### School Planning Office Whiffer Application - Functional Requirements Description

The Whiffer is a software application that is used to simulate the effects of school attendance area boundary changes. Proposed changes are built and saved as redistricting plans. These plans are accessed by a software system that provides users reporting, display, and look-up capabilities.

#### Controls on the Main Application Screen

When the user starts the Whiffer by double-clicking its executable file (Whiffer.exe), the system responds by displaying the screen reproduced below.

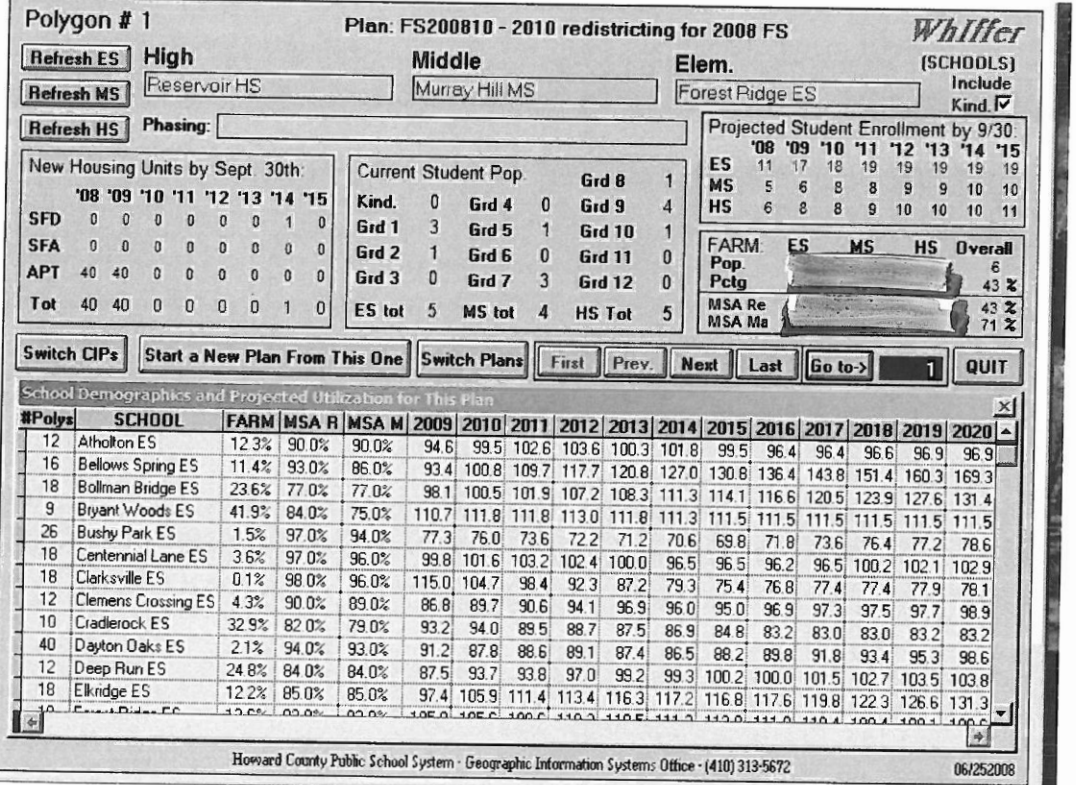

 $\star$ 

The screen above is the only data entry screen used by the Whiffer. In its upper half, the Whiffer screen displays the data relevant to a single planning polygon, identified by the polygon number displayed in the upper left corner of the screen. The file of data underlying this display screen is essentially an electronic rolodex, organized in planning polygon order.

The boxed set of navigation buttons (First/Prev./Next/Last) in the middle of the screen move the record pointer to the designated planning polygon's record and refreshes the display with its contents. To display a specific polygon's data, the user enters the desired polygon number in the blue box to the right of the Go To button and clicks the mouse over the Go To button or presses the Enter key on the keyboard twice. Since the blue polygon number box is normally the active control on this screen, the user can rapidly move between polygons by simply entering a number on the keyboard, pressing the enter key twice, viewing the data, then repeating that sequence to view the next polygon of interest.

The first two buttons to the left of the navigation set are used to control the redistricting plan in use, i.e. which plan of many possible ones is currently being worked on. The Switch Plans button displays a prompt screen, on which the user can select a different plan to view or modify by doubleclicking on its file name (see below). Once selected, the new plan's name and the first 30-40 characters of its description are shown at the top center of the display screen.

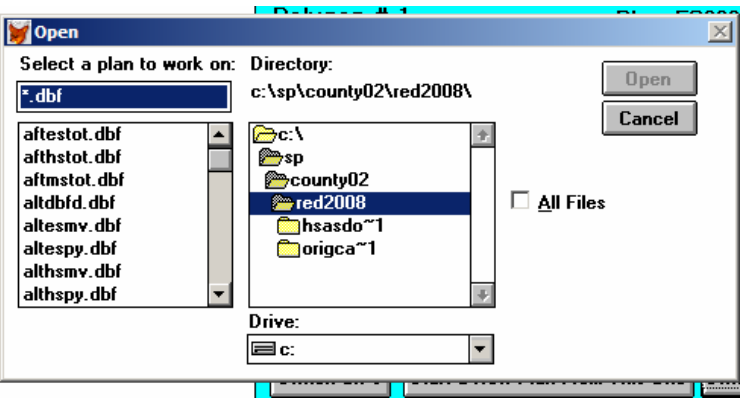

The Start a New Plan From This One button will create an exact copy of the currently displayed plan and prompt the user to supply an eight-character name for the new plan.

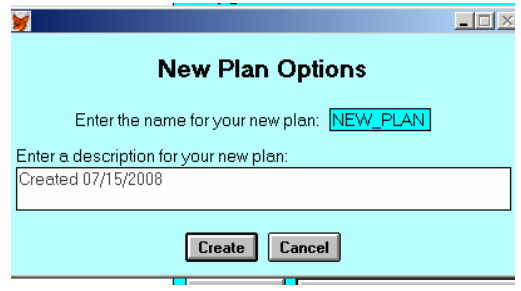

The user also has the option of entering a longer text description of the new plan on the prompt screen. When the user clicks on the Create button, the new plan is created and becomes the active plan in the Whiffer, and the data from its first polygon is displayed on the screen. The user can then proceed to modify the plan as necessary to create its new look. The newly-created plan and a portion of its description are displayed at the top of the screen.

The Switch CIPs button allows the user to designate a different CIP's set of building capacities for use in all of the Whiffer's capacity utilization calculations. The user selects the desired CIP file in a manner very similar to that described above for the Switch Plans button. The selected CIP is displayed in red immediately below the Whiffer logo in the upper right corner of the display. The Quit button terminates execution of the Whiffer, closes all of its files, and removes all Whiffer displays from the computer screen.

At the top right corner of the screen, below the Whiffer logo and the CIP name, is a checkbox with which the user can specify whether or not to count kindergarten students in the various printed reports and displays that the application creates. This option was useful during the time that kindergarten was a half-day program in the HCPSS, but is less important and seldom used since the advent of full-day kindergarten. This box is normally left checked, so that kindergarten students are included in all functions of the Whiffer.

The Whiffer controls that get the most use are the three pop-up boxes to the left of the Include Kind. Checkbox, under the headings "High", "Middle", and "Elem." These data entry fields are used to assign the displayed polygon to a school's attendance area. When the user clicks on one of these boxes, the appropriate set of HCPSS schools opens as a scrolling list. The currently assigned school is highlighted in the list when it opens. The user can select a different school from the scrolling list in any of the following ways:

- scrolling the pick list display until the desired school is in view, highlighting its line in the display, and pressing the Enter key on the computer keyboard
- scrolling the pick list display until the desired school is in view and double-clicking its entry with the mouse
- typing the first few characters of the desired list entry, and pressing the Enter or Tab key when the desired entry is displayed and highlighted

The user may cancel their selection and leave the school unchanged by pressing the Esc key while the list is displayed. Changes are made directly into the displayed plan's data file as the scrolling list is closed, so there is no need for a separate step to save the user's changes.

In the bottom half of the Whiffer screen, there is a scrolling browse window with calculated data for each school. Schools are grouped by level (high, middle, elementary), and only one level is displayed at a time in this list. Along with the school name, the number of polygons assigned to

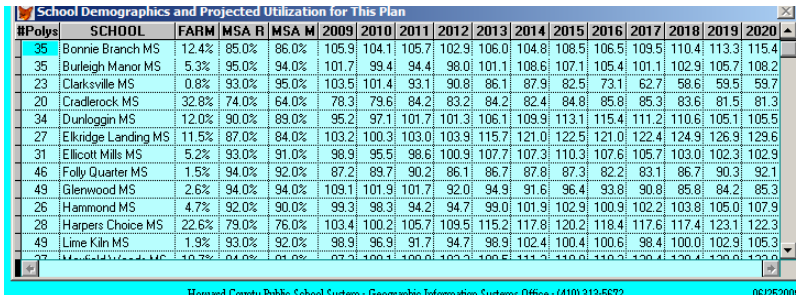

the school, the FARM percentage, the pass rates for MSA Reading and Math tests, and the capacity utilization rates for the next 12 school years is shown. This data is automatically recalculated and refreshed every time a polygon is assigned to a different school in one of the three pop-up lists. Additionally, the user can refresh the display manually by clicking on one of the "Refresh" buttons in the upper left corner of the screen, under the polygon number. Clicking one of these refresh buttons for a level of schools that is different from the level currently displayed changes the browse window to display schools of the selected level.

### Menu Options at the Main Application Screen

There are several menu options available at the Whiffer screen. The **File** menu contains a single entry to "Quit". The Quit option terminates execution of the Whiffer, closes all of its files, and removes all Whiffer displays from the computer screen.

The **Edit** menu contains the standard editing options, but they are not applicable to any of the processes taking place on this screen.

The **Export** menu has options to export three types of data files for use in Microsoft Excel spreadsheets that are linked into the Feasibility Study document (see menu displayed below). The "Export FARM/MSA for Current Plan" option writes a spreadsheet-compatible .xls file that

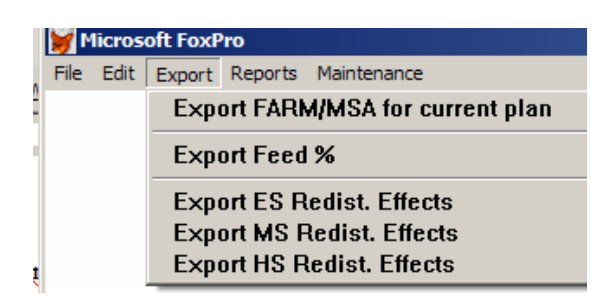

contains a summary of FARM and MSA pass rates to the directory where the Whiffer data is stored. The export routine displays a message for the user with the name of the exported file when it is finished.

The "Export Feed %" option provides a flexible means of exporting a file of feed rates between individual schools of different levels, for use in the Feasibility Study document. The user is prompted to select the type of file to export (see prompt screen below), the grade levels of

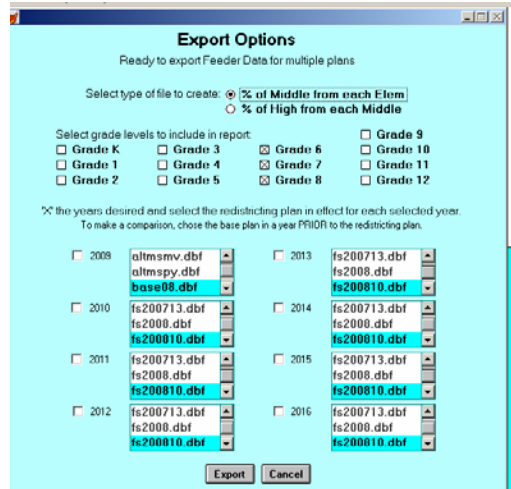

students to be counted, and the redistricting plans to be used for each future school year. When the export is finished, a window appears with a message giving the name of the exported file.

The "Export ES Effects/Export MS Effects/Export HS Effects" set of options creates files that contain the raw data to set up the redistricting effects report for the selected level of schools in

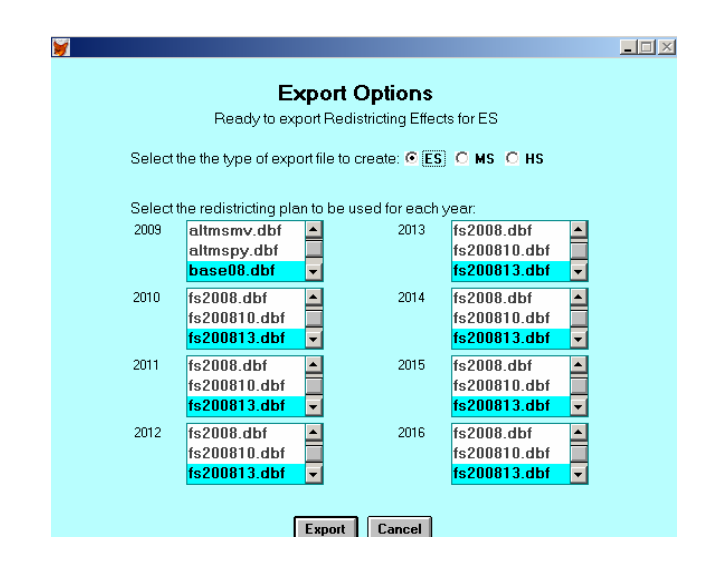

the Feasibility Study document. The user is prompted, as shown above, to select the level of schools desired and the redistricting plan to use for each future school year.

The **Reports** menu contains a number of options to print redistricting plan data in various formats (see below). There is an example of each report included in Appendix A of this document.

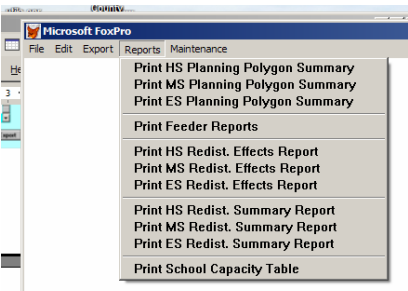

Each of these reports is summarized in the bulleted items below:

- Polygon Summaries: Polygon Summaries are listings of the planning polygons, grouped by school to which they are assigned. User is prompted to Print or Preview the report, to select whether to print a detailed list or a school summary, and to select whether to include FARM and MSA statistics in the data listed for each polygon and school. The most comprehensive option of this report (detailed listing with FARM and MSA data included) prints a line of data which includes polygon number, FARM percentage, number of FARM students, pass rate for MSA Reading test takers, pass rate for MSA Math test takers, current student enrollment for the selected level of schools, and proposed future housing units by type of unit and projected student enrollment for the selected level of schools for each of the next six school years, for each polygon. Also included are summary statistics of the same data for

each school. The "summary data only" option suppresses the polygon by polygon data lines and only prints the school summary statistics; the "no demographic data" option suppresses the FARM and MSA data from the polygon lines and from the school summaries.

- Feeder Reports: Feeder reports show the number and percentage breakdown of students currently residing in the geographic attendance areas shared between "feeding" schools at one level and "fed" schools at the next highest level. There are six versions of this report, as shown on

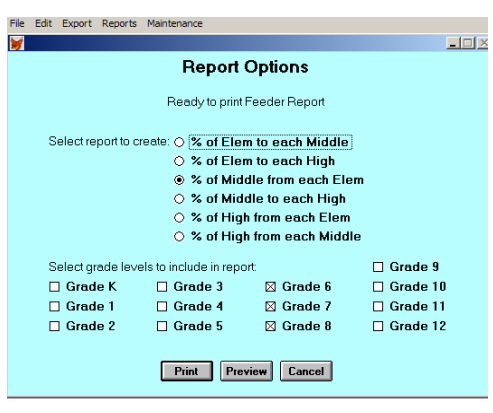

the prompt screen above. The lower portion of the prompt screen allows the user to override the default grade level selections for printing a customized version of the feeder report.

- Redistricting Effects Reports: Redistricting Effects Reports are listings, by school, of the proposed changes in attendance areas for a given plan in a given school year. Changes are listed in terms of the planning polygons that are being moved out of, or into, a school's attendance area. Each moved polygon is listed twice in the report, once for the school that is losing it, and once for the school that is gaining it. The number of students involved is listed with each polygon moved, and the school header and footer information shows the before and after school enrollments and capacity utilization rates. When running the Effects report, the user is prompted to select schools years for which reports are needed and to specify which redistricting plan will be in effect for each year selected.
- Redistricting Effects Summaries: The Redistricting Effects Summaries show the cumulative effects of proposed redistricting plans over the next 13 school years, for each school. For each future year listed, the Summary displays the proposed capacity and projected enrollments and capacity utilization rates, before redistricting and after redistricting. No polygon-specific data is shown on these reports.
- School Capacity Table: This report simply lists the data that is entered in the currentlyselected CIP, in a formatted printout.

The **Maintenance** menu contains options to perform functions that are used infrequently, and thus do not require a control on the main screen. It is reproduced below:

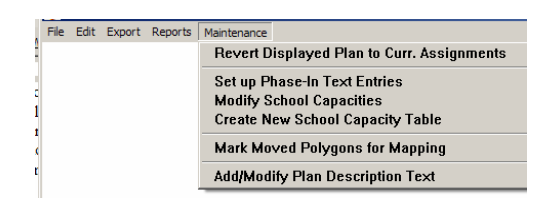

The "Revert Displayed Plan to Curr. Assignments" option is an "undo" function for reassigning all of the polygons back to the schools to which they are currently assigned in the present school year. This function acts only on the redistricting plan that is currently displayed on the Whiffer screen. Care should be taken in choosing to exercise this option, because all changes made in the current plan will be lost and will not be recoverable after it executes.

"Set up Phase-In Text Entries" creates a file to hold the text used to describe how changes in the high school attendance areas will be phased-in over the years following the adoption of a high school redistricting plan. Once this option has been executed, the user may select the planning polygons involved in high school redistricting, and enter the appropriate phase-in text in the data entry area next to the heading "Phasing:" on the Whiffer screen. The text editing functions available under the Edit menu may be used to facilitate the repetitive entry of the same text on multiple polygons.

The "Modify School Capacities" option opens the currently-selected CIP file in a spreadsheet-like data entry window for editing by the user. This option is used to correct errors in the CIP data and to create a new CIP by changing appropriate schools' entries to their new values. In the latter case, it is used immediately after executing the "Create New School Capacity Table" option to copy the currently-selected CIP file to a new CIP file and make the new CIP file the selected CIP in the Whiffer.

"Mark Moved Polygons for Mapping" sets one or more flags on each polygon in the current redistricting plan that has been assigned to a different school than it is assigned to in the school boundaries that are currently in effect. There is a separate flag for elementary, middle, and high school assignments. These "moved" flags are used in software programs that analyze the strengths and weaknesses of redistricting plans, and in the GIS software when creating maps showing movement of polygons due to redistricting.

The "Add/Modify Plan Description Text" option allows the user to change the currently-displayed redistricting plan's description. The description is initially available for editing when a new plan is created, and this option allows the user to add a description if one was not entered then, or to modify it, at any time after the plan is established.

## **Data Environment Description**

The default data environment for the Whiffer application consists of three data files and two memory cursors (SQL shorthand for "current sort" file, which is basically a data file stored in memory that is the result of a query against data files that exist on mass storage media, such as a computer hard drive.) Some of the procedures that make up the Whiffer's software code open additional files during the time that they are executing. Most of these temporary use files are closed when the procedure returns control to the main Whiffer program.

The table below shows a schematic diagram of the default Whiffer data environment:

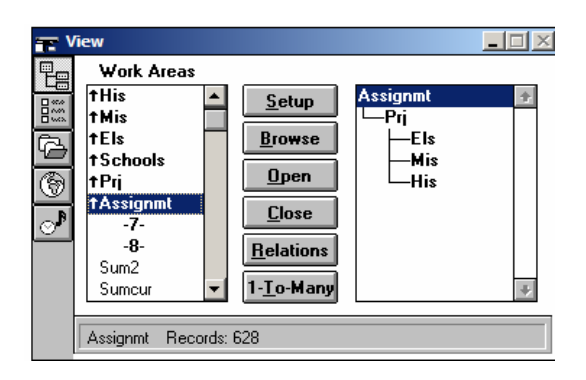

The top four files listed in the left-hand column of the diagram are alternate views of the same physical current CIP data file, with each view given a generic alias when it is opened by the program. The alias "His" refers to the CIP data file filtered so as to make only the high school records visible to the Whiffer; the "Mis" file filters out all but the middle school records; and the "Els" file filters out all but the elementary school records. The "Schools" file is a view of the CIP file with all records visible for use. The "His", "Mis", and "Els" views have the appropriate school records sorted by school name, and this sort sequence is implemented via a conditional index, which also accomplishes the necessary filtering to complete the desired views. The "Schools" data file is also sorted by school name, but via a conventional, non-filtering index. The default CIP data file is named "Schools.dbf", but additional CIP files can be created as desired by the Whiffer user, and given any desired name.

The "Prj" data file is a file of projection data, by planning polygon. It is sorted by planning polygon ID number. The default projection data file is always named "PpprojNN.dbf", where NN is the last two digits of the calendar year in which the projection was created (e.g. the 2008 projection's data would be stored by polygon in a file named "Ppproj08.dbf".) The projection file is the source for the enrollment, housing unit, FARM rate, and MSA pass rate data displayed on the main Whiffer screen.

The "Assignmt" data file is a file of plan data, by planning polygon. A plan file contains the planning polygon ID number and the school assignments for each planning polygon, among other data, as specified by the redistricting plan it represents. The plan file is sorted by planning polygon ID number, and it is the source of the school assignment data shown on the main Whiffer screen. The default Whiffer plan data file name is "BaseNN.dbf", where NN is the last two digits of the calendar year in which the plan was created (e.g. 2008's default plan data would be stored by polygon in a file named "Base08.dbf".) This "Base" plan represents the HCPSS school boundaries as they currently exist, without any proposed redistricting. Additional plan files can be created as desired by the Whiffer user, and given any desired name.

The "Sum2" data file is a cursor created by the "getstat" procedure of the Whiffer code (see code below). This cursor contains a record for each school, with data showing the school's FARM percentage, MSA Math pass rate, and MSA Reading pass rate. At any point in time, it only contains records for the user's currently-selected school level, and it is sorted in the natural order of its creation, which is alphabetically by school name.

The "Sumcur" data file is a cursor created by the "getstat" procedure of the Whiffer code (see code below). This cursor contains a record for each school, with data showing the school's FARM percentage, MSA Math pass rate, and MSA Reading pass rate, number of polygons assigned, and capacity utilization rates for each of the next twelve years. At any point in time, it only contains records for the user's currently-selected school level, and it is sorted in the natural order of its creation, which is alphabetically by school name. The data in this cursor are displayed in the scrolling browse list of school data, located in the bottom half of the main Whiffer screen.

The right-hand column of the diagram above shows the default linkages, or relations, established by the Whiffer program when it opens its default data files. The plan data file ("Assignmt") is related to the projection data file ("Prj") by planning polygon ID number. There is a one-to-one relationship between records in these two files. The projection data file ("Prj") is related to each of the three views of the CIP file ("His", Mis", and "Els") by school name (respectively, "hs\_home", "ms\_home", and "es\_home"). Each projection file record will be linked to three CIP records, one at each school level, by this arrangement.

# **Additional Data Files**

Five additional data files are typically present with the default Whiffer data files. These files are integral to the Whiffer set-up process (described in the documentation of the "MSA\_Fred" FoxPro program). They are stored with the Whiffer data so that an exact copy of the source data (as it it was when the Whiffer was established for the current school year) is available for later trouble-shooting or additional data analysis.

The student enrollment data file is always named "bst\_stNN.dbf", where NN is the last two digits of the school year for which the file was created (e.g. default student enrollment data for any date during the period 10/1/2007 to 9/30/2008 would be stored in a file named "bst\_st08.dbf".) This file contains a record of data for each student enrolled in HCP)SS at the time of its creation. The data in this file should be considered CONFIDENTIAL.

The FoxPro color scheme used by the Whiffer is stored in a file named "colorrsc.dbf". FoxPro color schemes are very complex to set up and maintain, and it is recommended that this file NOT be modified in any way.

The HCPSS set of planning polygons is contained in the data file named "planpoly.dbf". This file also contains the history of school assignments for each polygon since approximately 2002. It is not accessed by the Whiffer, but is included because it is the source of the Whiffer's "baseNN.dbf" data file, during the set up process.

The "pp\_hsg.dbf" data file is the file of future housing units, as created by the County Department of Planning and Zoning. It is not directly accessed by the Whiffer, but is included because it is the source of the Whiffer's future housing unit data during the set up process.

The "schlupdt.dbf" file is a file of "by school" projection data that is exported from the HCPSS enrollment projection tool. It is not directly accessed by the Whiffer, but is included because it is the source of the Whiffer's future enrollment data during the set up process.

## **Technical Description**

The Whiffer is a FoxPro application, compiled (and distributed with the FoxPro support library) as a stand-alone executable file. In the FoxPro development environment, it is managed as a project, with the components shown below.

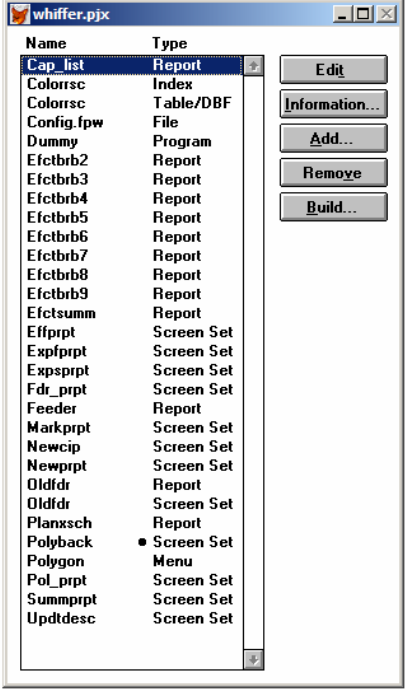

Items listed as reports in the project are self-explanatory; the screen sets are primarily single display screens used as user prompt screens for the export and report-generating processes of the Whiffer. The one exception to this is the screen set called "polyback", which consists of a background screen and the upper half of the main Whiffer display screen, associated together in a single screen set so they will activate and execute as a single entity.

The "polygon" menu is the main menu object that generates all of the Whiffer's menu options.

Miscellaneous files include the two "colorrsc" files that set up and control the Whiffer's teal color scheme, the config.fpw file that contains default FoxPro runtime environmental settings, and the "dummy" program file that exists solely to head off compiler reference errors and does not need to be modified once it is initially created.

The remainder of this section is devoted to a complete listing of the Whiffer program code.

**Polyback screen setup code:** The Setup code on the Polyback screen executes once whenever the Whiffer.exe is first started by the user. This block of code is used primarily to set up the Whiffer's data and operational environment.

\* initial environmental settings: **SET TALK OFF** 

```
set escape on 
set lock off 
set exclusive off 
set century on 
set bell off 
set confirm off 
set deleted on 
set near on 
set exact off 
set status off 
set status bar off 
set safety off 
m.yr=2008 & & current calendar year, is also first projected Sept 30th enrollment -
                         move up one yr each year 
m.schyr='0809' && should always agree with line above, school year of first projected enrollment 
m.prjfile='ppproj'+left(m.schyr,2) && derived name of file containing polygon-level housing 
                                       projections 
* initialize Whiffer settings - get and overwrite from memory if settings files exist 
m.k in=.f. \&& kindergarten set in or out?
if file('k.mem') 
    restore from k.mem additive 
endif 
m.cur_lev='ES' && currently level of schools displayed in browse list 
if file('lev.mem') 
    restore from lev.mem additive 
endif 
m.cur_db='a' && name of currently-displayed plan ("a" is just a place-holder) 
if file('db.mem') 
    restore from db.mem additive 
endif 
m.cur_cip='a' && name of currently-selected CIP ("a" is just a place-holder) 
if file('cip.mem') 
    restore from cip.mem additive 
endif
* additional settings 
m.ori=" \&\& default orientation of printed reports (port/land - not used at this time)
m.rept_text='Ready to print report' && default title on user prompt screens for reports 
m.go='Cancel' && default action on report prompt screens 
m.wait='Save' && default action on file selection prompt screens 
m.toprec=0 &&&&\text{default value for record number of first record in sort sequencem.botrec=0 &&&&\text{default value for record number of last record in sort sequence}M.CHOICE=0 \&\& default value of screen object number chosen by user
m.go_to=1 && default value for user's chosen polygon number 
m.cip in use='(none)' & initial screen value of current CIP name
m.pln in use='(none)' & initial screen value of current plan name
close databases & & close any stray open data files and start in a known state
```
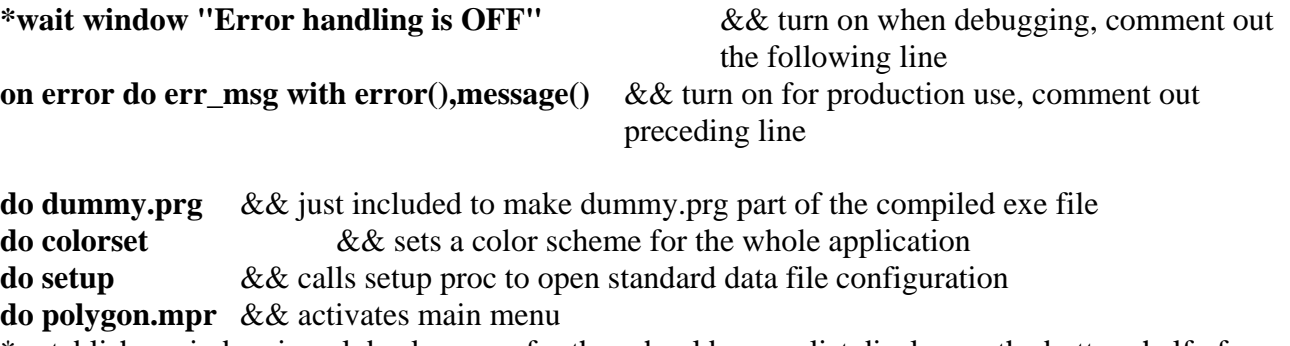

\* establish a window in polyback screen for the school browse list display on the bottom half of polyback screen

**define window browind from 20.5,1.4 to 39,118.15 nofloat close none font 'MS Sans Serif',8 in window polyback**

\* call the "get\_stat" procedure to refresh and display the school browse list in polyback screen **=get\_stat(m.cur\_lev)** 

**Polyback screen Cleanup code:** The Cleanup code for the Whiffer is a set of procedures that are called by other procedures or by controls, such as menu options and buttons, on the surface of the main Whiffer screen.

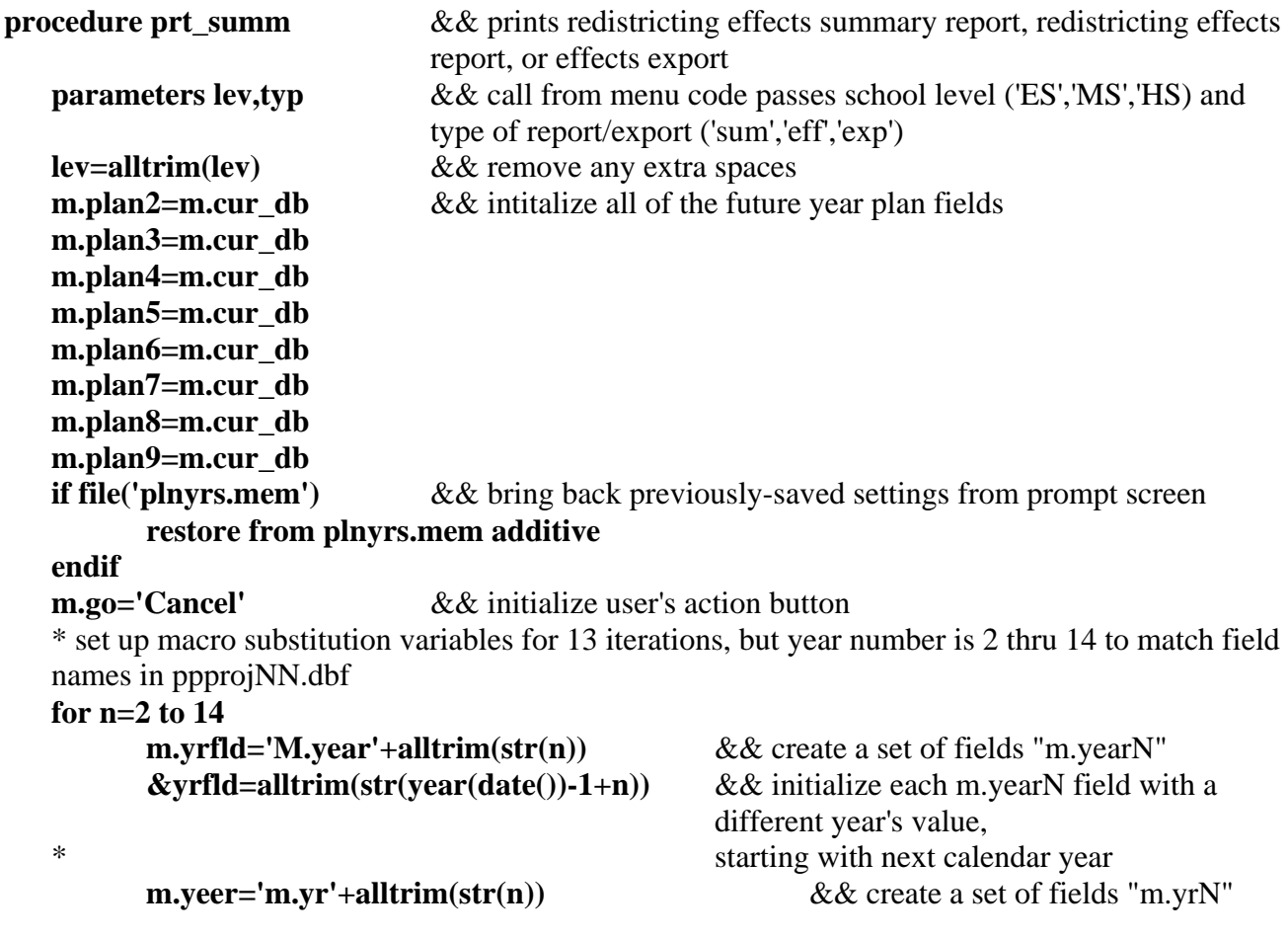

```
 m.yr_txt='m.yr'+alltrim(str(n))+'_txt' && create a set of fields "m.yr_txtN" 
       &yeer=.f. && initialize each m.yrN field with a value of "false" 
      &\text{yr\_txt=alltrim(str(year(data())-1+n))} &\&\&\text{ initialize each m.yr\_txtN field with the}text version of 
 * a different year's value, starting with next calendar year 
endfor 
do case \&&\&&\text{intitalize screen title and open user prompt screencase typ='sum' && settings for summary report 
      m.rept text='Ready to print Redistricting Summary Report for '+alltrim(lev)
      do summprpt.spr && call summary report prompt screen
case typ='eff' && settings for effects report 
       m.rept_text='Ready to print Redistricting Effects Report(s) for '+alltrim(lev) 
      do effprpt.spr \&\&\; call effects report prompt screen
case typ='exp' \&&& settings for effects export
       * initialize an array for each future year's data 
       dimension mv2[1],mv3[1],mv4[1],mv5[1],mv6[1],mv7[1],mv8[1],mv9[1],mv10[1], 
            mv11[1],mv12[1],mv13[1],mv14[1] 
      m.xfile='' \&\& initialize a variable to hold the name of the export file
      m.rept text='Ready to export Redistricting Effects for '+alltrim(lev)
      do expsprpt.spr &&&&\text{call effects export prompt screen}endcase 
if m.go#'Cancel' & & proceed if the user has not elected to cancel the process from the
                   prompt screen 
      m.plan10=m.plan9 & & prompt screen only has room to specify 8 future years'
                          redistricting plans 
      m.plan11=m.plan9 & & so make years 9 thru 13 the same plan as year 8
       m.plan12=m.plan9 
       m.plan13=m.plan9 
       m.plan14=m.plan9
      m.rec=recno() \&& save the record number of current record, so can get back
                         to it at the end 
      m.pphm='pp.'+lev+' home' \&& eventual field name for school names in
                                      projections file, 
 * for substitution into SQL select command below 
      m.asghm='asg.'+lev+' home' && eventual field name for school names in
                                      plan files, 
 * for substitution into SQL select command below 
       m.schdb=iif(lev='HS','his',iif(lev='MS','mis','els')) && name of school file 
      m.schl=m.schdb+'.schl_name' && fully-qualified name of school name field in
                                      school file 
      do case \&& call appropriate processes to print or export data
       case typ='exp' && "effects" export 
            if m.lev='ES' \&\&\&\text{ elementary school data requested}m.set k=m.k in && save current setting of "K included" flag
                   m.k_in=.t. & & reset "K included" flag temporarily to "true"
                    =get_curs() && call procedure to create cursor from which export
```
is done **=exp\_effs()** && call procedure to export data **use** && close cursor in current work area **m.k\_in=.f.** & & reset "K included" flag temporarily to "false" **=get\_curs()** && call procedure to create cursor from which export is done **=exp\_effs()** && call procedure to export data **m.k\_in=m.set\_k** && reset "K included" flag to original value **else**  $\&&\&&\text{other than ES data requested}$  **=get\_curs()** && call procedure to create cursor from which export is done **=exp\_effs()** && call procedure to export data **endif case typ='sum'** && redistricting effects summary report **=get\_curs()** && call procedure to create cursor from which report is done **=prt\_rept('efctsumm')** && call general-purpose report printing procedure to print report form "efctsumm.frx" **case typ='eff'** && redistricting effects report **=get curs()** && call procedure to create cursor from which report is done \* && restrict record access to those of desired school level **set filter to level=iif(lev='HS','3',iif(lev='MS','2',iif(lev='ES','1','0'))) for m=2 to 9** && repeat for each possible future year **m.rept="efctbrb"+alltrim(str(m))** && create name of report for macro substitution later **m.yeer='m.yr'+alltrim(str(m))** && create name of user's desired years field for macro substitution **if &yeer** & & if user has called for this year's report on the prompt screen **=prt\_rept(m.rept)** && call the general-purpose report printing procedure to print report form "efctbrb2.frx", etc. **endif endfor** 

 **endcase use** && close all open cursors **select moves2 use select moves3 use select moves4 use select moves5 use select moves6 use select moves7** 

 **use select moves8 use select moves9 use select moves10 use select moves11 use select moves12 use select moves13 use select moves14 use select assignmt** 

 **goto m.rec** && go back to record that was current before this procedure was run **=get\_stat(lev)** && call getstat procedure to refresh the school browse list

### **endif**

```
 save to plnyrs.mem all like plan* && save prompt screen settings for future use 
_CUROBJ=OBJNUM(M.go_to) && place screen's cursor on the "Go to" button 
if typ='exp' && if the user has chosen to export, tell them the names of the exported files 
        wait window 'Data written to "'+alltrim(m.xfile)+'". '+chr(13)+"Press any key 
             to continue . . ." 
 endif
```
**return** & & return control to the main Whiffer screen program

**procedure get curs**  $&&&&&&&&&&&&&&&&&&&&&&&&&&&\cdots \wedge \mathbf{D}$  \* initialize a set of expressions containing the field names to be summed together to get the future enrollment projection

```
 * Add in K totals if user requested ES and K is being counted 
m.prj2='prj.'+lev+'proj2'+iif(m.k_in and lev='ES','+prj.ksproj2','') && 2nd yr projection 
m.prj3='prj.'+lev+'proj3'+iif(m.k_in and lev='ES','+prj.ksproj3','') && 3rd yr projection 
m.prj4='prj.'+lev+'proj4'+iif(m.k_in and lev='ES','+prj.ksproj4','') && 4th yr projection
m.prj5='prj.'+lev+'proj5'+iif(m.k_in and lev='ES','+prj.ksproj5','') && 5th yr projection 
m.prj6='prj.'+lev+'proj6'+iif(m.k_in and lev='ES','+prj.ksproj6','') && 6th yr projection 
m.prj7='prj.'+lev+'proj7'+iif(m.k_in and lev='ES','+prj.ksproj7','') && 7th yr projection 
m.prj8='prj.'+lev+'proj8'+iif(m.k_in and lev='ES','+prj.ksproj8','') && 8th yr projection 
m.prj9='prj.'+lev+'proj9'+iif(m.k_in and lev='ES','+prj.ksproj9','') && 9th yr projection
m.prj10='prj.'+lev+'proj10'+iif(m.k_in and lev='ES','+prj.ksproj10','') \&& 10th yr
                                                                            projection 
m.prj11='prj.'+lev+'proj11'+iif(m.k_in and lev='ES','+prj.ksproj11','') && 11th yr 
                                                                            projection 
m.prj12='prj.'+lev+'proj12'+iif(m.k_in and lev='ES','+prj.ksproj12','') && 12th yr 
                                                                            projection 
m.prj13='prj.'+lev+'proj13'+iif(m.k_in and lev='ES','+prj.ksproj13','') && 13th yr
```
projection **m.prj14='prj.'+lev+'proj14'+iif(m.k\_in and lev='ES','+prj.ksproj14','')** && 14th yr projection **for m=2 to 14** && for each future year **m.lpln='m.plan'+alltrim(str(m-1))**  $\&&\&&\text{ name of memory containing name of }$ last year's plan **m.plan='m.plan'+alltrim(str(m))** && name of memvar containing name of current year's plan **m.pln='pln'+alltrim(str(m))** && selected plan's name **m.mov='moves'+alltrim(str(m))** && name of current year's cursor **m.ndx='temp'+alltrim(str(m))+'.ndx'** && name of temporary index file for cursor **m.db=&plan**  $\&&$  put current year's plan name in m.db field \* && put projection file name if processing first future year, otherwise, last year's plan name in m.prvdb **m.prvdb=iif(m=2,m.prjfile,&lpln) select 0** && open new work area **use &prvdb again alias pp** && open last year's plan, give it generic alias of "pp" **select 0** && open new work area **use &db again alias asg**  $\&&\&&\text{open current plan, give it generic alias of "asg" }$  **set order to plan\_id** && set sort sequence to plan ID number **m.lvlfld=alltrim(lev)+'\_home'** && put name of appropriate home school field in m.lvlfld \* && the following SQL select command creates a cursor i.e. a read-only dbf file in memory \* && the SQL cursor has one record per planning polygon moved in the designated year, with the following structure: \* && field 1: the name of the current home school \* && field 2: the text 'To ' plus the name of the new home school \* && field 3: the planning polygon ID number \* && field 4 through field 16: projected enrollment of this polygon for each future year \* && this data is pulled out of the current plan file, the planning polygons file, the school file, and \* && the projections file as needed. the files are related to each other as shown in the "where" clause below \* && the resulting cursor is given the name "mv\_a" **select padr(&pphm,25,' ') as &lvlfld,; 'To '+padr(alltrim(&asghm),25,' ') as desc, ; pp.plan\_id,; iif(m<3,-1\*round(&prj2,0),0) as pop2, ; iif(m<4,-1\*round(&prj3,0),0) as pop3, ; iif(m<5,-1\*round(&prj4,0),0) as pop4, ; iif(m<6,-1\*round(&prj5,0),0) as pop5, ; iif(m<7,-1\*round(&prj6,0),0) as pop6, ; iif(m<8,-1\*round(&prj7,0),0) as pop7, ; iif(m<9,-1\*round(&prj8,0),0) as pop8, ; iif(m<10,-1\*round(&prj9,0),0) as pop9, ;** 

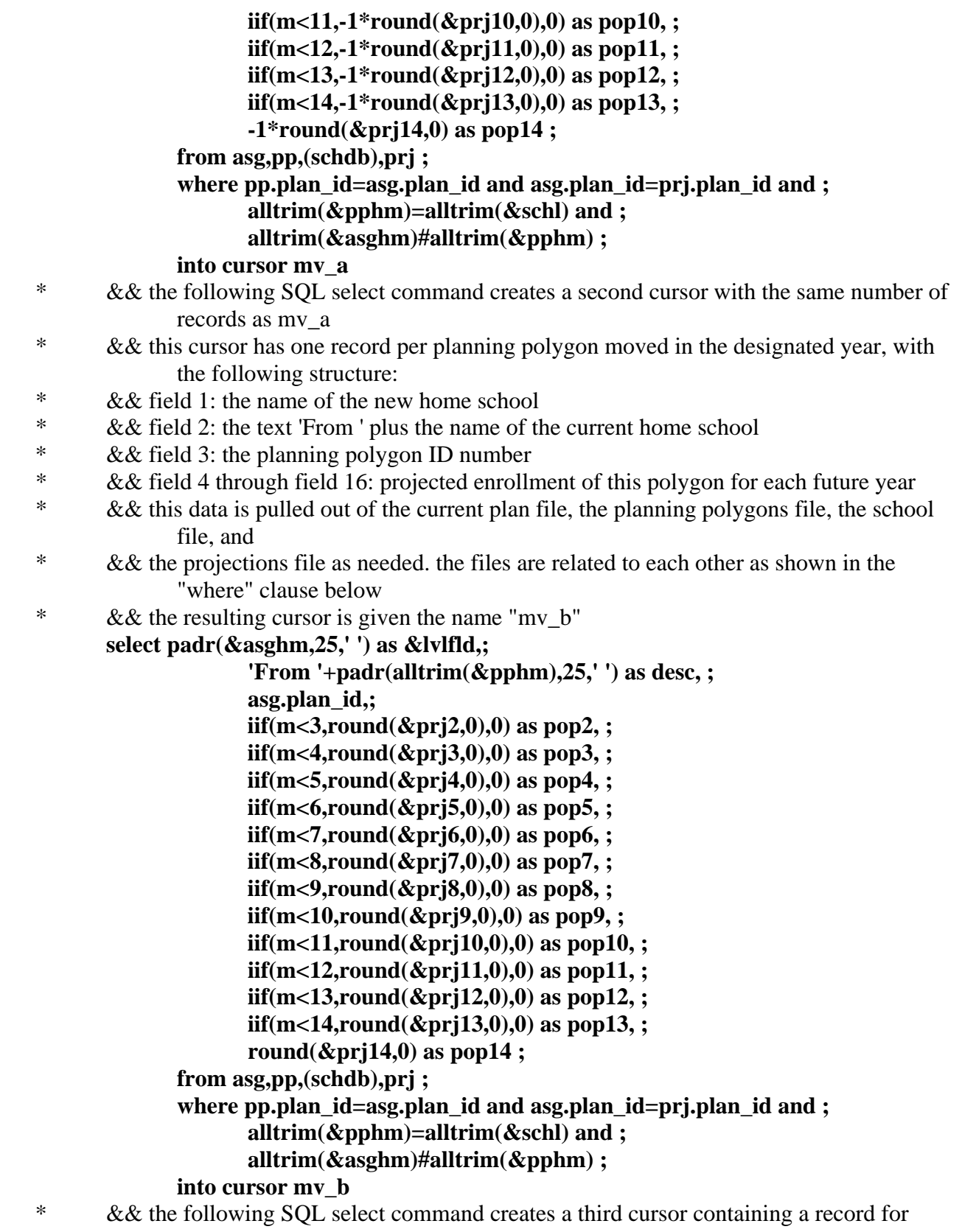

# every record in

- \* && both mv\_a and mv\_b, with the following structure:
- \* && field 1: the name of the current home school
- \* && field 2: the text 'From ' or the text 'To ' plus the name of the new home school
- \* && field 3: the planning polygon ID number
- \* && field 4 through field 16: projected enrollment of this polygon for each future year
- \* && the resulting cursor is given the name "move" plus the number of the future year s**elect &lvlfld,mv\_a.desc,plan\_id,val(str(pop2,5)) as pop2,val(str(pop3,5)) as**

```
pop3,val(str(pop4,5)) as pop4,;
```

```
 val(str(pop5,5)) as pop5,val(str(pop6,5)) as pop6,val(str(pop7,5)) as 
       pop7,val(str(pop8,5)) as pop8,;
```

```
 val(str(pop9,5)) as pop9,val(str(pop10,5)) as pop10,val(str(pop11,5)) as 
       pop11,val(str(pop12,5)) as pop12,;
```

```
 val(str(pop13,5)) as pop13,val(str(pop14,5)) as pop14 from mv_a ; 
 union select &lvlfld,mv_b.desc,plan_id,val(str(pop2,5)) as
```

```
pop2,val(str(pop3,5)) as pop3,;
```
- **val(str(pop4,5)) as pop4,val(str(pop5,5)) as pop5,val(str(pop6,5)) as pop6,val(str(pop7,5)) as pop7,;**
- **val(str(pop8,5)) as pop8,val(str(pop9,5)) as pop9,val(str(pop10,5)) as pop10,val(str(pop11,5)) as pop11,;**

```
 val(str(pop12,5)) as pop12,val(str(pop13,5)) as pop13,val(str(pop14,5)) as 
        pop14 from mv_b ;
```
 **into cursor &mov**

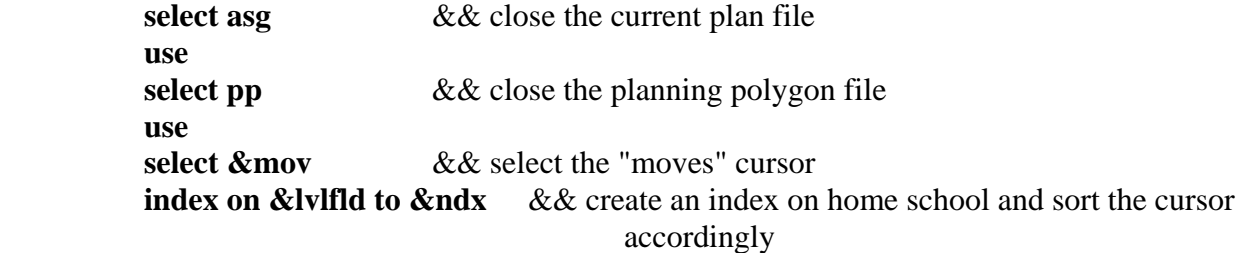

**endfor** && repeat above for each future year until all 13 cursors have been created **SELECT 0** & & open a new work area

**use (cur\_cip) again alias cip order name** && open the current CIP file and sort it by school  $&$  & relate the CIP file into each of the 13 cursors

```
set relation to alltrim(schl_name) into moves2,alltrim(schl_name) into moves3,
```
**alltrim(schl\_name) into moves4,;** 

 **alltrim(schl\_name) into moves5,alltrim(schl\_name) into moves6,** 

**alltrim(schl\_name) into moves7,;** 

```
 alltrim(schl_name) into moves8,alltrim(schl_name) into moves9,
```
**alltrim(schl\_name) into moves10,;** 

 **alltrim(schl\_name) into moves11,alltrim(schl\_name) into moves12,** 

**alltrim(schl\_name) into moves13,;** 

 **alltrim(schl\_name) into moves14** 

```
&& establish a one-to-many relationship from the CIP records to its related records in 
   each cursor
```
**set skip to moves2,moves3,moves4,moves5,moves6,moves7,moves8,moves9,moves10, moves11,moves12,moves13,moves14**

 \* && select only CIP schools of the appropriate school level, then ready to export or report **set filter to level=iif(lev='HS','3',iif(lev='MS','2',iif(lev='ES','1','0'))) return** && to procedure prt\_summ

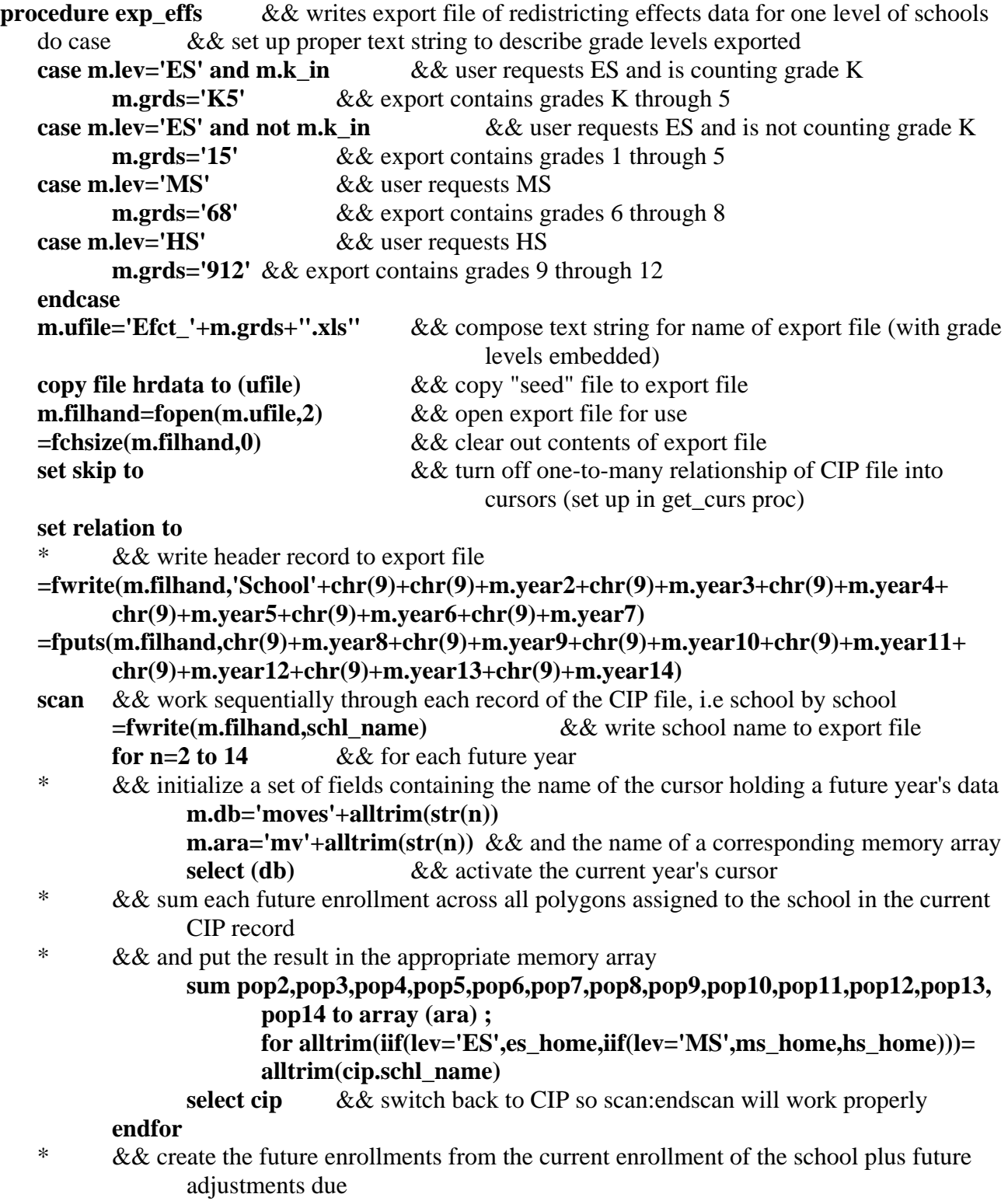

 \* && to potential redistricting in each future year **m.enr2=round(geopop2+oodadj2+iif(m.k\_in and m.lev='ES',kgeopop2+koodadj2,0) +mv2[1],0) m.enr3=round(geopop3+oodadj3+iif(m.k\_in and m.lev='ES',kgeopop3+koodadj3,0) +mv2[2]+mv3[2],0) m.enr4=round(geopop4+oodadj4+iif(m.k\_in and m.lev='ES',kgeopop4+koodadj4,0) +mv2[3]+Mv3[3]+mv4[3],0) m.enr5=round(geopop5+oodadj5+iif(m.k\_in and m.lev='ES',kgeopop5+koodadj5,0) +mv2[4]+Mv3[4]+mv4[4]+mv5[4],0) m.enr6=round(geopop6+oodadj6+iif(m.k\_in and m.lev='ES',kgeopop6+koodadj6,0) +mv2[5]+Mv3[5]+mv4[5]+mv5[5]+mv6[5],0) m.enr7=round(geopop7+oodadj7+iif(m.k\_in and m.lev='ES',kgeopop7+koodadj7,0) +mv2[6]+Mv3[6]+mv4[6]+mv5[6]+mv6[6]+mv7[6],0) m.enr8=round(geopop8+oodadj8+iif(m.k\_in and m.lev='ES',kgeopop8+koodadj8,0) +mv2[7]+Mv3[7]+mv4[7]+mv5[7]+mv6[7]+mv7[7]+mv8[7],0) m.enr9=round(geopop9+oodadj9+iif(m.k\_in and m.lev='ES',kgeopop9+koodadj9,0) +mv2[8]+Mv3[8]+mv4[8]+mv5[8]+mv6[8]+mv7[8]+mv8[8]+mv9[8],0) m.enr10=round(geopop10+oodadj10+iif(m.k\_in and m.lev='ES',kgeopop10+ koodadj10,0)+mv2[9]+Mv3[9]+mv4[9]+mv5[9]+mv6[9]+mv7[9]+ mv8[9]+mv9[9]+mv10[9],0)**  m.enr11=round(geopop11+oodadj11+iif(m.k in and ; **m.lev='ES',kgeopop11+koodadj11,0)+mv2[10]+Mv3[10]+mv4[10]+mv5[10]+ mv6[10]+mv7[10]+mv8[10]+mv9[10]+mv10[10]+mv11[10],0)**  m.enr12=round(geopop12+oodadj12+iif(m.k in and ; **m.lev='ES',kgeopop12+koodadj12,0)+mv2[11]+Mv3[11]+mv4[11]+mv5[11]+ mv6[11]+mv7[11]+mv8[11]+mv9[11]+mv10[11]+mv11[11]+mv12[11],0) m.enr13=round(geopop13+oodadj13+iif(m.k\_in and ; m.lev='ES',kgeopop13+koodadj13,0)+mv2[12]+Mv3[12]+mv4[12]+mv5[12]+ mv6[12]+mv7[12]+mv8[12]+mv9[12]+mv10[12]+mv11[12]+mv12[12]+ mv13[12],0) m.enr14=round(geopop14+oodadj14+iif(m.k\_in and ; m.lev='ES',kgeopop14+koodadj14,0)+mv2[13]+Mv3[13]+mv4[13]+mv5[13]+ mv6[13]+mv7[13]+mv8[13]+mv9[13]+mv10[13]+mv11[13]+mv12[13]+ mv13[13]+mv14[13],0)** \* & & write all future enrollments for this school to output file in appropriate columns \* && i.e. tab-delimited output, with a line-feed/carriage return at end **=fwrite(m.filhand,chr(9)+chr(9)+alltrim(str(m.enr2))+chr(9)+alltrim(str(m.enr3))+ chr(9)+alltrim(str(m.enr4))+chr(9)+alltrim(str(m.enr5))) =fwrite(m.filhand,chr(9)+alltrim(str(m.enr6))+chr(9)+alltrim(str(m.enr7))+chr(9)+ alltrim(str(m.enr8))+chr(9)+alltrim(str(m.enr9))) =fwrite(m.filhand,chr(9)+alltrim(str(m.enr10))+chr(9)+alltrim(str(m.enr11))+ chr(9)+alltrim(str(m.enr12))+chr(9)+alltrim(str(m.enr13))) =fputs(m.filhand,chr(9)+alltrim(str(m.enr14))) endscan**  $\&&$  repeat above steps for each school  $&$  write file footer info to output file \* && plan in use each future year

```
=fwrite(m.filhand,'Plan in use:'+chr(9)+chr(9)+alltrim(strtran(m.plan2,'.dbf'))+chr(9)+ 
          alltrim(strtran(m.plan3,'.dbf'))+chr(9)+alltrim(strtran(m.plan4,'.dbf'))) 
    =fwrite(m.filhand,chr(9)+alltrim(strtran(m.plan5,'.dbf'))+chr(9)+ 
          alltrim(strtran(m.plan6,'.dbf'))+chr(9)+alltrim(strtran(m.plan7,'.dbf'))) 
    =fwrite(m.filhand,chr(9)+alltrim(strtran(m.plan8,'.dbf'))+chr(9)+ 
          alltrim(strtran(m.plan9,'.dbf'))+chr(9)+alltrim(strtran(m.plan10,'.dbf'))) 
    =fwrite(m.filhand,chr(9)+alltrim(strtran(m.plan11,'.dbf'))+chr(9)+ 
          alltrim(strtran(m.plan12,'.dbf'))+chr(9)+alltrim(strtran(m.plan13,'.dbf'))) 
    =fputs(m.filhand,chr(9)+alltrim(strtran(m.plan14,'.dbf')))
          & CIP in use and current date
   =fwrite(m.filhand,chr(9)+chr(9)+'CIP in use:'+chr(9)+m.cip_in_use+chr(9)+chr(9)+chr(9)+ 
          chr(9)+dtoc(date())+chr(9)+chr(9)+chr(9)+chr(9)) 
    * && school level requested by user and grade levels counted for enrollment totals 
   =fputs(m.filhand,alltrim(m.lev)+' population - grades '+left(alltrim(m.grds),1)+ 
          ' to '+alltrim(substr(m.grds,2))) 
    =fclose(m.filhand) && close output file 
   m.xfile=alltrim(m.xfile)+'; '+alltrim(m.ufile) && append current export file name to 
                                                     existing string of file names 
   return && to procedure prt_summ 
procedure expt_fdr &&&&&&&&\text{exports} a file of feed rate data
   parameters typ && currently "FS" for Feasibility Study (i.e. the destination of the exported file)
   m.rept_text='Ready to export Feeder Data for multiple plans' 
   for n=2 to 9 & & initialize fields for user prompt screen (8 years' worth)
           m.pln='m.plan'+alltrim(str(n)) && plan in effect each year in field named "m.planN" 
          m.yeer='m.yr'+alltrim(str(n)) && year selected? T/F in field named "m.yrN"
           m.yr_txt='m.yr'+alltrim(str(n))+'_txt' && year as char. string in field named 
                                                     "m.yrN_txt" 
           &pln=m.cur_db && start with currently-selected plan in all plan name fields 
           &yeer=.f. && start with all years' check boxes unselected 
           &yr_txt=alltrim(str(year(date())-1+n)) && calculate the appropriate calendar year 
                                                     value for each future year 
   endfor 
   for m=0 to 12 \&\& initialize all grade level chaeck boxes to unselected
           m.gr_fld='m.g'++alltrim(str(m)) && grade level selected? T/F in field named "m.gM" 
           &gr_fld=.f. 
   endfor 
   m.choi=1 && default export will be "% of Middle from Each Elementary" (option 1 on 
                        control named "m.choi" on prompt screen) 
   if file('fplnyrs.mem') & \& \text{inactive code}* restore from fplnyrs.mem additive 
* endif 
   m.plan2="base"+left(m.schyr,2)+".dbf" && initialize first year's plan to be the 
                                                     current "base" plan 
   for m=3 to 9 & & initialize all other years to current plan
           m.pln='m.plan'+alltrim(str(m)) && create a memvar to hold name of
```
current year's plan field **&pln=ALLTRIM(lower(m.pln\_in\_use))+".dbf"** && put name of current plan in current year's plan field

**endfor m.go='Export'** && initialize user's action button **do expfprpt.spr** && activate the user prompt screen **if m.go#'Cancel'**  $\&&$  proceed if the user has not elected to cancel the process from the prompt screen **select assignmt** && select the work area with the current plan open in it **m.rec=recno()**  $\&&\&&\text{save the record number of current record, so can get}$ back to it at the end **copy structure extended to feeds.dbf** & & save the structure of the current plan file in a file called "feeds.dbf" **select 0** & & switch to an unused work area **use feeds exclusive**  $\&&\&&\text{open}$  the file containing the plan file structure **zap**  $\&\&\&\text{ clear out the structure records i.e. will create a new structure in this$ file, \* && to describe a new data file with the fields defined below: **insert into feeds (field\_name,field\_type,field\_len,field\_dec) values ('recv\_schl','C',25,0)** && add a receiving school field **insert into feeds (field\_name,field\_type,field\_len,field\_dec) values ('send\_schl','C',25,0)** && add a sending school field **for n=2 to 9** && add up to 8 sets of "number of students" and "feed percentage" fields  $&$  & one set for each year that the user selected on the prompt screen **m.yr\_txt='m.yr'+alltrim(str(n))+'\_txt'** && year as char. string in field named "m.yrN\_txt" **m.yeer='m.yr'+alltrim(str(n))** && year selected? T/F in field named "m.yrN" **if &yeer** & & insert a set of field descriptions if user selected the year **insert into feeds (field\_name,field\_type,field\_len,field\_dec) values ('fd\_'+&yr\_txt+'\_nm','N',4,0) insert into feeds (field\_name,field\_type,field\_len,field\_dec) values ('fd\_'+&yr\_txt+'\_pc','N',5,1) endif endfor create tempfeed.dbf from feeds** && use the structure file to create an empty data file with the described structure **index on alltrim(recv\_schl)+alltrim(send\_schl) tag schl** && create an index on receiving school plus sending school **m.num** plans=0 && initialize a plan counter **for n=2 to 9** && for each future year **m.yeer='m.yr'+alltrim(str(n))** && name of the prompt screen field for this iteration **if &yeer** & & if user selected this year on prompt screen **m.num\_plans=m.num\_plans+1** && count how many plans' data are being output, for later

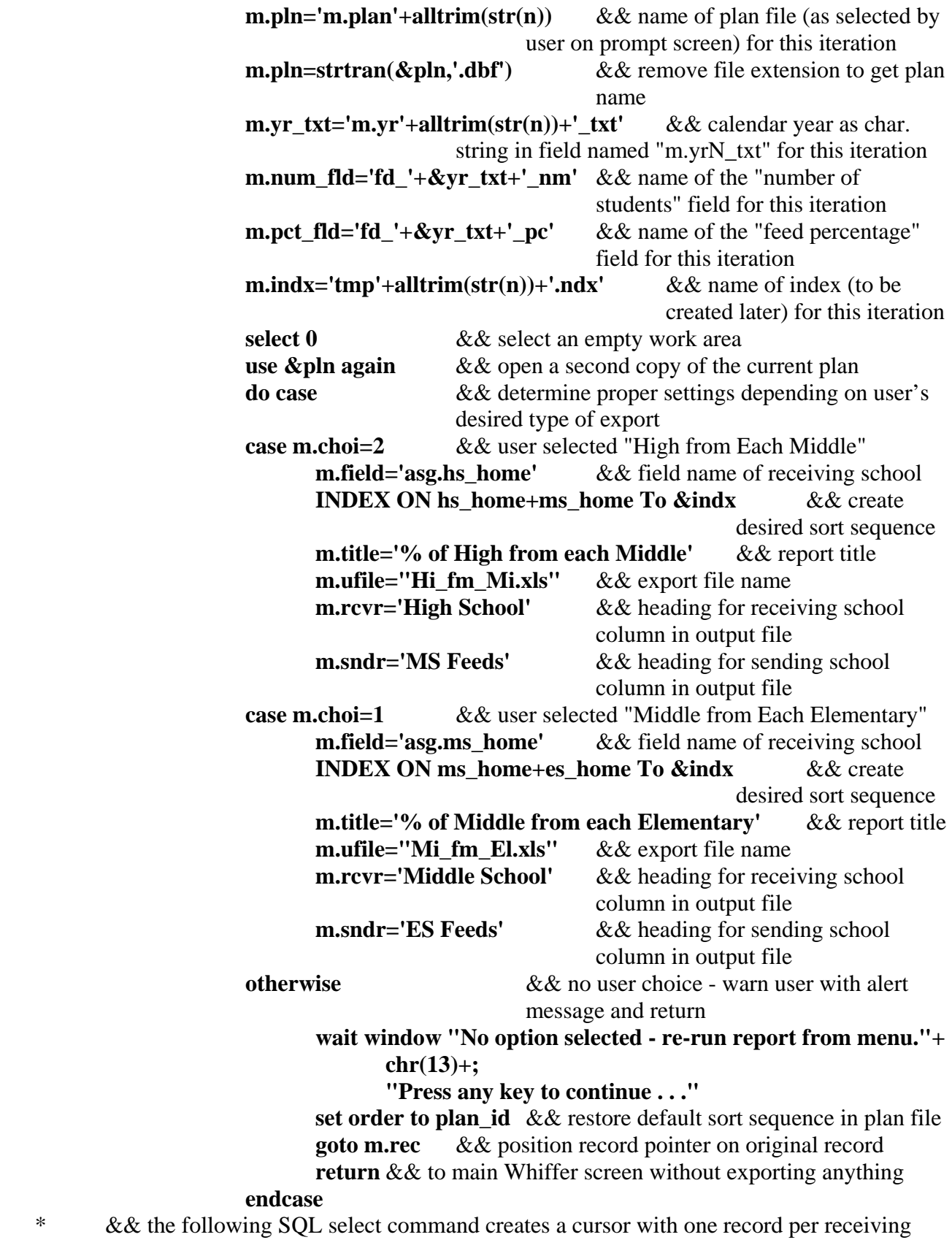

school,

- \* && with the following structure:
- \* && field 1: the name of the receiving school
- \* && field 2: the sum of the user's selected HS grade levels' enrollment, across all polygons assigned to the receiving school
- \* && field 3: the sum of the user's selected MS grade levels' enrollment, across all polygons assigned to the receiving school
- \* && field 4: the sum of the user's selected ES grade levels' enrollment, across all polygons assigned to the receiving school
- \* && this data is pulled out of the current plan file and
- \* && the projections file as needed. the files are related to each other by planning polygon ID number
- \* && the resulting cursor is given the name "schtot"

 **select alltrim(&field) as schl, ; iif(m.g12,sum(pp.gr12\_pop),0)+;**   $\iiint(m,g11,\text{sum}(pp,gr11-pop),0)+$ **iif(m.g10,sum(pp.gr10\_pop),0)+ iif(m.g9,sum(pp.gr9\_pop),0) as hs\_tot, ; iif(m.g8,sum(pp.gr8\_pop),0)+ iif(m.g7,sum(pp.gr7\_pop),0)+ iif(m.g6,sum(pp.gr6\_pop),0) as ms\_tot, ; iif(m.g5,sum(pp.gr5\_pop),0)+ iif(m.g4,sum(pp.gr4\_pop),0)+ iif(m.g3,sum(pp.gr3\_pop),0)+; iif(m.g2,sum(pp.gr2\_pop),0)+ iif(m.g1,sum(pp.gr1\_pop),0)+ iif(m.g0,sum(pp.gr0\_pop),0) as es\_tot ; from &pln asg,prj pp into cursor schtot where** 

**pp.plan\_id=asg.plan\_id group by &field** 

 **select schtot** && switch to the cursor data file **index on schl to temp.ndx** && sort the cursor by school name **select &pln**  $&&&\&&\text{switch back to the current plan file}$  **m.fld=substr(m.field,5)** && store the field name without the file name qualifier in "m.fld"

 **set relation to alltrim(&fld) into schtot,plan\_id into prj** && relate the plan file to the cursor by school name,

 \* && and to the projection file by planning polygon ID number **m.fdr** tot=0  $\&\&$  intitalize some accumulators

- **m.rcvr\_tot=0 m.adv\_tot=0**
- 

**m.rec\_schl=alltrim(iif(m.choi=2,hs\_home,ms\_home))** && store

name of receiving school

**m.snd\_schl=alltrim(iif(m.choi=2,ms\_home,es\_home))** && store name of sending school

 \* && initialize a flag to indicate that the first line of a new receiving school is currently being written to the output file

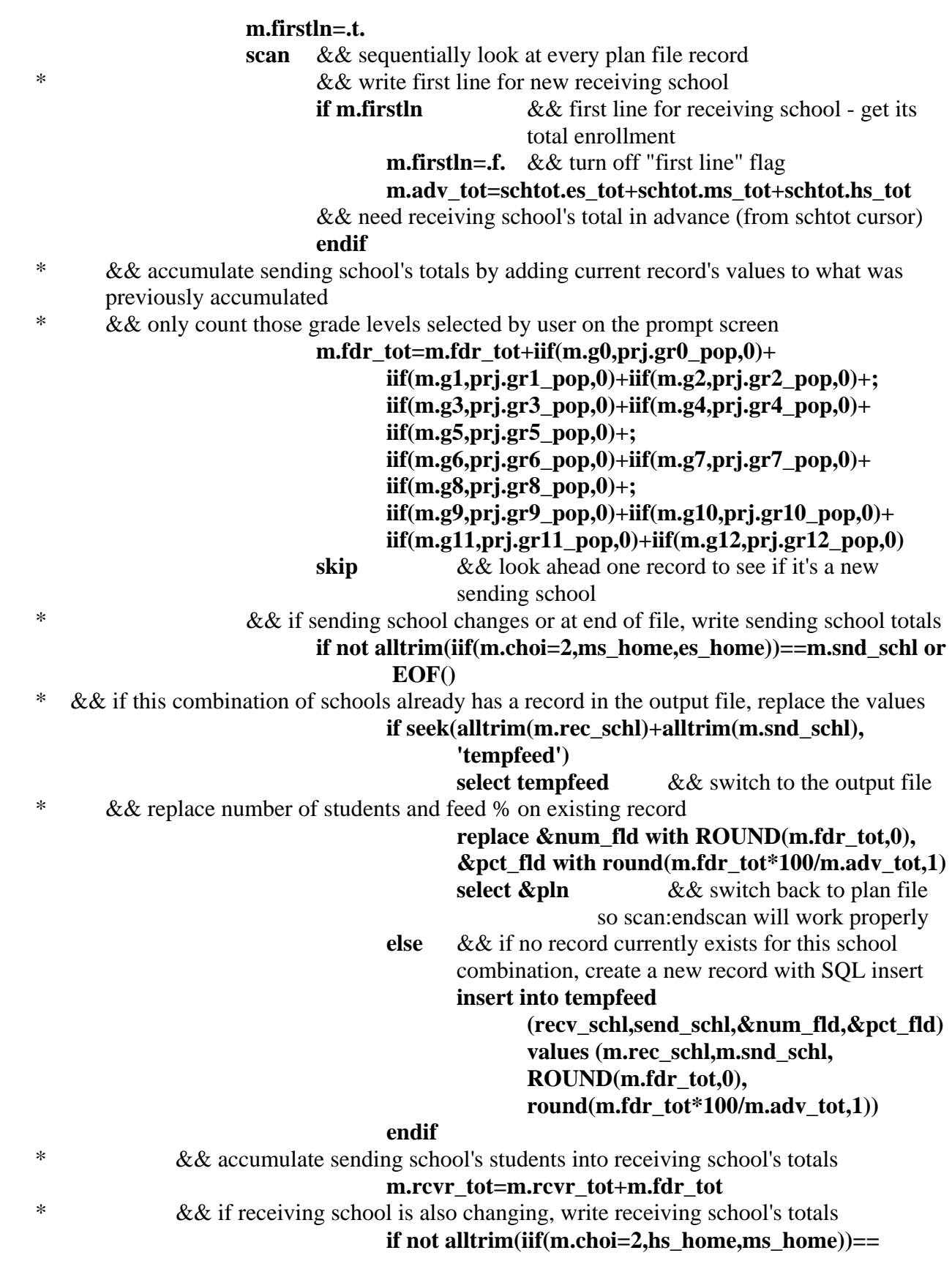

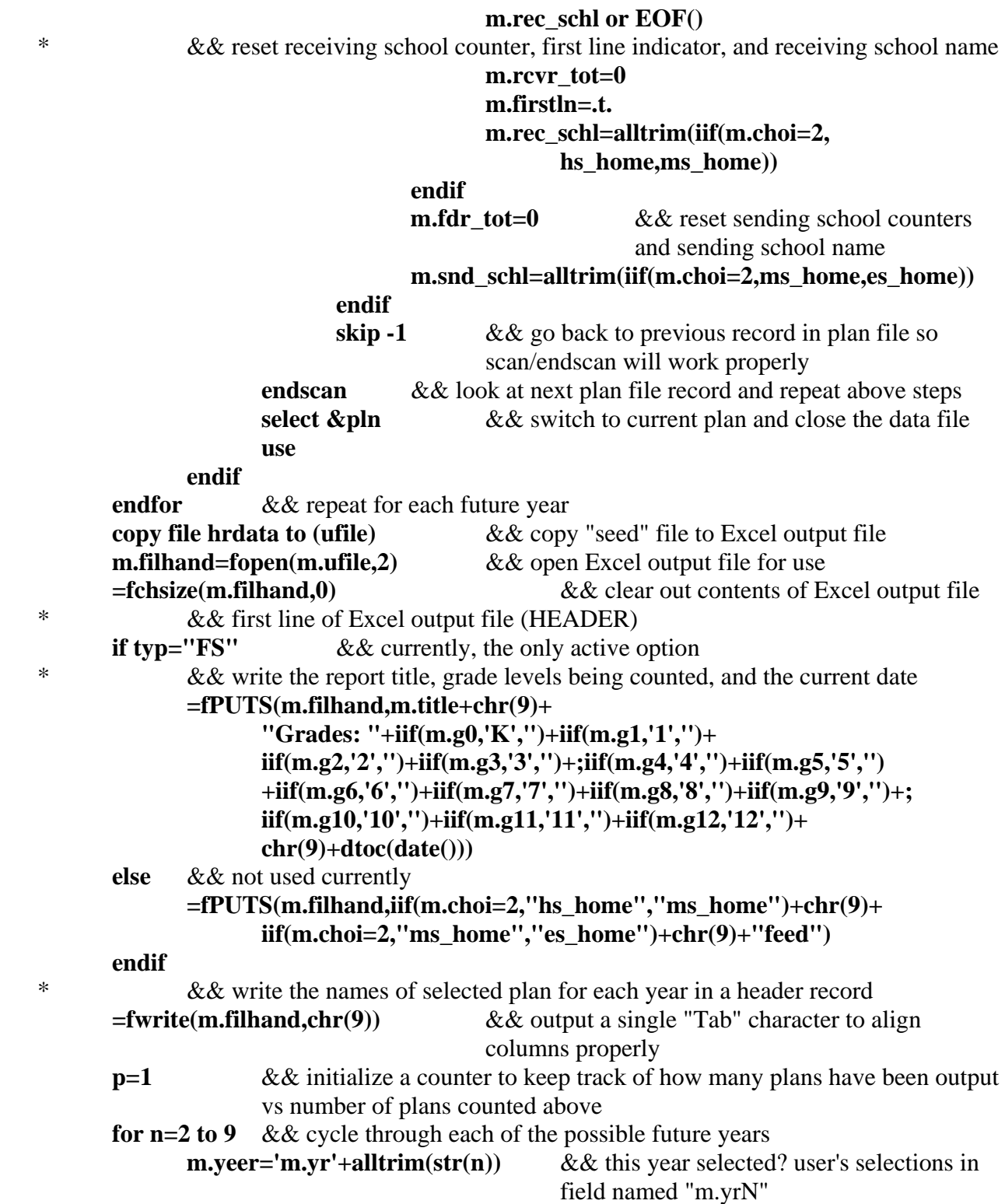

**if &yeer**  $\&&$  if user selected this year for output, write something in Excel output file **m.pln='m.plan'+alltrim(str(n))** && plan in effect each year

in field named "m.planN"

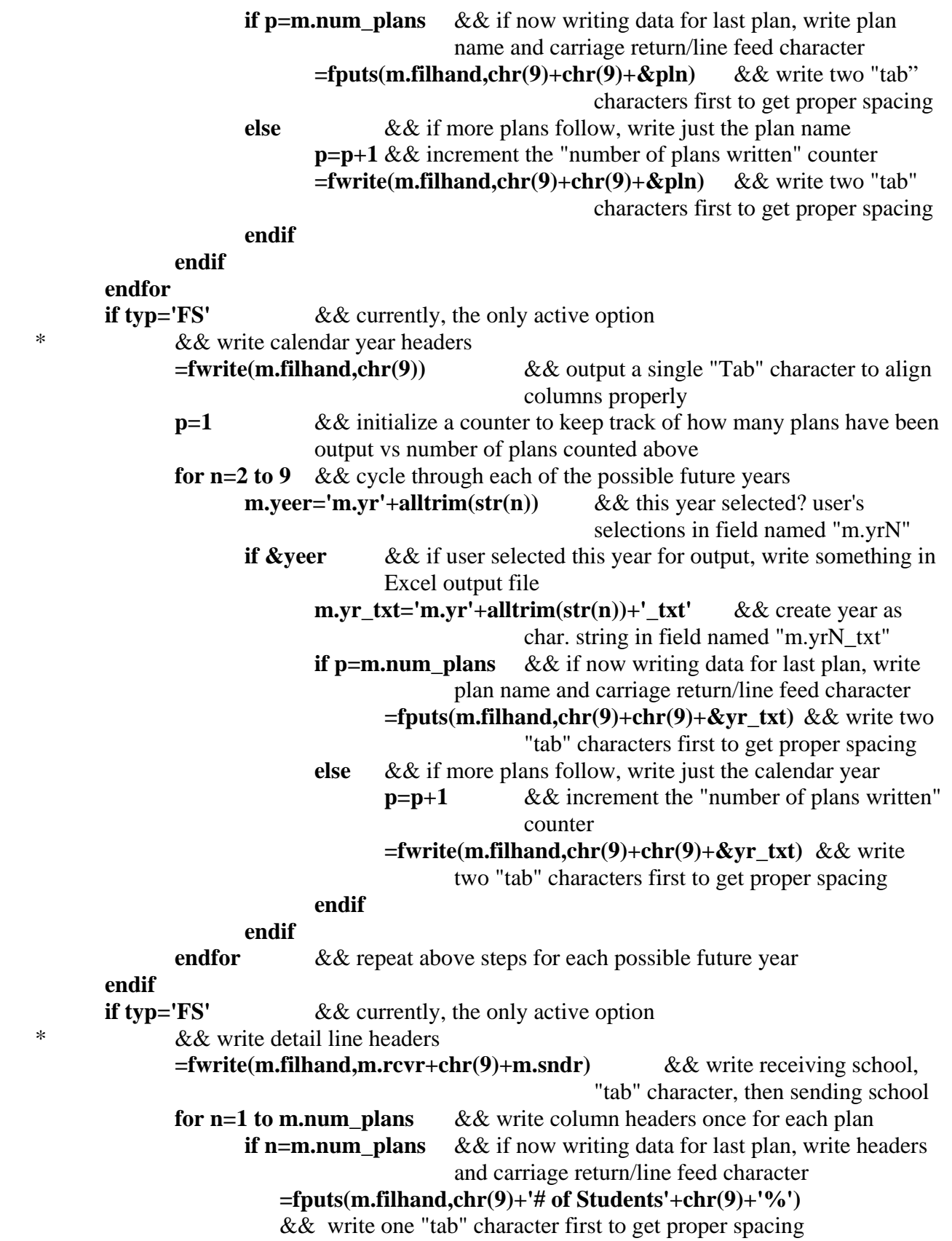

 **else** && if more plans follow, write just the headers **=fwrite(m.filhand,chr(9)+'# of Students'+chr(9)+'%')** && write one "tab" character first to get proper spacing **endif endfor endif select tempfeed**  $&&&\&&\text{switch to the output data file of feed rates and numbers}$ created above **goto top** && move to the top record **m.first=.t.**  $\&\&$  initialize a "first line of output for the receiving school" flag **m.rcvr=alltrim(recv\_schl)**  $\&&$  initialize a field to hold the name of the receiving school **for p=1 to m.num\_plans** && create and initialize a field to accumulate totals for the receiving school for each plan **m.tot\_fld='m.tot'+alltrim(str(p))**  $\&&\&&\text{set up name of field for macro}$ substitution on next line **&tot fld=0** && initialize the field to 0 **endfor**  \* && write detail data lines **scan** && read the records in tempfeed.dbf sequentially **if m.first** && if first line of output for the receiving school, write the receiving school's name **if typ="FS" =fputs(m.filhand,recv\_schl)** && write line with only receiving school's name **endif m.first=.f.**  $\&&\&\text{ turn off the "first line" flag}$ **m.num** lines=0 && initialize field to count number of sending schools written **endif**  \* && write sending school name on detail line **if typ="FS" =fwrite(m.filhand,chr(9)+send\_schl)** && write one "tab" character first to get proper spacing **endif p=0 for n=2 to 9** && cycle through each of the possible future years **m.yeer='m.yr'+alltrim(str(n))** && this year selected? user's selections in field named "m.yrN" **if &yeer**  $\&&\&&\text{if user selected this year for output, write}$ something in Excel output file **p=p+1** && increment the "number of plans written" counter **m.yr** txt='**m.yr'+alltrim(str(n))+'** txt' && create year as char. string in field named "m.yrN\_txt" **m.num\_fld='fd\_'+&yr\_txt+'\_nm'** && set up name of field to

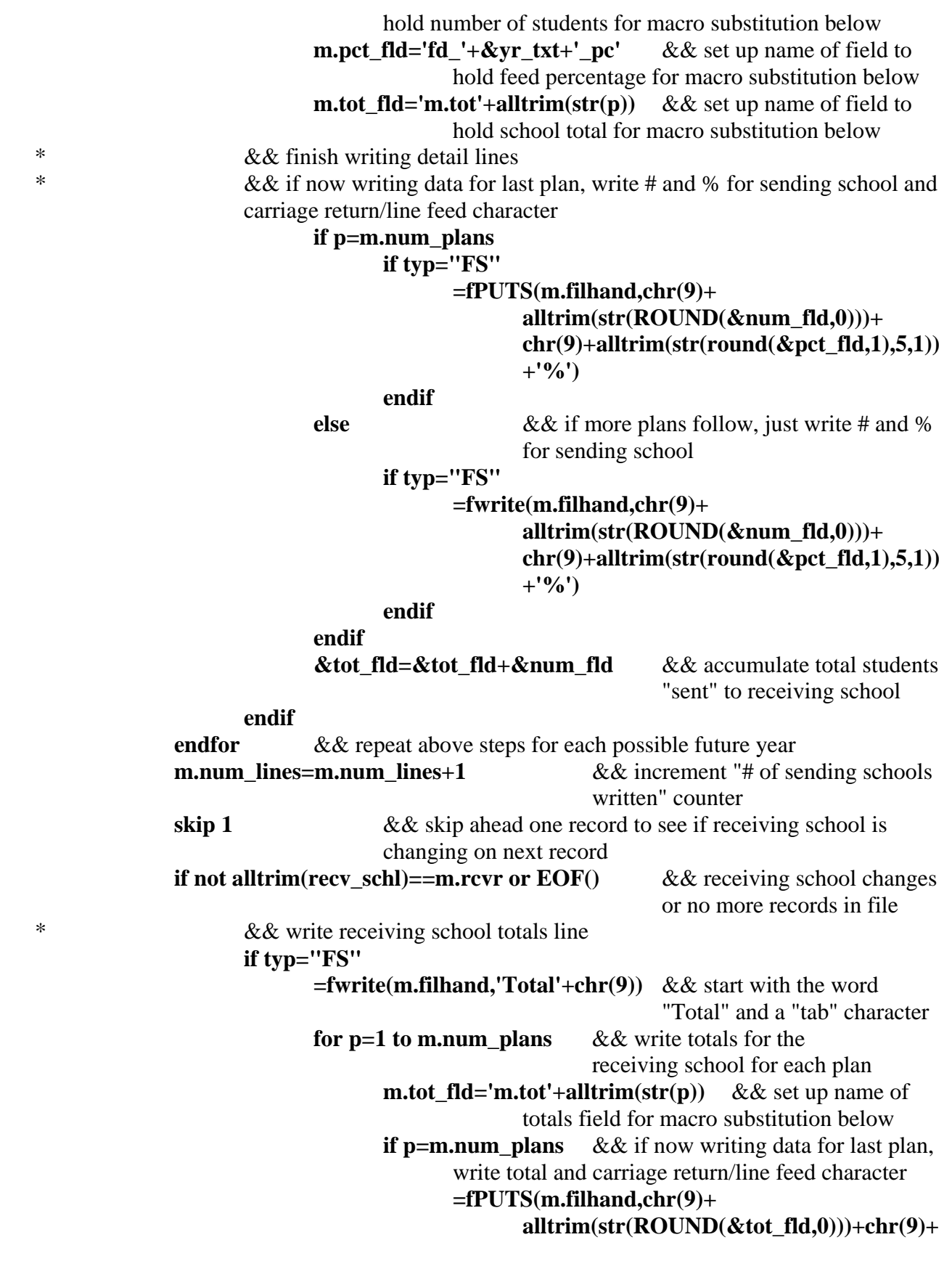

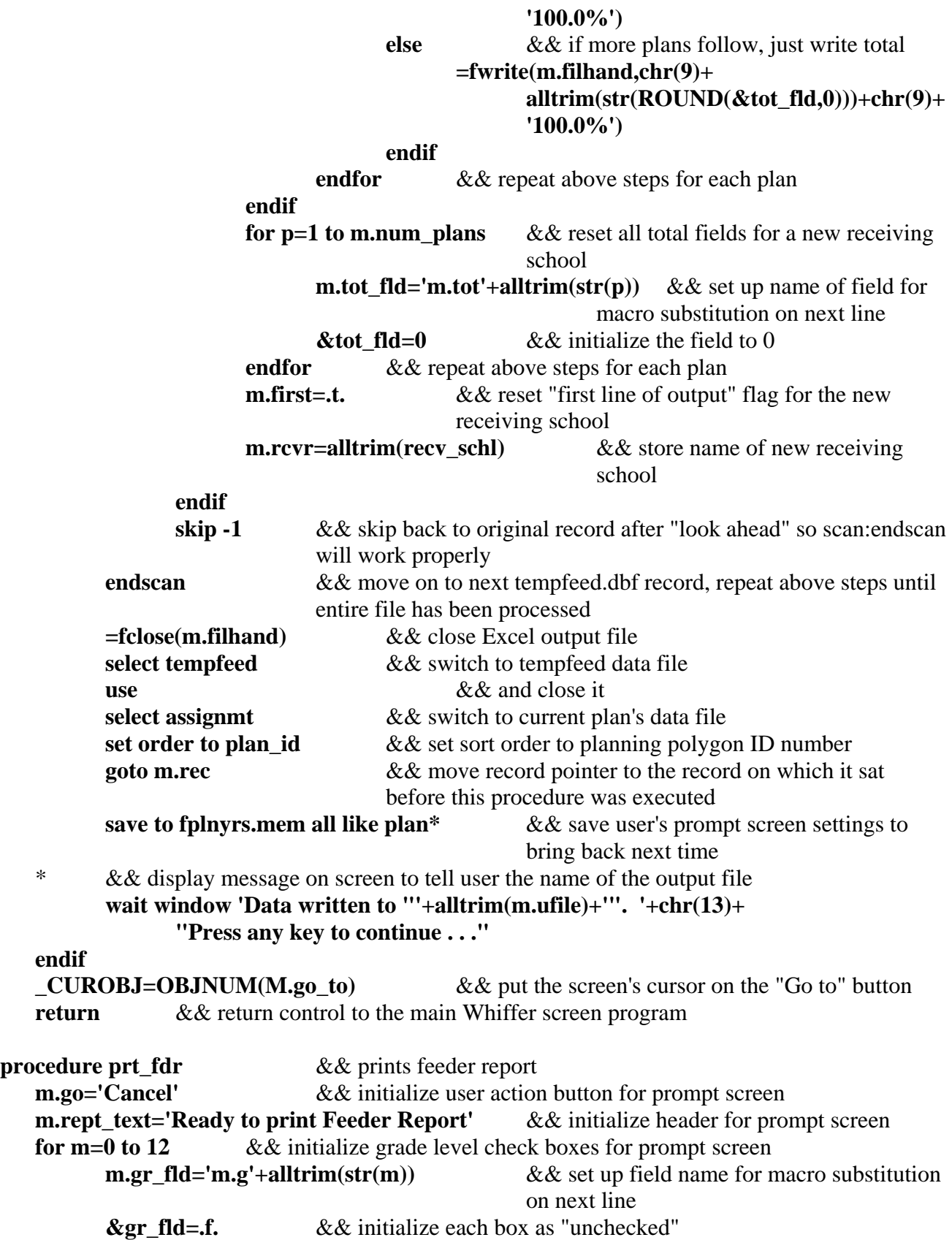

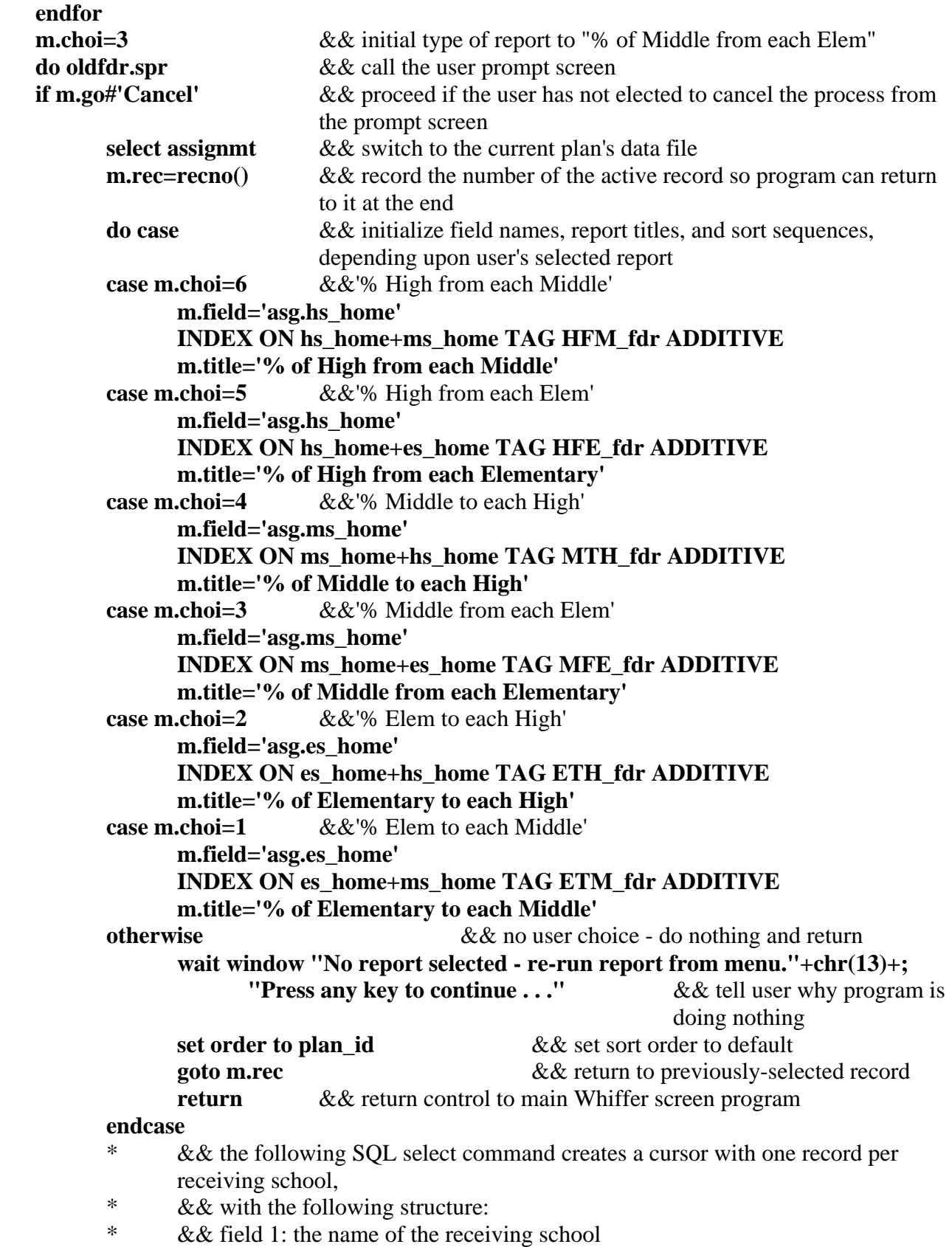

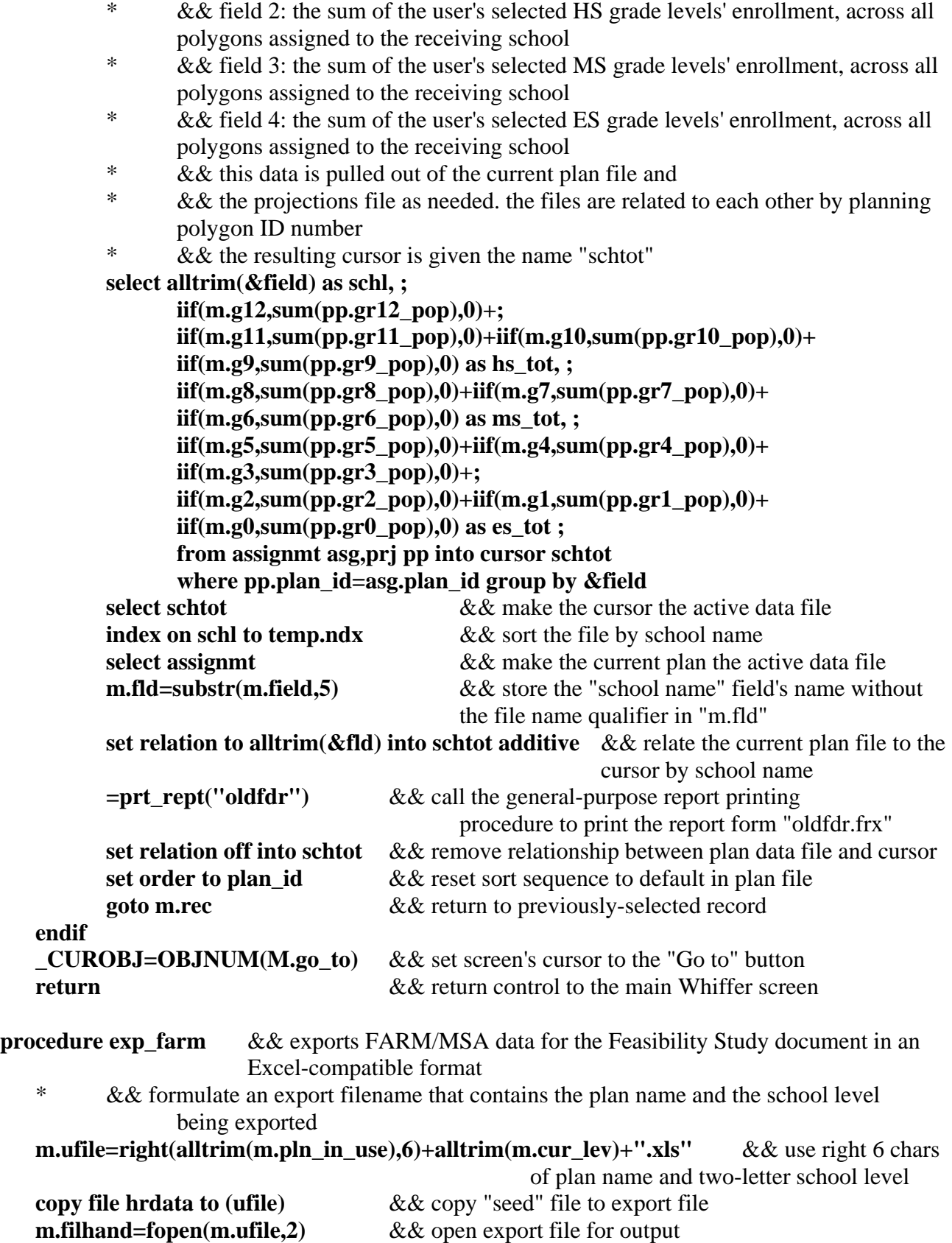

```
=fchsize(m.filhand,0) && clear out the contents of the export file 
      && write headers to output file; write export title, plan name, and current date in first line
=fPUTS(m.filhand,'FARM/MSA Data'+chr(9)+m.pln_in_use+chr(9)+chr(9)+dtoc(date())) 
=fPUTS(m.filhand,'') && skip a line 
=fPUTS(m.filhand,'School Name'+chr(9)+'FARM'+chr(9)+'MSA-Read'+chr(9)+ 
      'MSA-Math') && write text headers for detail lines 
select sum2 \&\& sum2 is the always-present cursor that contains the data displayed in
                    the scrolling list at bottom of main Whiffer screen 
scan && read the records in the cursor one school at a time 
             && write the detail lines to the output file as data are read from the cursor
 * && detail lines contain: school name, FARM %, MSA Reading pass rate, MSA 
                    Math pass rate 
       =fPUTS(m.filhand,schl+chr(9)+padl(alltrim(str(round(farm_pct/100,2),4,2)),4,' ')+ 
             chr(9)+padl(alltrim(str(round(read_avg,2),4,2)),4,' ')+; 
              chr(9)+padl(alltrim(str(round(math_avg,2),4,2)),4,' ')) 
endscan && continue to output detail lines until last record of cursor, i.e. last school, is 
             processed 
goto top & & return record pointer to top record in cursor
select prj && switch to the projections data file 
m.popfld="m."+alltrim(m.cur_lev)+'_pop' && set up field name for macro 
                                                     substitution below 
do case && set up text strings for macro substitution below 
case alltrim(m.cur_lev)='ES' \&& user requests elementary school report
      m.grdtxt="gr0_pop+gr1_pop+gr2_pop+gr3_pop+gr4_pop+gr5_pop" && text string
                                 containing expression to use for calculating ES enrollment 
       m.frmtxt="es_farm+ks_farm" && text string containing expression to use for 
                                        calculating ES FARM enrollment 
case alltrim(m.cur_lev)='MS' &&&&\text{user requests middle school report} m.grdtxt="gr6_pop+gr7_pop+gr8_pop" && text string containing expression to use 
                                              for calculating MS enrollment 
      m.frmtxt="ms_farm" && text string containing expression to use for
                                         calculating ES FARM enrollment 
case alltrim(m.cur_lev)='HS' && user requests high school report 
      m.grdtxt="gr9_pop+gr10_pop+gr11_pop+gr12_pop" && text string containing
                                        expression to use for calculating HS enrollment 
      m.frmtxt="hs_farm" && text string containing expression to use for
                                        calculating ES FARM enrollment 
endcase 
sum &grdtxt to m.lev pop &&&&&&\ncalculate total enrollment for user-selected school level\nsum &frmtxt to m.farm pop && calculate total FARM enrollment for user-selected
                                 school level 
m.farm_pct=m.farm_pop/m.lev_pop && calculate overall FARM percentage for user-
                                         selected school level 
m.mtdbfld=alltrim(m.cur_lev)+'_take_ma' && set up database field name for number
                                              of MSA Math test takers 
m.mtmfld="m."+alltrim(m.cur_lev)+'_tk_ma' && set up memvar field name for number of
```

```
MSA Math test takers 
   sum &mtdbfld to &mtmfld && calculate overall number of MSA Math test takers 
   m.mpdbfld=alltrim(m.cur_lev)+'_pass_ma' && set up database field name for number 
                                                 of MSA Math test passers 
   m.mpmfld="m."+alltrim(m.cur_lev)+'_ps_ma' && set up memvar field name for number of 
                                                 MSA Math test passers 
   sum &mpdbfld to &mpmfld && calculate overall number of MSA Math test passers 
   m.rtdbfld=alltrim(m.cur_lev)+'_take_re' && set up database field name for number 
                                                 of MSA Reading test takers 
   m.rtmfld="m."+alltrim(m.cur_lev)+'_tk_re' && set up memvar field name for number of 
                                                 MSA Reading test takers 
   sum &rtdbfld to &rtmfld && calculate overall number of MSA Reading test takers 
   m.rpdbfld=alltrim(m.cur_lev)+'_pass_re' && set up database field name for number
                                                 of MSA Reading test passers 
   m.rpmfld="m."+alltrim(m.cur_lev)+'_ps_re' && set up memvar field name for number of 
                                                 MSA Reading test passers 
   sum &rpdbfld to &rpmfld && calculate overall number of MSA Reading test passers 
   m.read_avg=&rpmfld/&rtmfld \&& calculate overall MSA Math pass rate
   m.math_avg=&mpmfld/&mtmfld && calculate overall MSA Reading pass rate
   =fPUTS(m.filhand,"") && write a blank line to output file 
   * && write summary line to output file; summary contains the overall totals calculated 
          above 
   =fPUTS(m.filhand,"System-wide total"+chr(9)+ 
          padl(alltrim(str(round(m.farm_pct,2),4,2)),4,' ')+chr(9)+; 
           padl(alltrim(str(round(m.read_avg,2),4,2)),4,' ')+chr(9)+; 
           padl(alltrim(str(round(m.math_avg,2),4,2)),4,' ')) 
   select assignmt \&& switch to currently-active plan file
   _CUROBJ=OBJNUM(M.go_to) && move screen's cursor to the "Go to" button 
   =fclose(m.filhand) && close the output file 
          & & notify user that processing is done and display the name of the output file on the
          screen 
   wait window 'Data written to "'+alltrim(m.ufile)+'". '+chr(13)+ 
          "Press any key to continue . . ." 
   return && return control to the main Whiffer screen program 
procedure incl k &\&\& refreshes main Whiffer screen contents when user selects/deselects
                       "Incl K" check box 
    * && build appropriate text string for text color, per user's selection (red if K included, 
          black otherwise) 
   m.clr=iif(m.k_in,"COLOR RGB(255,0,0,,,,)","") && (black text is default if no color
          specified) 
   @ 8.0,87.5 clear to 9.077,120.667 && clear existing text for projected enrollment 
          && redisplay appropriate projected enrollments, in appropriate color
   @ 8.0,87.5 SAY round(iif(m.k_in,prj.ksproj1+prj.esproj1,prj.esproj1),0) ; 
           SIZE 1.000,4.000,0.000 FONT "Arial", 8 STYLE "T" &clr 
    @ 8.0,91.667 SAY round(iif(m.k_in,prj.ksproj2+prj.esproj2,prj.esproj2),0) ;
```

```
 SIZE 1.000,4.000,0.000 FONT "Arial", 8 STYLE "T" &clr 
    @ 8.0,95.833 SAY round(iif(m.k_in,prj.ksproj3+prj.esproj3,prj.esproj3),0) ; 
           SIZE 1.000,4.000,0.000 FONT "Arial", 8 STYLE "T" &clr 
    @ 8.0,100.000 SAY round(iif(m.k_in,prj.ksproj4+prj.esproj4,prj.esproj4),0) ; 
           SIZE 1.000,4.000,0.000 FONT "Arial", 8 STYLE "T" &clr 
    @ 8.0,104.167 SAY round(iif(m.k_in,prj.ksproj5+prj.esproj5,prj.esproj5),0) ; 
           SIZE 1.000,4.000,0.000 FONT "Arial", 8 STYLE "T" &clr 
    @ 8.0,108.333 SAY round(iif(m.k_in,prj.ksproj6+prj.esproj6,prj.esproj6),0) ; 
           SIZE 1.000,4.000,0.000 FONT "Arial", 8 STYLE "T" &clr 
    @ 8.0,112.500 SAY round(iif(m.k_in,prj.ksproj7+prj.esproj7,prj.esproj7),0) ; 
           SIZE 1.000,4.000,0.000 FONT "Arial", 8 STYLE "T" &clr 
    @ 8.0,116.667 SAY round(iif(m.k_in,prj.ksproj8+prj.esproj8,prj.esproj8),0) ; 
           SIZE 1.000,4.000,0.000 FONT "Arial", 8 STYLE "T" &clr 
    @ 13.385,90.667 clear to 15.399,95.333 && clear existing tewxt for FARM pop/pct 
          && redisplay appropriate FARM enrollments and %, in appropriate color
   @ 13.385,91.5 SAY prj.es_farm+iif(m.k_in,prj.ks_farm,0) ; 
           SIZE 1.000,3.833 FONT "Arial", 8 STYLE "T" &clr 
    @ 14.385,90.833 SAY round(iif(m.k_in,iif(prj.esproj0+ 
          prj.ksproj0=0,0,(prj.es_farm+prj.ks_farm)*100/; 
           (prj.esproj0+prj.ksproj0)),prj.esfrm_pct),0) SIZE 1.000,4.833 FONT "Arial", 8 
          STYLE "T" &clr 
    @ 16.077,47.5 clear to 17.5,51.333 && clear existing text for current enrollments 
    * && redisplay appropriate current enrollments, in appropriate color 
   @ 16.077,47.500 SAY iif(m.k_in,prj.gr0_pop,0)+prj.gr1_pop+prj.gr2_pop+prj.gr3_pop+; 
           prj.gr4_pop+prj.gr5_pop SIZE 1.000,3.667 FONT "Arial", 10 STYLE "BT" &clr 
    * && call the "get_stat" procedure to refresh the contents of the scrolling schools list at the 
          bottom of the Whiffer screen 
   =get_stat(m.cur_lev) 
   save to k.mem all like k_in && save user's setting of "include K" box 
   return & & return control to the main Whiffer screen
procedure updtdesc && updates the plan description
          && when the user selects the "Add/Modify Plan Description Text" option from the
          Maintenance menu 
   m.go='Cancel' \&\& initialize user action button for prompt screen
   m.rec=recno() \&& save the record number of the current record for later return
   m.desc=assignmt.desc && copy the current plan description text to a memvar
   do updtdesc.spr \&\& display the screen where the description can be modified
   if m.go#'Cancel' &&&&& if the user does not choose to cancel, proceed
          & \& replace the current description with the one entered by the user on the prompt screen
           replace all assignmt.desc with m.desc 
           goto m.rec && go back to the original record 
          show gets &&&&&&\text{refresh} the screen with the contents of the original record
   endif 
   return && return control to the main Whiffer screen program
```
**procedure markem**  $\&&\&&\text{ marks moved polygons}$ && when user selects the "Mark Moved Polygons for Mapping" option from the Maintenance menu  $&$  & initialize prompt screen fields that hold plan names for future years **m.plan2=m.cur\_db m.plan3=m.cur\_db m.plan4=m.cur\_db m.plan5=m.cur\_db m.plan6=m.cur\_db m.plan7=m.cur\_db if file('plnyrs.mem')**  $\&&$  if a saved settings file exists for this procedure, restore settings from it **restore from plnyrs.mem additive endif m.go='Preview'** && initialize user action button for prompt screen **for n=2 to 7** & & set up and initialize prompt screen fields for future years **m.yrfld='M.year'+alltrim(str(n))** && set up calendar year text field for macro substitution below **&yrfld=alltrim(str(year(date())-1+n))** && initialize calendar year field with proper year value **m.yeer='m.yr'+alltrim(str(n))** && set up year's selection check box field for macro susbstitution below **m.yr\_txt='m.yr'+alltrim(str(n))+'\_txt'** && set up calendar year header field for macro susbstitution below **&veer=.f.**  $\&\&$  initialize year's check box field as "unchecked" **&yr\_txt=alltrim(str(year(date())-1+n))** && store proper text in year header field **endfor m.rept text='Ready to mark moved polygons'** && initialize title of prompt screen **do markprpt.spr**  $&&&&&\text{call the user prompt screen}$ **if m.go#'Cancel'**  $&&&&&$  if the user does not choose to cancel, proceed **for m=2 to 7** & & cycle through each possible future year **close databases** && close all data files currently open to start from a known environment **m.lpln='m.plan'+alltrim(str(m-1))** && field containing name of plan in effect for previous year **m.plan='m.plan'+alltrim(str(m))** && field containing name of plan in effect for this year **m.db=&plan** && copy this year's plan into a generically-named field **m.prvdb=iif(m=2,m.prjfile, &lpln)** && copy previous year's plan into a generically-named field && but use the projections file if currently processing year 2 **select 0**  $& \& \& \text{open a new work area}$  **use &prvdb order plan\_id exclusive alias pp** && open the previous year's plan data file **select 0**  $&&&\&&\text{open a new work area}$
- \* && if the current and previous plans are the same, move on to the next year
- \* && if the two years' plans are different, open the current plan data file in the new work area

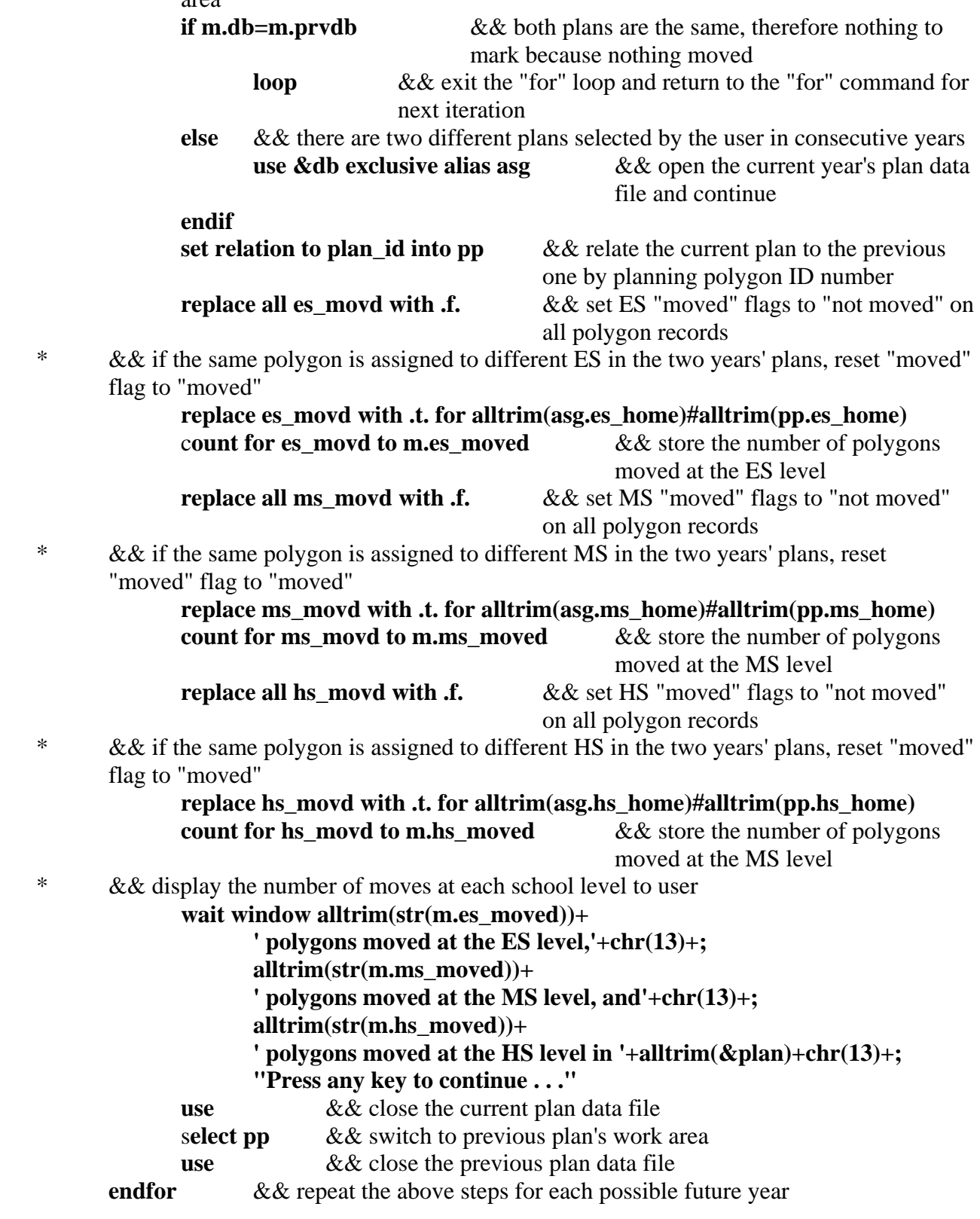

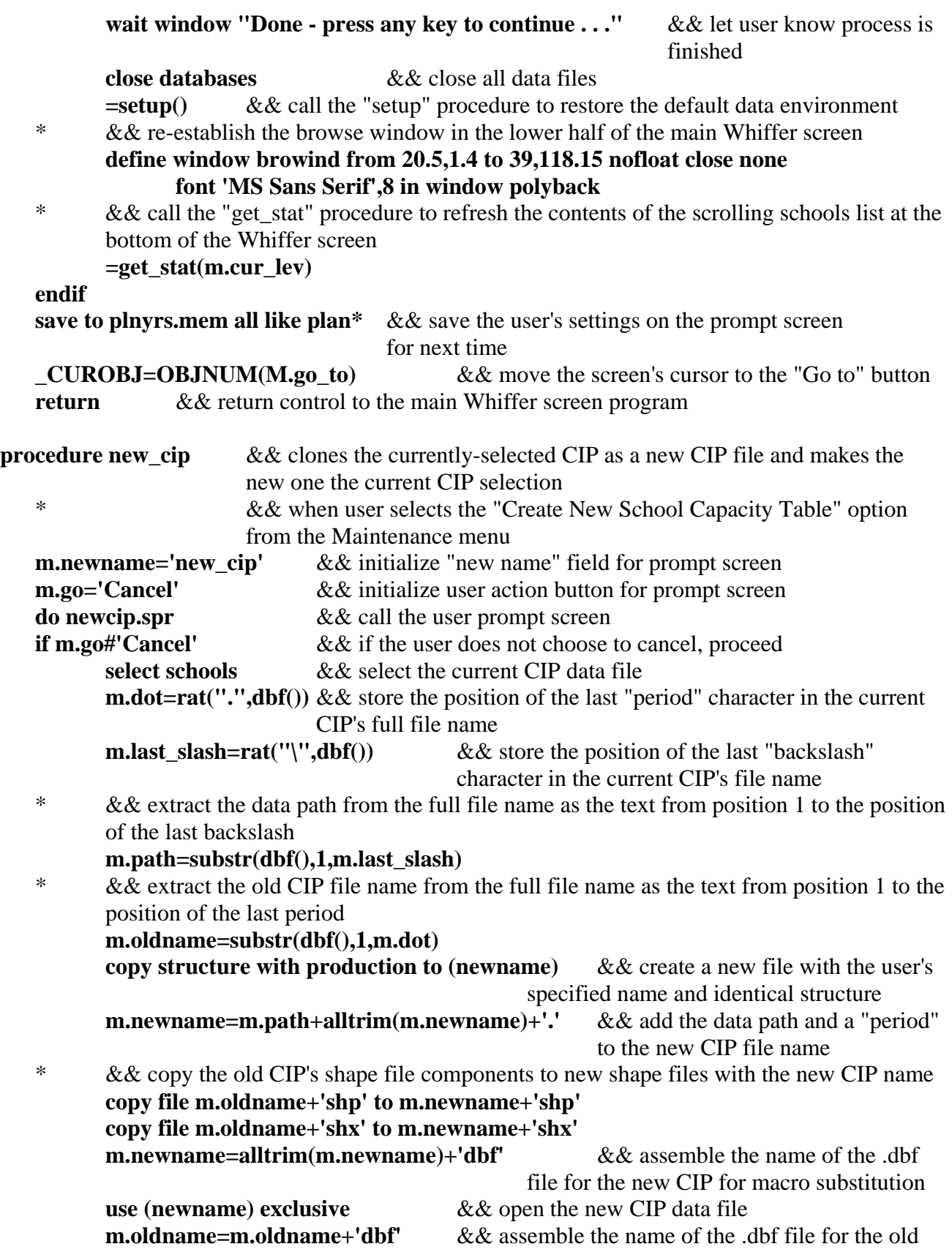

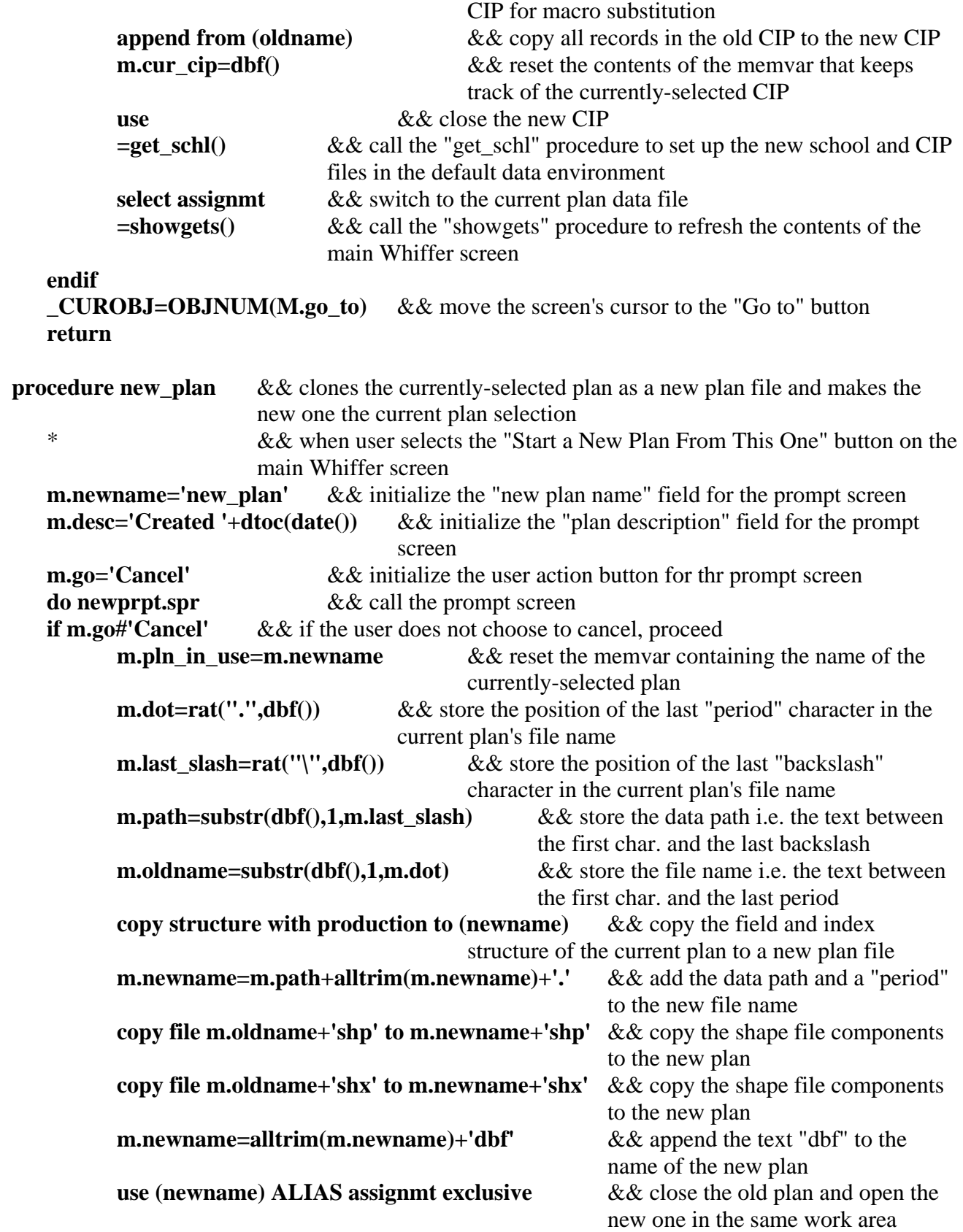

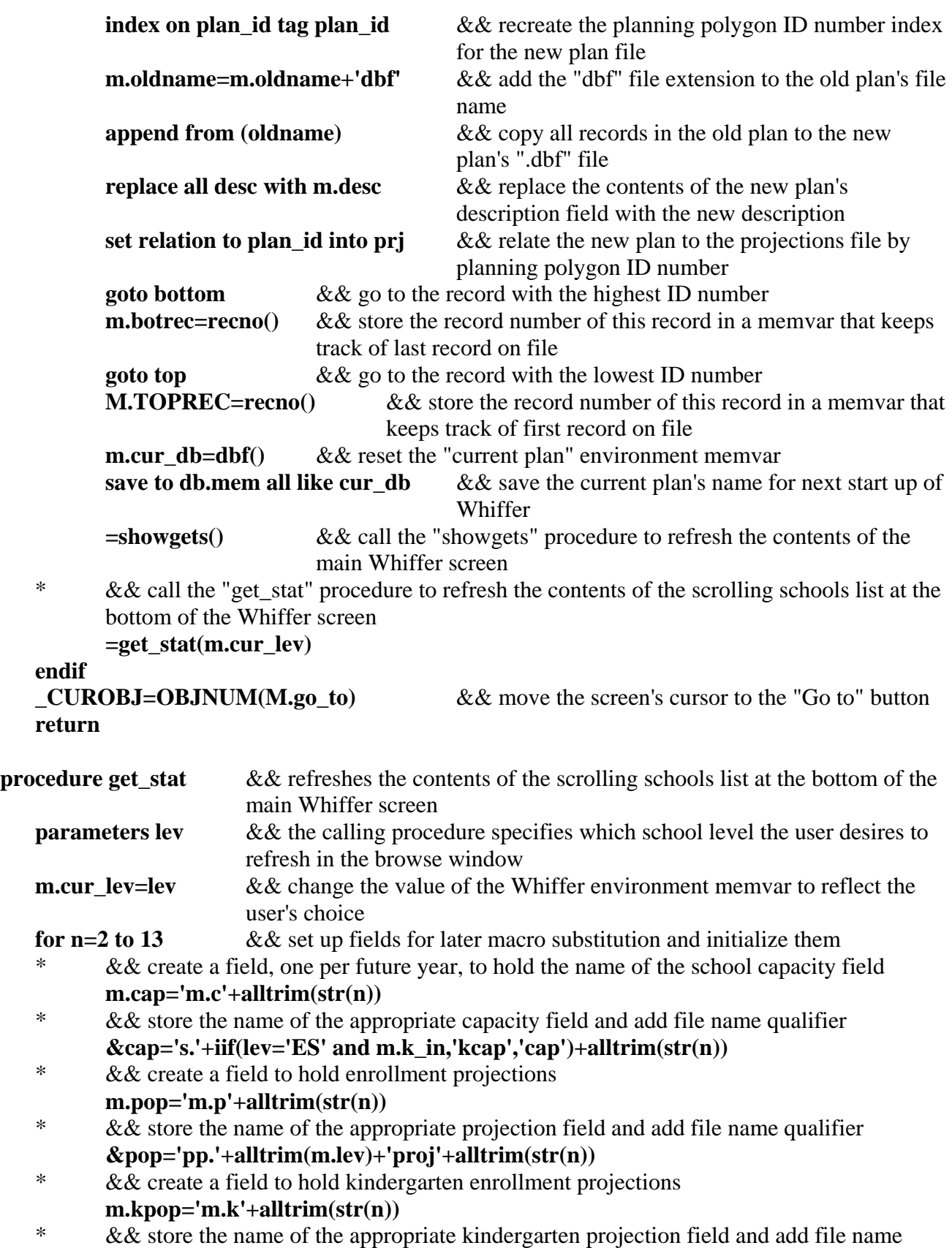

```
qualifier
```

```
if lev='ES' and m.k_in &&&\text{ need K proj field only if user has requested ES} &kpop='pp.'+'ksproj'+alltrim(str(n)) 
       else 
              &kpop='0' && leave empty if not doing ES 
       endif 
endfor & & repeat above steps for each future year displayed in browse window
do case \&\& set up remaining fields needed for later macro substitution
case lev='HS' && user requested HS 
       m.mps='pp.hs_pass_ma' && field name for HS MSA Math passers 
       m.mtk='pp.hs_take_ma' && field name for HS MSA Math takers 
       m.rps='pp.hs_pass_re' && field name for HS MSA Reading passers 
       m.rtk='pp.hs_take_re' && field name for HS MSA Reading takers 
       m.farm='pp.hs_farm' && field name for HS FARM enrollment 
       m.tpop='pp.gr9_pop+pp.gr10_pop+pp.gr11_pop+pp.gr12_pop' && expression for 
                                                    calculating total HS enrollment 
case lev='MS' && user requested MS 
       m.mps='pp.ms_pass_ma' && field name for MS MSA Math passers 
      m.mtk='pp.ms_take_ma' && field name for MS MSA Math takers
       m.rps='pp.ms_pass_re' && field name for MS MSA Reading passers 
       m.rtk='pp.ms_take_re' && field name for MS MSA Reading takers 
       m.farm='pp.ms_farm' && field name for MS FARM enrollment 
       m.tpop='pp.gr6_pop+pp.gr7_pop+pp.gr8_pop' && expression for calculating total 
                                                    MS enrollment 
case lev='ES' && user requested ES 
       m.mps='pp.es_pass_ma' && field name for ES MSA Math passers 
      m.mtk='pp.es_take_ma' && field name for ES MSA Math takers
       m.rps='pp.es_pass_re' && field name for ES MSA Reading passers 
      m.rtk='pp.es_take_re' && field name for ES MSA Reading takers
       m.farm='pp.es_farm' && field name for ES FARM enrollment 
 * && expression for calculating total ES enrollment 
m.tpop='pp.gr5_pop+pp.gr4_pop+pp.gr3_pop+pp.gr2_pop+pp.gr1_pop+ 
      iif(m.k_in,pp.gr0_pop,0)' 
 endcase 
 m.kfarm='pp.ks_farm' && field name for grade K FARM enrollment 
m.feeld='asg.'+lev+' home' &&\&&\text{ name of field containing school name} * && the following SQL select command creates a cursor with one record per school of the 
      user's selected level, 
 * && with the following structure: 
 * && field 1: the name of the school 
 * && field 2: the school's FARM percentage 
 * && field 3: the school's MSA Math test pass percentage 
 * && field 4: the school's MSA Reading test pass percentage 
 * && This data is pulled out of the current plan file, the schools file, and 
 * && the projections file as needed. The files are related to each other by planning 
      polygon ID number
```
\* && and school name. The resulting cursor is given the name "sum2", and

\* && is kept open in a work area the entire time that the Whiffer is operating

**select trim(&feeld) as schl,100\*((sum(&farm)+iif(lev='ES' and m.k\_in,sum(&kfarm), 0))/sum(&tpop)) as farm\_pct,;** 

 **sum(&mps)/sum(&mtk) as math\_avg,sum(&rps)/sum(&rtk) as read\_avg ; from schools s,assignmt asg,prj pp into cursor sum2 ; where pp.plan\_id=asg.plan\_id and trim(&feeld)=trim(s.schl\_name) ;** 

 **group by &feeld**

- \* && the following SQL select command creates a cursor with one record per school of the user's selected level,
- \* && with the following structure:
- \* && field 1: the name of the school
- \* && field 2: the current enrollment of the school
- \* && field 3: the current FARM enrollment of the school
- \* && fields 4 through 15: future projected enrollments of the school
- \* && field 16: the school's FARM percentage
- \* && field 17: the school's number of MSA Math test passers
- \* && field 18: the school's number of MSA Math test takers
- \* && field 19: the school's MSA Math test pass percentage
- \* && field 20: the school's number of MSA Reading test passers
- \* && field 21: the school's number of MSA Reading test takers
- \* && field 22: the school's MSA Reading test pass percentage
- \* && This data is pulled out of the current plan file, the schools file, and
- \* && the projections file as needed. The files are related to each other by planning polygon ID number
- \* && and school name. The resulting cursor is given the name "sumcur", and
- \* && is kept open in a work area the entire time that the Whiffer is operating

**select count(asg.plan\_id) as num\_poly,;** 

 **trim(&feeld) as schl,;** 

 **sum(pp.studnt\_pop) as num\_stud,;** 

 $sum(\&form)+if(lev='ES' and m.k_in,sum(&kfarm),0)$  as num\_farm,;

 **round(100\*(sum(&p2+&k2))/&c2,1) as u1,;** 

```
 round(100*(sum(&p3+&k3))/&c3,1) as u2,; 
 round(100*(sum(&p4+&k4))/&c4,1) as u3,;
```

```
 round(100*(sum(&p5+&k5))/&c5,1) as u4,;
```

```
 round(100*(sum(&p6+&k6))/&c6,1) as u5,;
```

```
 round(100*(sum(&p7+&k7))/&c7,1) as u6,;
```

```
 round(100*(sum(&p8+&k8))/&c8,1) as u7,;
```
 **round(100\*(sum(&p9+&k9))/&c9,1) as u8,;** 

 **round(100\*(sum(&p10+&k10))/&c10,1) as u9,;** 

 **round(100\*(sum(&p11+&k11))/&c11,1) as u10,;** 

 **round(100\*(sum(&p12+&k12))/&c12,1) as u11,;** 

 **round(100\*(sum(&p13+&k13))/&c13,1) as u12,;** 

```
 100*((sum(&farm)+iif(lev='ES' and m.k_in,
```

```
sum(&kfarm),0))/sum(&tpop)) as farm_pct,;
```
 **sum(&mps) as pas\_math,;** 

```
 sum(&mtk) as tak_math,; 
           sum(&mps)/sum(&mtk) as math_avg,; 
           sum(&rps) as pas_read,; 
           sum(&rtk) as tak_read,; 
           sum(&rps)/sum(&rtk) as read_avg ; 
           from schools s,assignmt asg,prj pp into cursor sumcur ; 
           where pp.plan_id=asg.plan_id and trim(&feeld)=trim(s.schl_name) ; 
           group by &feeld 
    select sumcur && make the "sumcur" cursor the active data file 
          && activate a browse list of the cursor's records in a window previously established at
          the bottom of the main Whiffer screen 
   browse fields pol=padl(alltrim(str(num_poly)),5,' ') :6 :H='#Polys',; 
                         schl :20 :H='SCHOOL',; 
                         free=padl(alltrim(str(farm_pct,4,1)),5,' ')+'%' :7 :H='FARM',; 
                         msa_r=padl(alltrim(str(read_avg*100,4,1)),5,' ')+'%' :8 :H='MSA R',; 
                        msa_m=padl(alltrim(str(math_avg*100,4,1)),5,' ')+'%' :8
                                :H='MSA M',; 
                         u1 :5 :H=str(m.yr+1,4),; 
                         u2 :5 :H=str(m.yr+2,4),; 
                         u3 :5 :H=str(m.yr+3,4),; 
                         u4 :5 :H=str(m.yr+4,4),; 
                         u5 :5 :H=str(m.yr+5,4),; 
                         u6 :5 :H=str(m.yr+6,4),; 
                         u7 :5 :H=str(m.yr+7,4),; 
                         u8 :5 :H=str(m.yr+8,4),; 
                         u9 :5 :H=str(m.yr+9,4),; 
                         u10 :5 :H=str(m.yr+10,4),; 
                         u11 :5 :H=str(m.yr+11,4),; 
                         u12 :5 :H=str(m.yr+12,4) ; 
           title 'School Demographics and Projected Utilization for This Plan' 
                 window browind in window polyback nowait save ; 
           noedit nodelete noappend nomenu 
   select assignmt \&& witch to currenlty-selected plan data file
   CUROBJ=OBJNUM(M.go_to) && move Whiffer screen's cursor to the "Go to" button
   save to lev.mem all like cur lev && save the user's settings (i.e. which school level to
                                      display in browse) for future use 
   return & & return to calling procedure
procedure reset &&&&&\text{sets all school assignments in the currently-selected plan back to theprojection file's school assignments 
                        && when user selects the "Revert Displayed Plan to Curr. Assignments" 
                        option from the Maintenance menu 
   select assignmt \&&\&& switch to the current plan's data file
   m.rec=recno() &&&\&&\text{save the record number of the polygon that is currently }\ndisplayed on the Whiffer screen 
    * && replace the current plan's schools with the schools from the projection file
```
- \* && the projections file is already linked to the plan file by ID number; the projection file has the current school
- \* && assignments embedded in each polygon's record

```
replace all hs_home with prj.hs_home,ms_home with prj.ms_home ,
```

```
es_home with prj.es_home
```

```
goto m.rec && return to the record that is displayed
```

```
=showgets() && refresh the contents of the main Whiffer screen
```
 \* && call the "get\_stat" procedure to refresh the contents of the scrolling schools list at the bottom of the Whiffer screen

```
=get_stat(m.cur_lev)
```
 **return** 

```
procedure pop_phas && opens a pop-up list of comments when the user clicks on the data
                        entry field next to the "Phasing" header 
    * && and updates the contents of the "phasing" field in the current plan file 
                        when the user selects an entry 
    * && from the pop-up list 
   declare phas_ara(1) \&&\& initialize a memory array to hold comments
   store '(table is empty)' to phas_ara[1] && put default text entry in array in case 
                                                    none load below 
   select text from phs_text into array phas_ara && load all comments from current phasing 
                                                    text entries into array 
   =asort(phas_ara,1) && sort array contents alphabetically 
          && define a window in which to open the browse list
   define window list at 0,0 size 10,51 system ; 
           title 'dbl-click=select;esc=cancel' font 'MS Sans Serif',10 in window (woutput()) 
   move window list center \&&&&&&&&&&\text{center} window on the screen
   activate window list && make the window active for user selection 
   if not empty(phaseout) .and. ascan(phas_ara,phaseout)>0 && if contents of phasing
                                                    field exist in array, highlight them in pop-up 
           m.chce=asubscript(phas_ara,ascan(phas_ara,phaseout,1),1) 
   else && if field is currently empty, or no match found, highlight the first entry in pop-up list 
           M.chce=1 
   endif 
          & \& open the pop-up list on the screen and allow user to select entries
   @0,0 get m.chce from phas_ara picture '@&T' default 1 range 1 
          size 10,30 font 'MS Sans Serif',10 
   read && store the user-selected entry when the pop-up is closed
   release window list &&&&&\text{close} the browse window
   if readkey()=12 or readkey()=268 or readkey()=270 && if the user cancels via Esc key or
                                                          just closes window 
           * do nothing * 
   else && closing pop-up by any other means assumed to mean "save changes" 
          replace phaseout with alltrim(phas ara[m.chce,1]) \&& && replace current contents
                                                   of "phasing" field with user-selected entry 
   endif
```
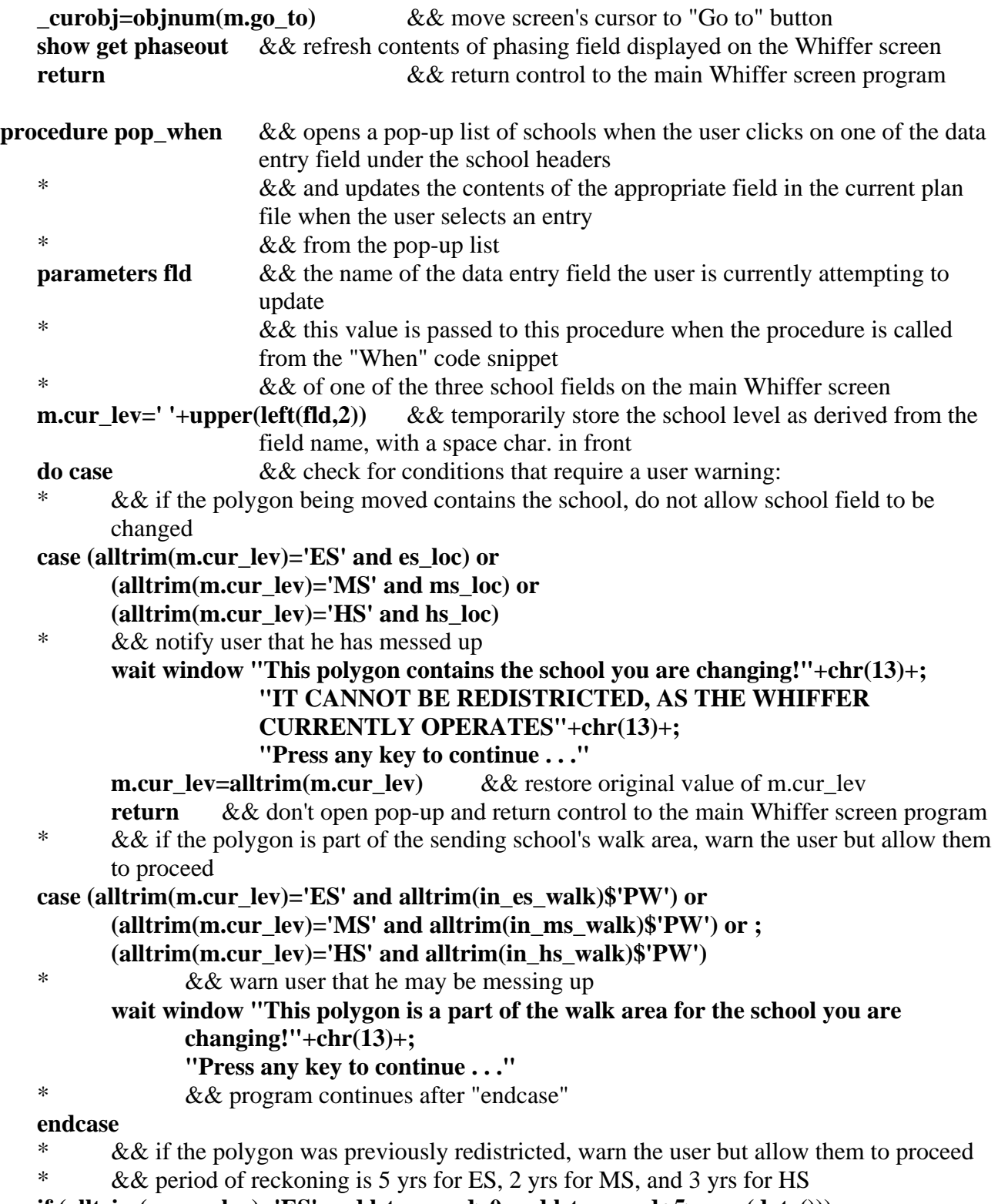

**if (alltrim(m.cur\_lev)='ES' and lst\_es\_red>0 and lst\_es\_red+5>year(date())) or ;** 

 **(alltrim(m.cur\_lev)='MS' and lst\_ms\_red>0 and lst\_ms\_red+2>year(date())) or ;**  (alltrim(m.cur\_lev)='HS' and lst\_hs\_red>0 and lst\_hs\_red+3>year(date()))<br>\*

&& warn user that he may be messing up

```
 wait window "This polygon was redistricted previously in "+ 
              iif(alltrim(m.cur_lev)='ES',alltrim(str(lst_es_red)),; 
              iif(alltrim(m.cur_lev)='MS',alltrim(str(lst_ms_red)), 
              alltrim(str(lst_hs_red))))+"!"+; 
               chr(13)+"Press any key to continue . . ." 
 endif 
 declare schl_ara(1) && initialize an array to hold school names 
store '(table is empty)' to schl_ara[1] && store a default value in case nothing loads from 
                                            file on next line 
 * && load array with names of appropriate level schools 
select schl_name from schools into array schl_ara having m.cur_lev$schl_name 
=asort(schl_ara,1) && sort array entries alphabetically 
m.width=min(fsize('&fld')+3,101) && set width of pop-up window to smallest of field
                                            length or 101 characters 
 * && define the window in which to open the pop-up 
define window list at 0,0 size 10,30 system ; 
        title 'dbl-click=select;esc=cancel' font 'MS Sans Serif',10 in window (woutput()) 
 move window list center && center the pop-up window on the screen 
activate window list && make the pop-up window the active control surface 
 * && if there is already an entry in the school field and it matches an entry in the pop-up 
       list 
if not empty(&fld) .and. ascan(schl_ara,&fld)>0 
       m.chce=asubscript(schl_ara,ascan(schl_ara,&fld,1),1) && highlight the matching
                                                                  entry in the pop-up list 
else && no entry or entry doesn't match 
       M.chce=1 \&\& highlight the first entry in the pop-up list
endif 
       & & open the pop-up list for user selection
@0,0 get m.chce from schl_ara picture '@&T' default 1 range 1 size 10,30 
       font 'MS Sans Serif',10 
read && store the user-selected entry when the pop-up is closed
release window list \&&&\&&\text{close the browse window}if readkey()=12 or readkey()=268 or readkey()=270 \&&&&&\text{if the user cancels via Esc key or }\&&&\text{if the user cancels via Esc key or }\&&&\text{if the user cancels via the text.}just closes window
        * do nothing * 
else && closing pop-up by any other means assumed to mean "save changes"
        replace &fld with alltrim(schl_ara[m.chce,1]) && replace current contents of 
                                            assigned school field with user-selected entry 
 * && the following do case:endcase segment clears or resets the contents of the polygon's 
       data field that indicates 
 * && which school's walk area, if any, the polygon lies within. For example, if the 
        contents of the "walk_es" field match the 
 * && newly-assigned ES school, then the contents of the "old_wlk_es" field ("W" or "P") 
       are copied to the "in_es_walk" field. 
 * && If the newly-assigned school doesn't match the stored walk area school, the 
       "in es wlk" field is cleared.
```
 \* && Similar processes are followed for MS and HS fields. **do case case alltrim(m.cur\_lev)='ES' replace in\_es\_walk with iif(alltrim(walk\_es)==alltrim(es\_home),old\_wlk\_es,'') case alltrim(m.cur\_lev)='MS' replace in\_ms\_walk with iif(alltrim(walk\_ms)==alltrim(ms\_home),old\_wlk\_ms,'') case alltrim(m.cur\_lev)='HS' replace in\_hs\_walk with iif(alltrim(walk\_hs)==alltrim(hs\_home),old\_wlk\_hs,'') endcase endif m.cur\_lev=alltrim(m.cur\_lev)** && restore the value of m.cur\_lev to its former format \* && call the "get\_stat" procedure to refresh the contents of the scrolling schools list at the bottom of the Whiffer screen **=get\_stat(m.cur\_lev) curobj=objnum(m.go\_to)** && move Whiffer screen's cursor to the "Go to" button **m.fld='assignmt.'+m.fld**  $&&&&&&&\text{ set up field name for macro substitution on next line}$ **show get &fld**  $&\&\&$  refresh contents of school assignment field on screen **DO CASE**  $\&\&$  refresh contents of appropriate flags related to school assignments **case alltrim(m.cur\_lev)='HS'** && a high school assignment was changed **@ 2.6,22.9 clear to 3.7,40** && clear old values from the display area \* && display current value for last year redistricted at this level **@ 2.615,23.000 SAY lst\_hs\_red SIZE 1.000,5.600 FONT "Arial", 8 STYLE "BT" PICTURE "@Z" COLOR RGB(255,0,0,,,,)**  \* && display current value for "polygon contains the school" field **@ 2.615,29.167 SAY iif(hs\_loc,'Hm','') SIZE 1.000,4.600 FONT "Arial", 8 STYLE "BT" PICTURE "@I" COLOR RGB(255,0,0,,,,)**  \* && display current value for "polygon contains the walk area" field **@ 2.615,34.500 SAY iif(in\_hs\_walk='W','Wlk',iif(in\_hs\_walk='P','PtW','')) ; SIZE 1.000,5.000 FONT "Arial", 8 STYLE "BT" PICTURE "@I" COLOR RGB(255,0,0,,,,) case alltrim(m.cur\_lev)='MS'** && a middle school assignment was changed **@ 2.6,56.9 clear to 3.7,75** && clear old values from the display area \* && display current value for last year redistricted at this level **@ 2.615,57.000 SAY lst\_ms\_red SIZE 1.000,5.600 FONT "Arial", 8 STYLE "BT" PICTURE "@Z" COLOR RGB(255,0,0,,,,)**  \* && display current value for "polygon contains the school" field **@ 2.615,63.167 SAY iif(ms\_loc,'Hm','') SIZE 1.000,4.600 FONT "Arial", 8 STYLE "BT" PICTURE "@I" COLOR RGB(255,0,0,,,,)**  \* && display current value for "polygon contains the walk area" field **@ 2.615,68.5 SAY iif(in\_ms\_walk='W','Wlk',iif(in\_ms\_walk='P','PtW','')) ; SIZE 1.000,5.000 FONT "Arial", 8 STYLE "BT" PICTURE "@I" COLOR RGB(255,0,0,,,,) case alltrim(m.cur\_lev)='ES'** && an elementary school assignment was changed

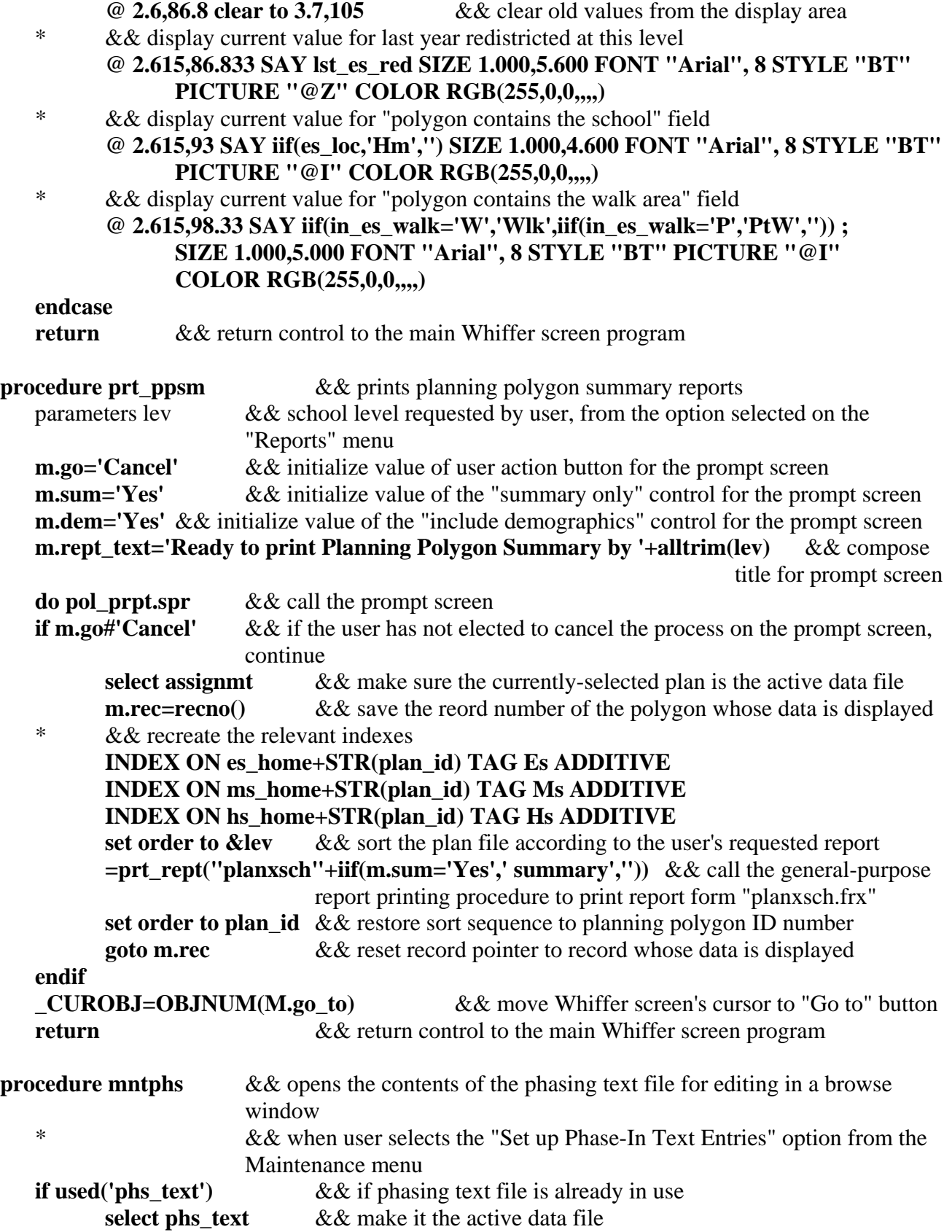

**else select 0**  $\&&&&&\text{otherwise, open a new work area}$ **endif use phs text exclusive** && open or re-open the pahsing text file for exclusive use by user **browse** && display its contents in a simple browse window for editing **use** && close the phasing text data file when the user is done editing **return** & & return control to the main Whiffer screen program **procedure mntschl**  $\&&\&&\text{ opens the contents of the currently-selected CIP file for editing in a$ browse window **parameters use**  \* && "use" parameter indicates how this procedure is to be used - \* && "upd" means user selected the "Modify School Capacities" option from the Maintenance menu \* && "prt" means user selected the "Print School Capacity Table" option from the Reports menu **for n=1 to 13** && set up browse window's headers for each calendar year **m.hdr='m.h'+alltrim(str(n))** && one set for "without K" capacity **&hdr=alltrim(str(m.yr-1+n)) m.khdr='m.k'+alltrim(str(n))** && one set for "with K" capacity **&khdr='K'+alltrim(str(m.yr-1+n)) endfor if use='upd'** && i.e. procedure was called to allow user to modify capacities \* && close all instances of CIP data file currently in use **select his use select mis use select els use select schools use (cur\_cip) order level exclusive**  $\&&\&&\text{open the currently-selected CIP data file}$ for exclusive use \* && set up a window in which to open the browse list **define window browsit from 0,0 to 40,85 float grow close none font 'MS Sans Serif',8**  && display CIP file's contents in a formatted browse window for editing **browse fields schl\_name :16,cap1 :4 :H=m.h1,cap2 :4 :H=m.h2, cap3 :4 :H=m.h3,cap4 :4 :H=m.h4,; cap5 :4 :H=m.h5,cap6 :4 :H=m.h6,cap7 :4 :H=m.h7,cap8 :4 :H=m.h8,; cap9 :4 :H=m.h9,cap10 :4 :H=m.h10,cap11 :4 :H=m.h11, cap12 :4 :H=m.h12,cap13 :4 :H=m.h13,; kcap1 :6 :H=m.k1,kcap2 :6 :H=m.k2,kcap3 :6 :H=m.k3,kcap4 :6 :H=m.k4,; kcap5 :6 :H=m.k5,kcap6 :6 :H=m.k6,kcap7 :6 :H=m.k7,kcap8 :6 :H=m.k8,; kcap9 :6 :H=m.k9,kcap10 :6 :H=m.k10,kcap11 :6 :H=m.k11, kcap12 :6 :H=m.k12,kcap13 :6 :H=m.k13 ; noappend nodelete title upper(alltrim(m.cip\_in\_use))+** 

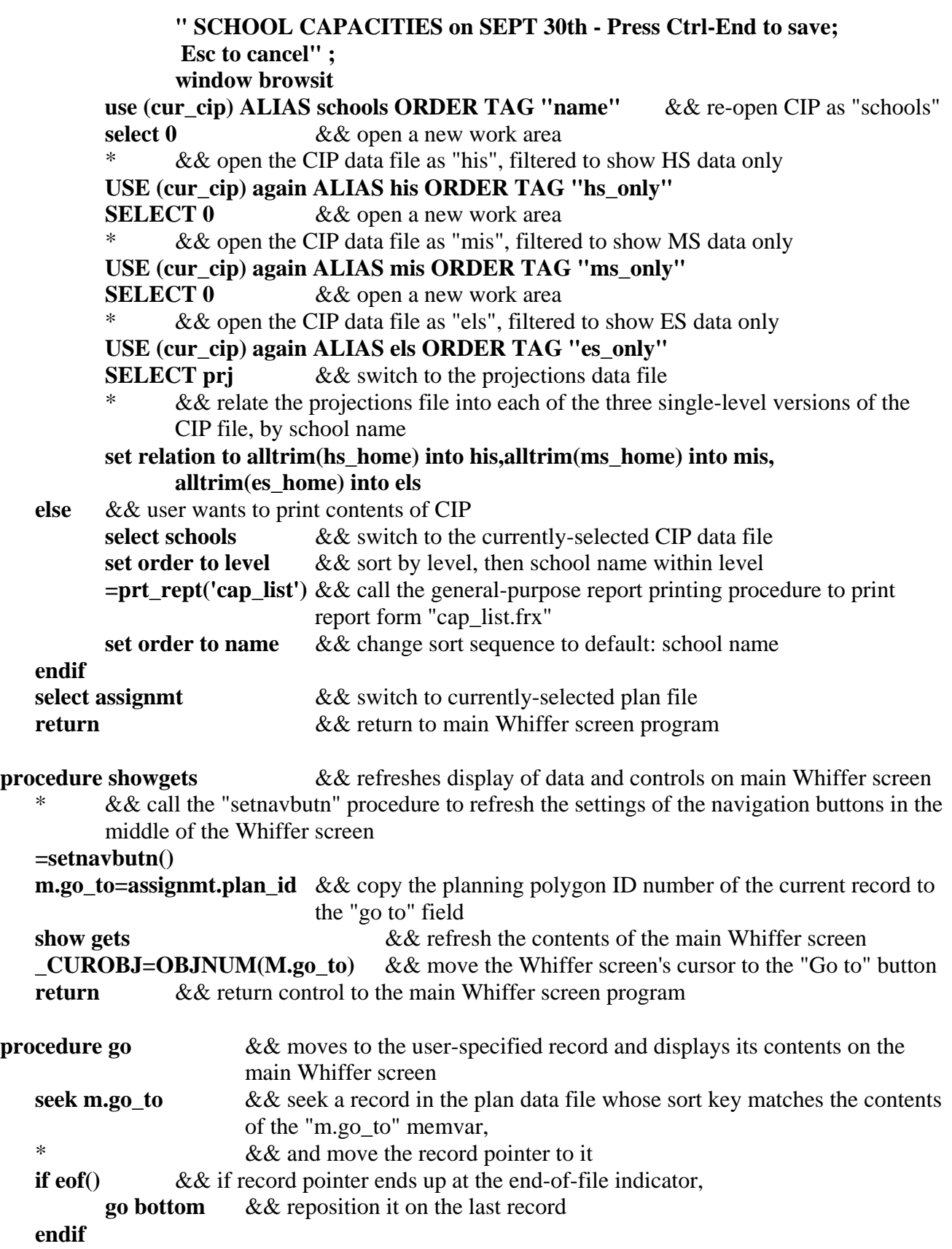

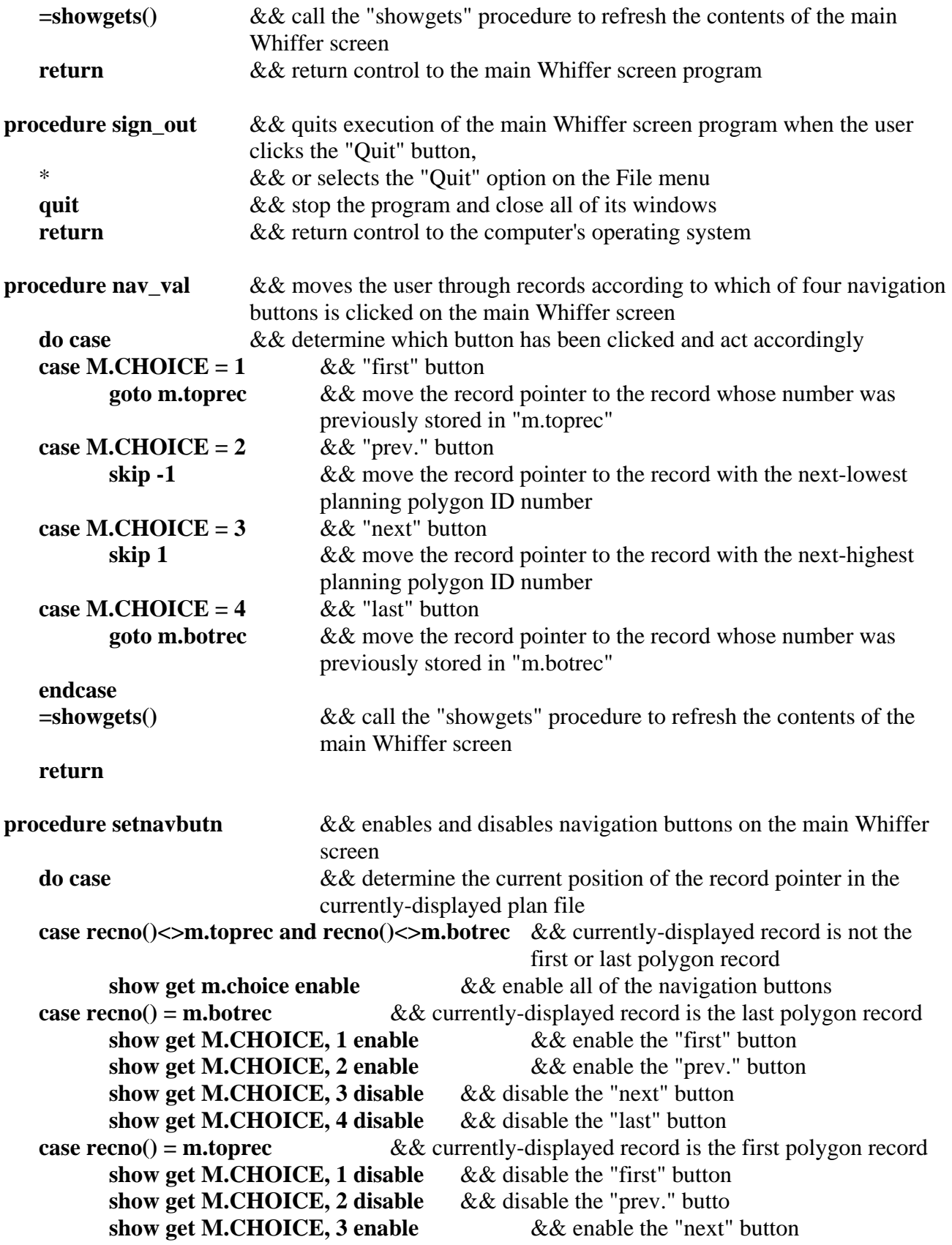

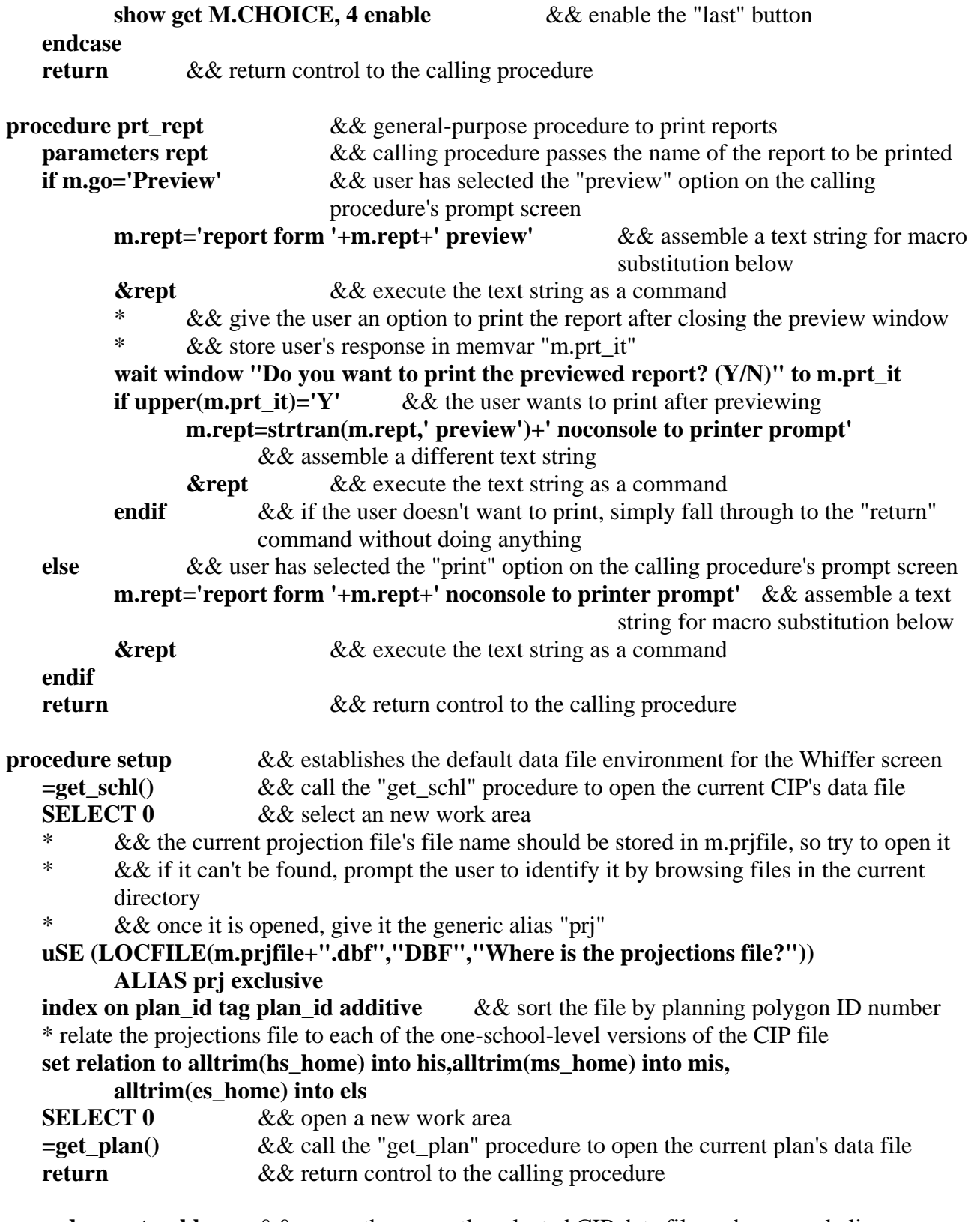

**procedure get\_schl** && opens the currently-selected CIP data file under several aliases \* && close all instances of the current CIP data file that might be in existence

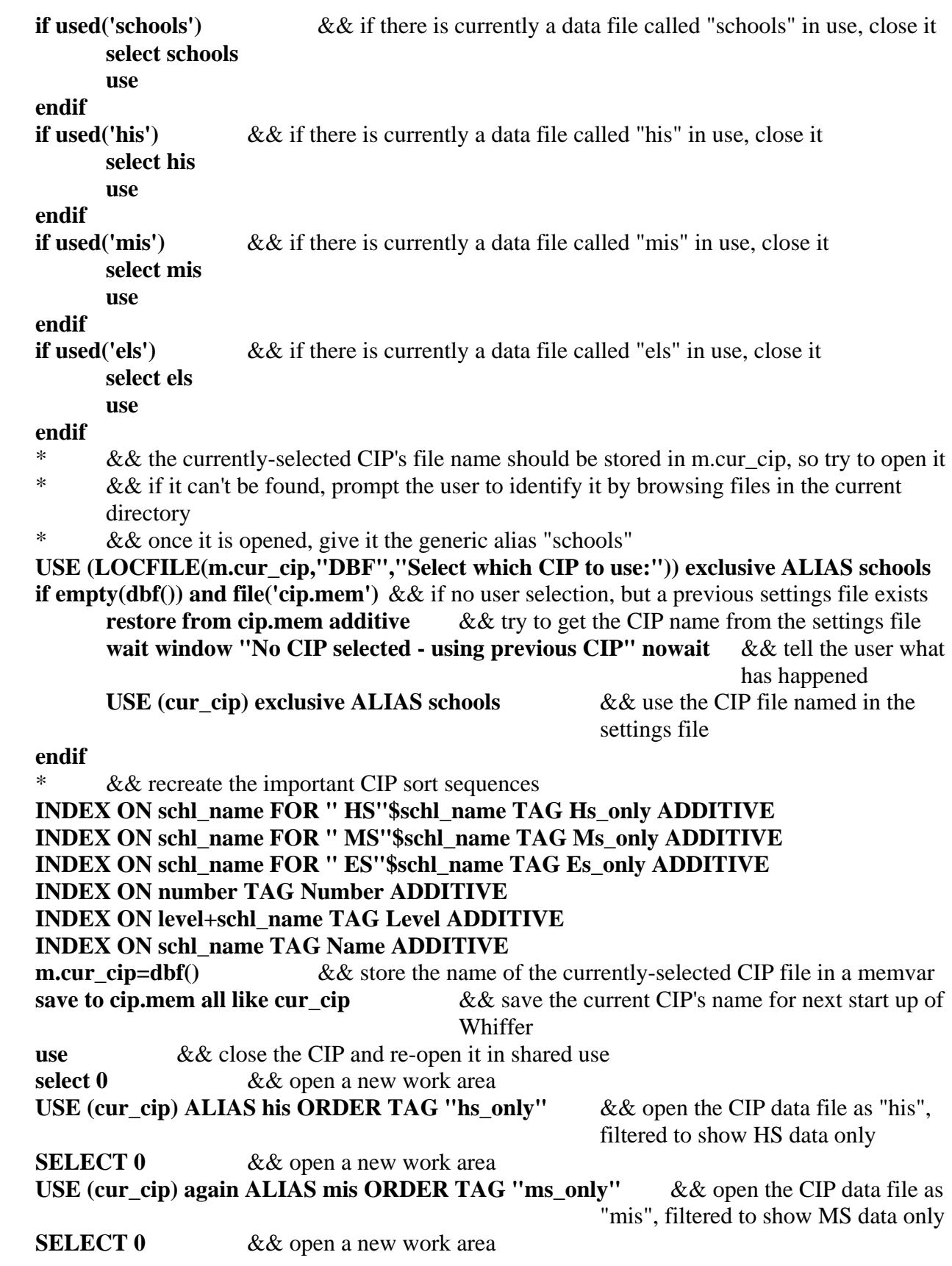

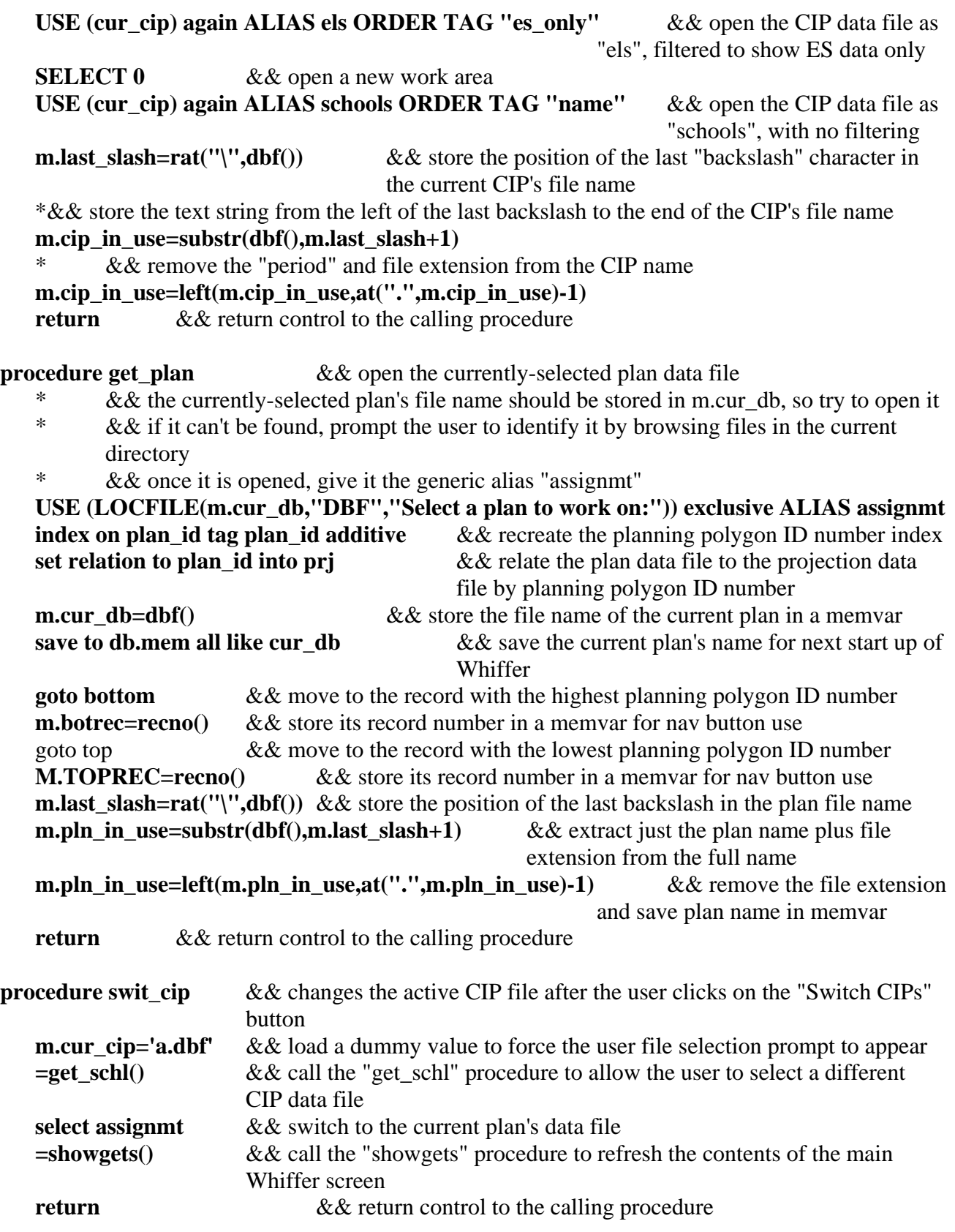

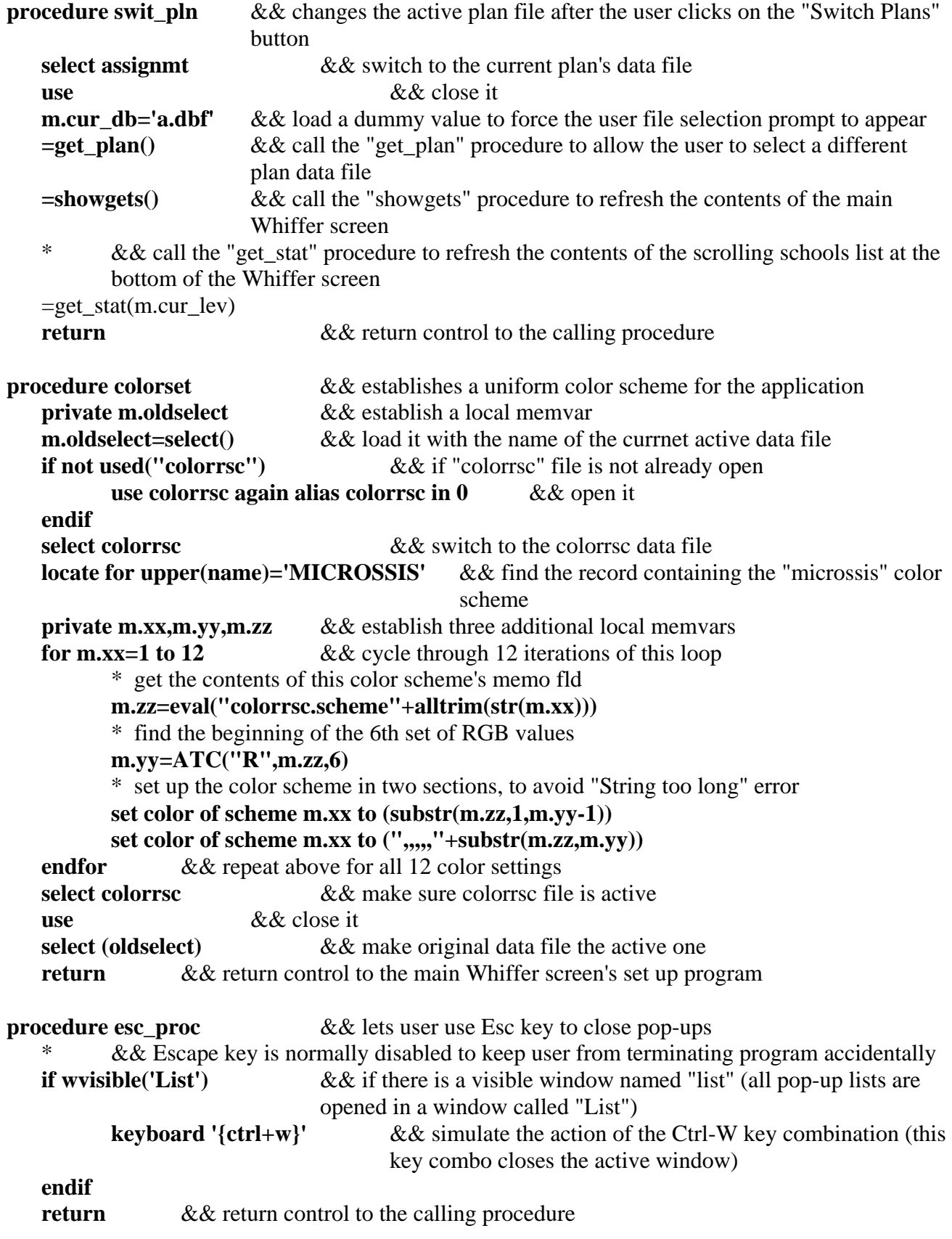

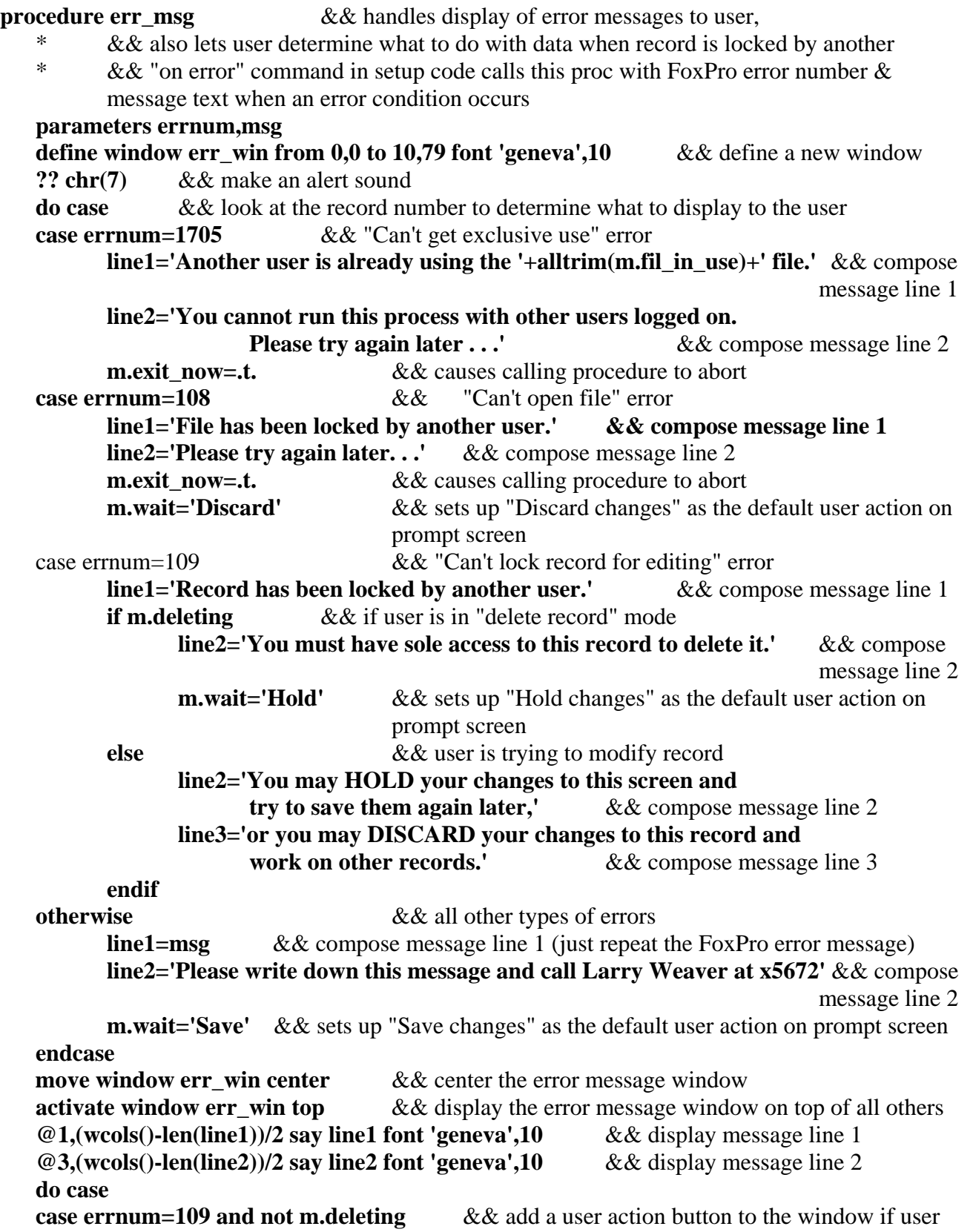

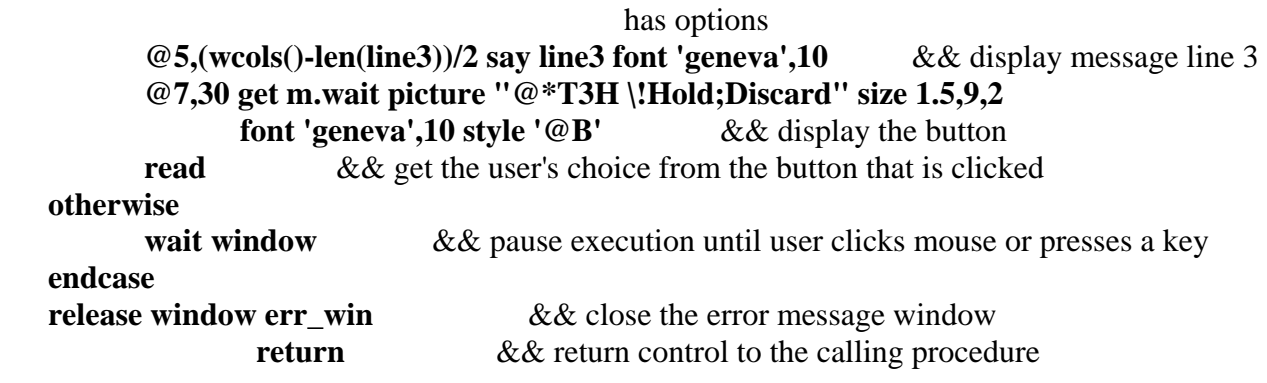

**Polyback screen activate code:** This code executes whenever the main Whiffer screen is made the topmost window on the computer dislay, either by program or user action:

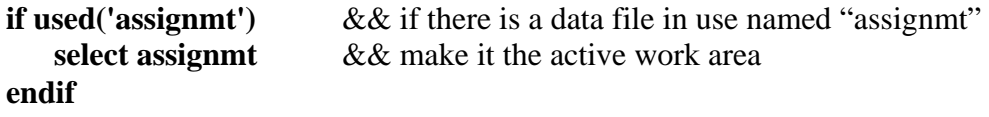

**Expfprpt screen cleanup code:** This code executes whenever the user clicks on the "Select type of file to export:" prompt at the top of the Export Feed % file prompt screen:

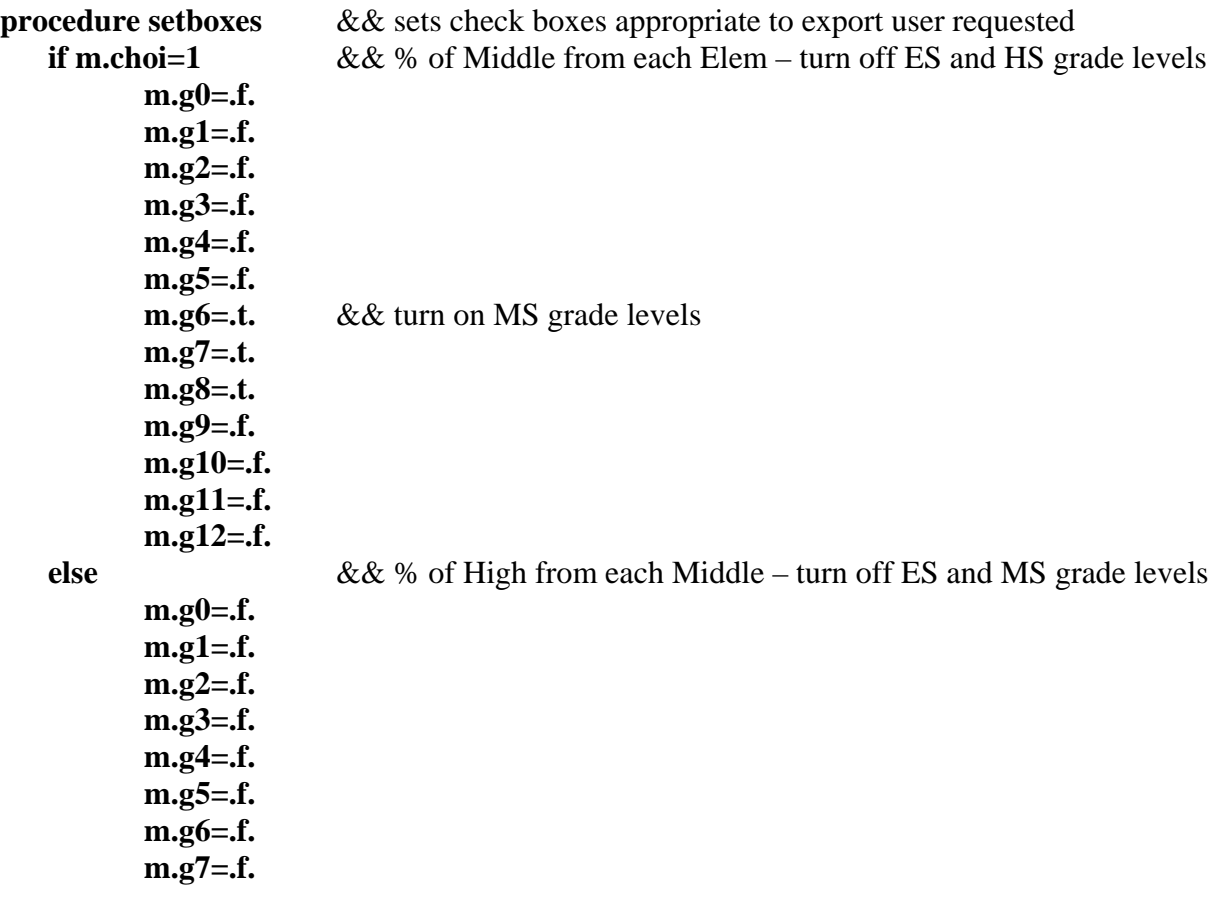

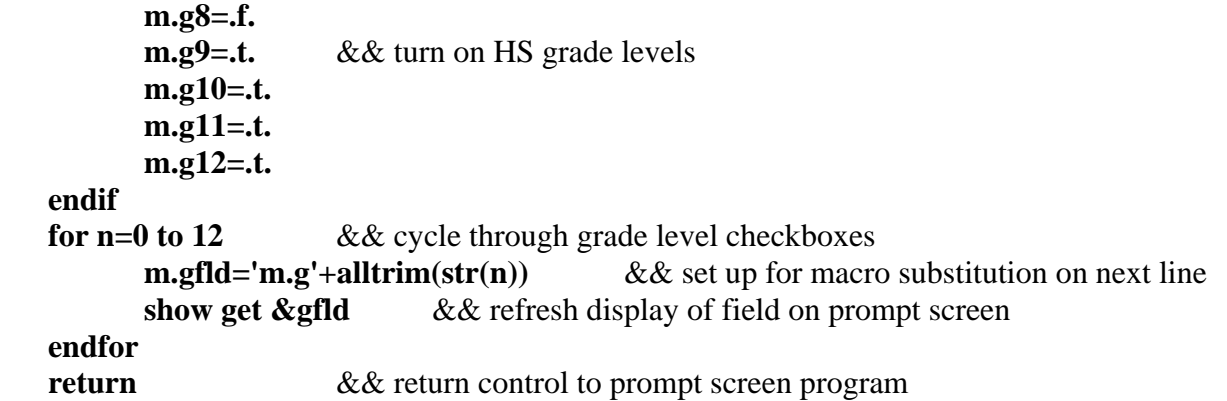

**Oldfdr screen cleanup code:** This code executes whenever the user clicks on the "Select report" to create:" prompt at the top of the Report Options prompt screen:

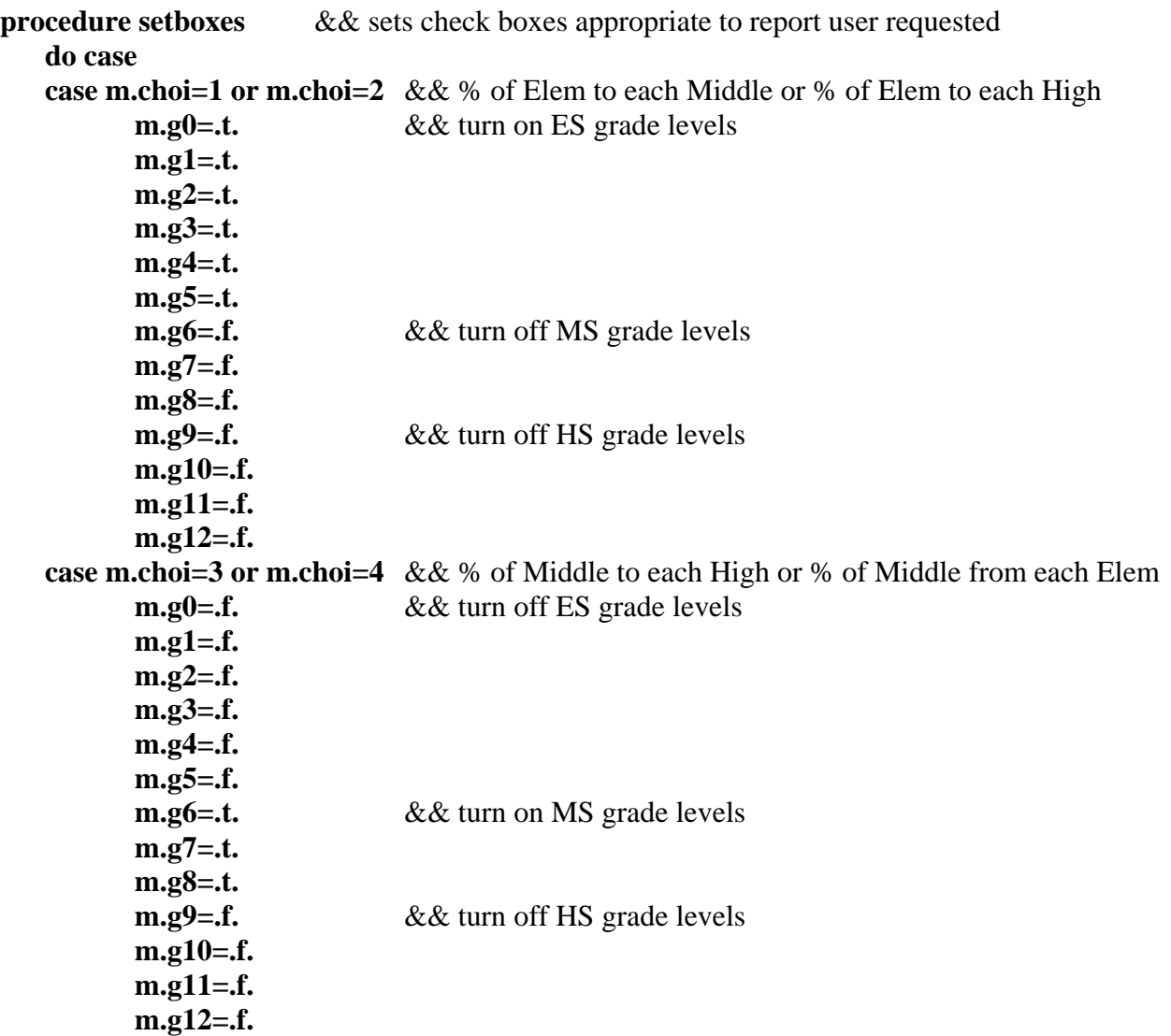

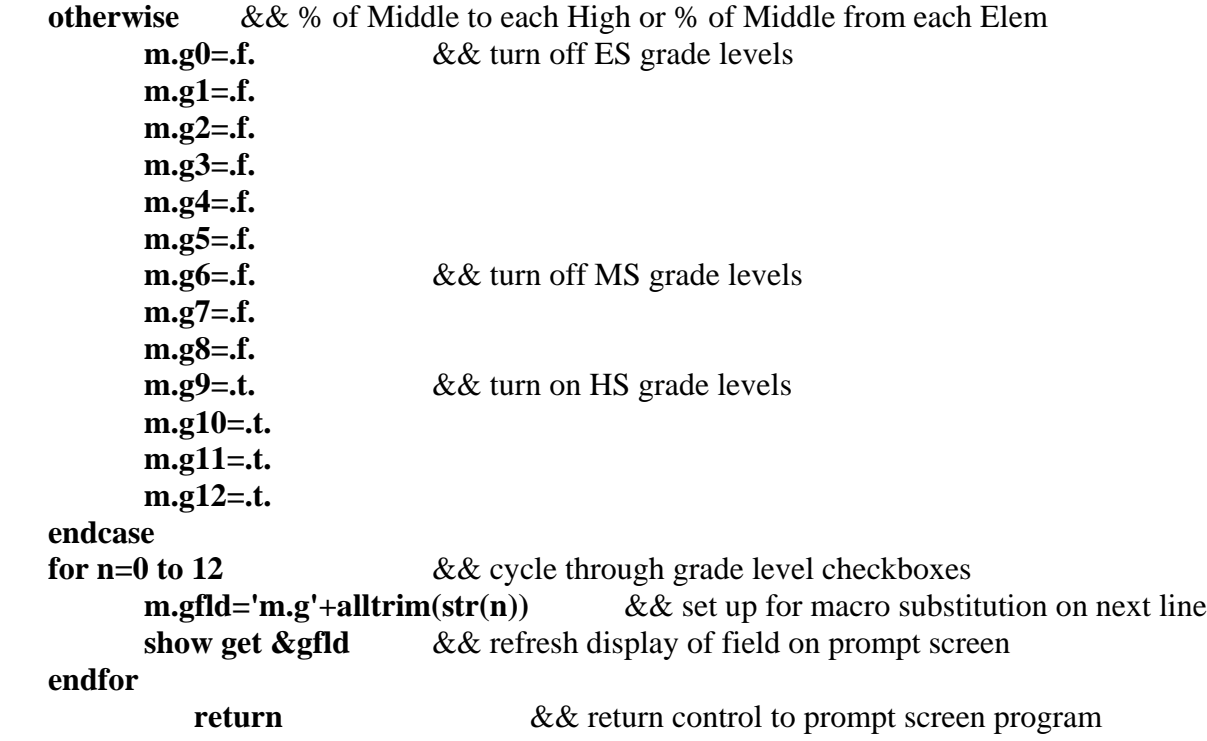

Appendix A: Examples of Whiffer Reports

#### **Atholton HS**

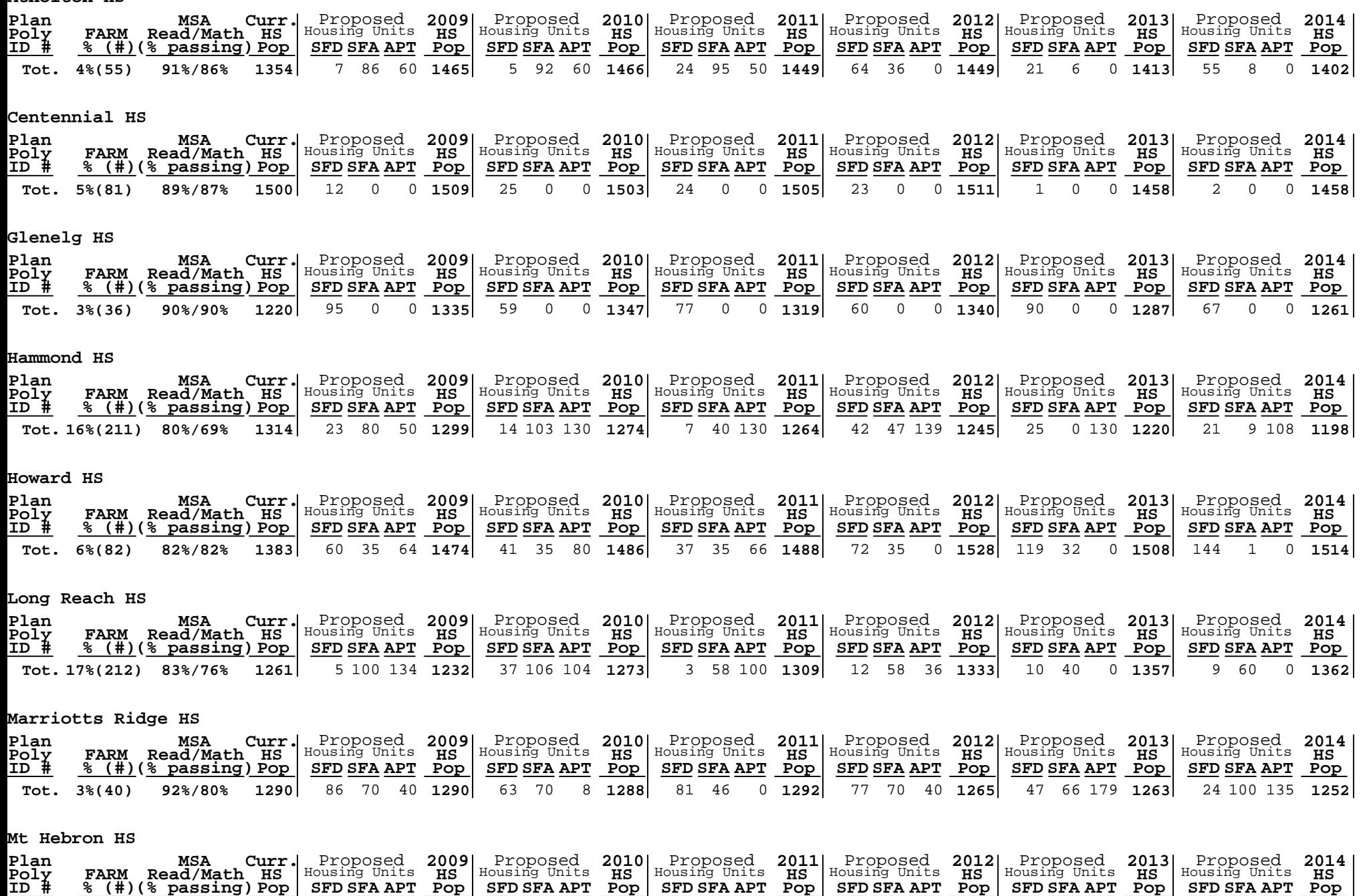

**Tot. 1407 7%(98) 83%/81%** 62 17 0 89 0 0 112 0 0 62 7 0 1 0 0 **1461 1442 1391 1384 1326 1342** 5 0 40

Kindergarten Included

#### **Atholton ES**

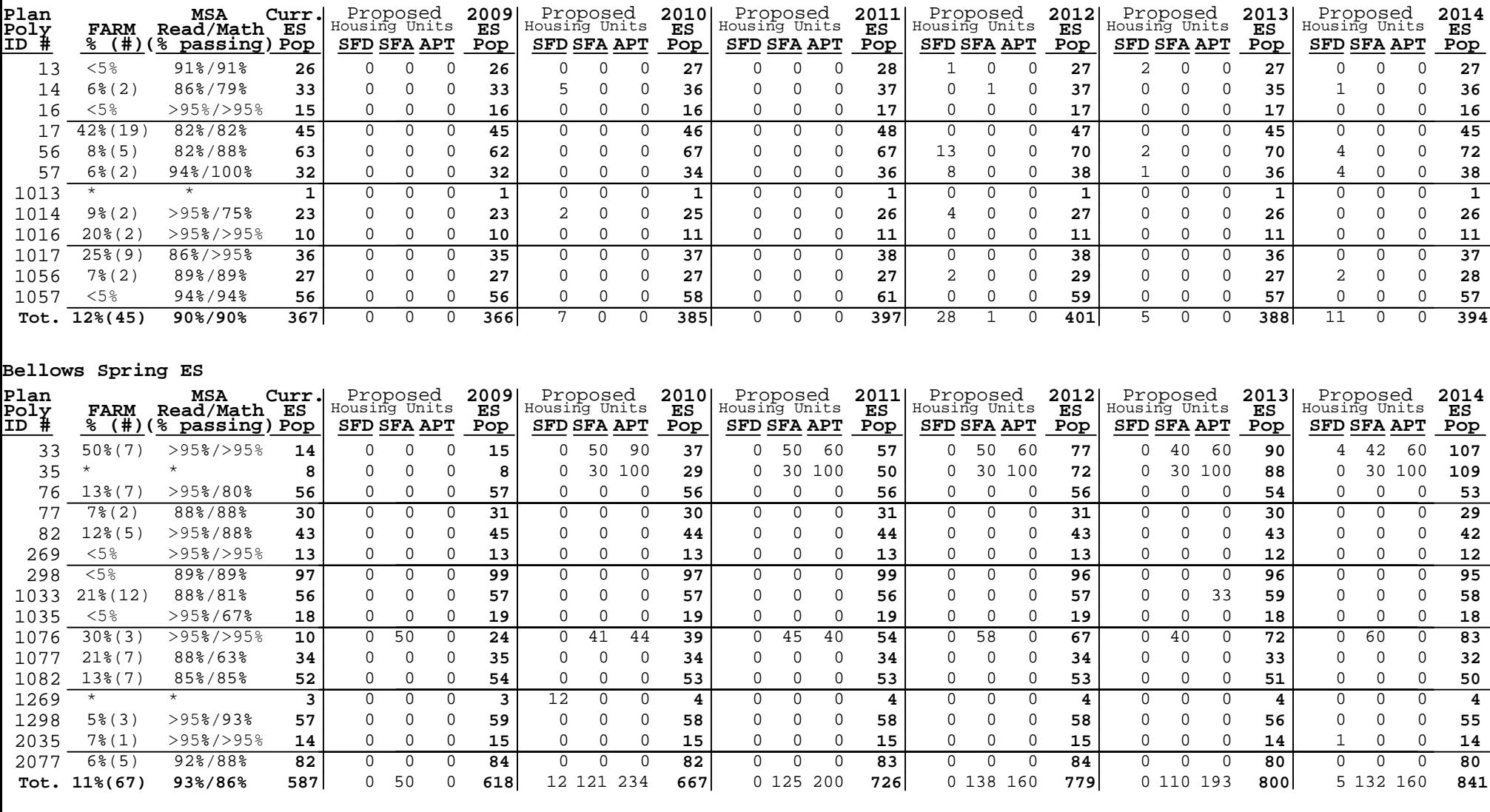

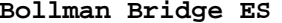

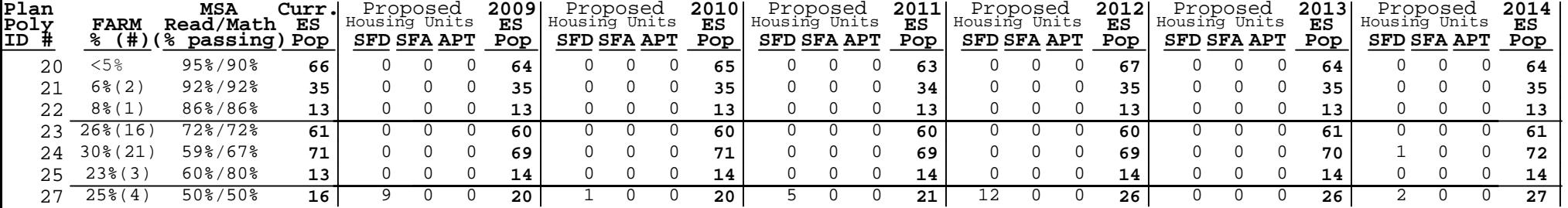

Kindergarten Included

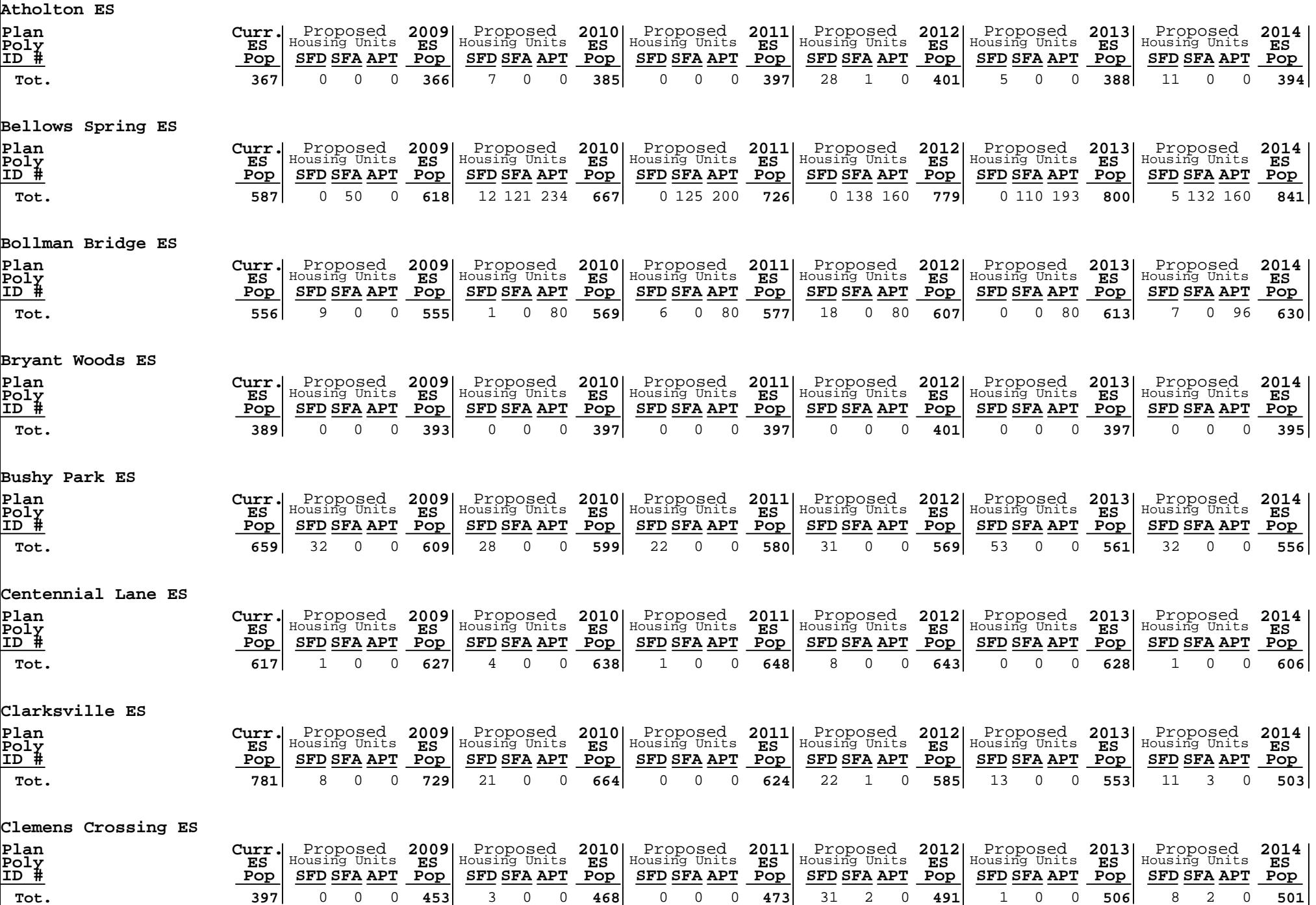

#### **Bonnie Branch MS**

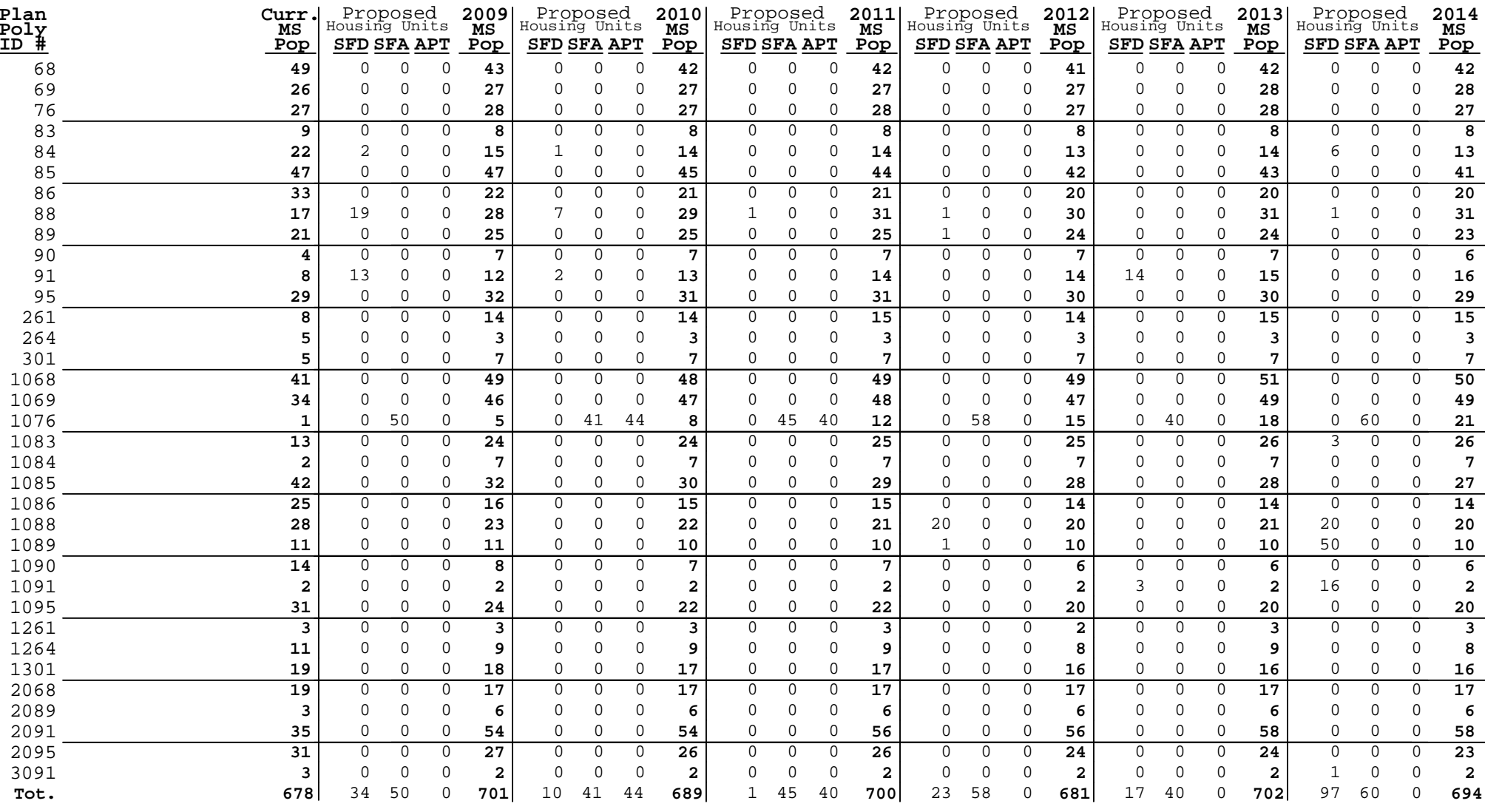

### **Burleigh Manor MS**

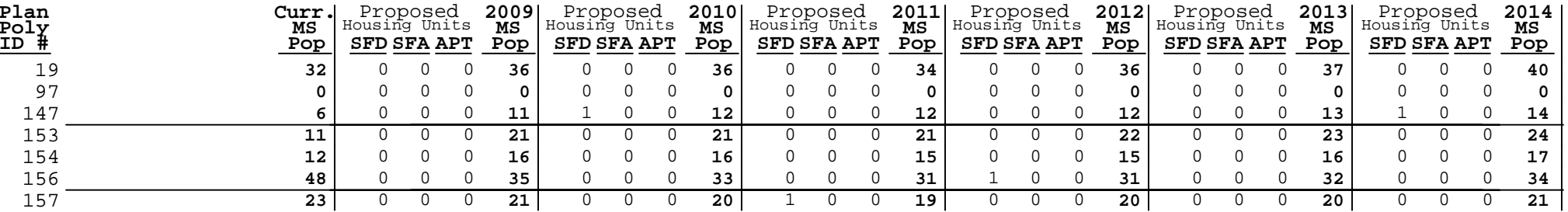

planxsch from C:\SP\COUNTY02\RED2008\FS200810.DBF 07/17/2008

## % of Elementary to each High Grades: K12345

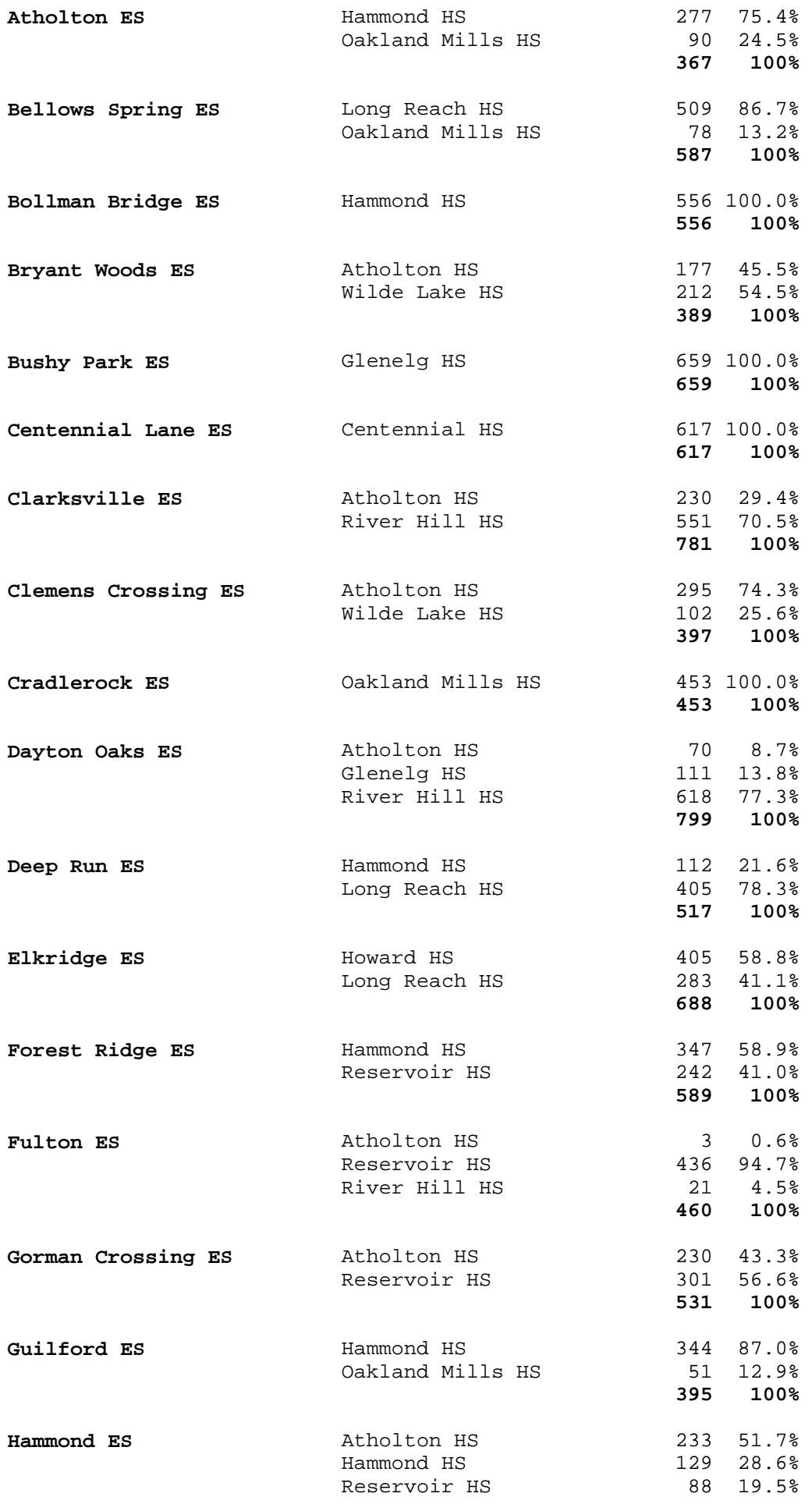

## % of Elementary to each Middle Grades: K12345

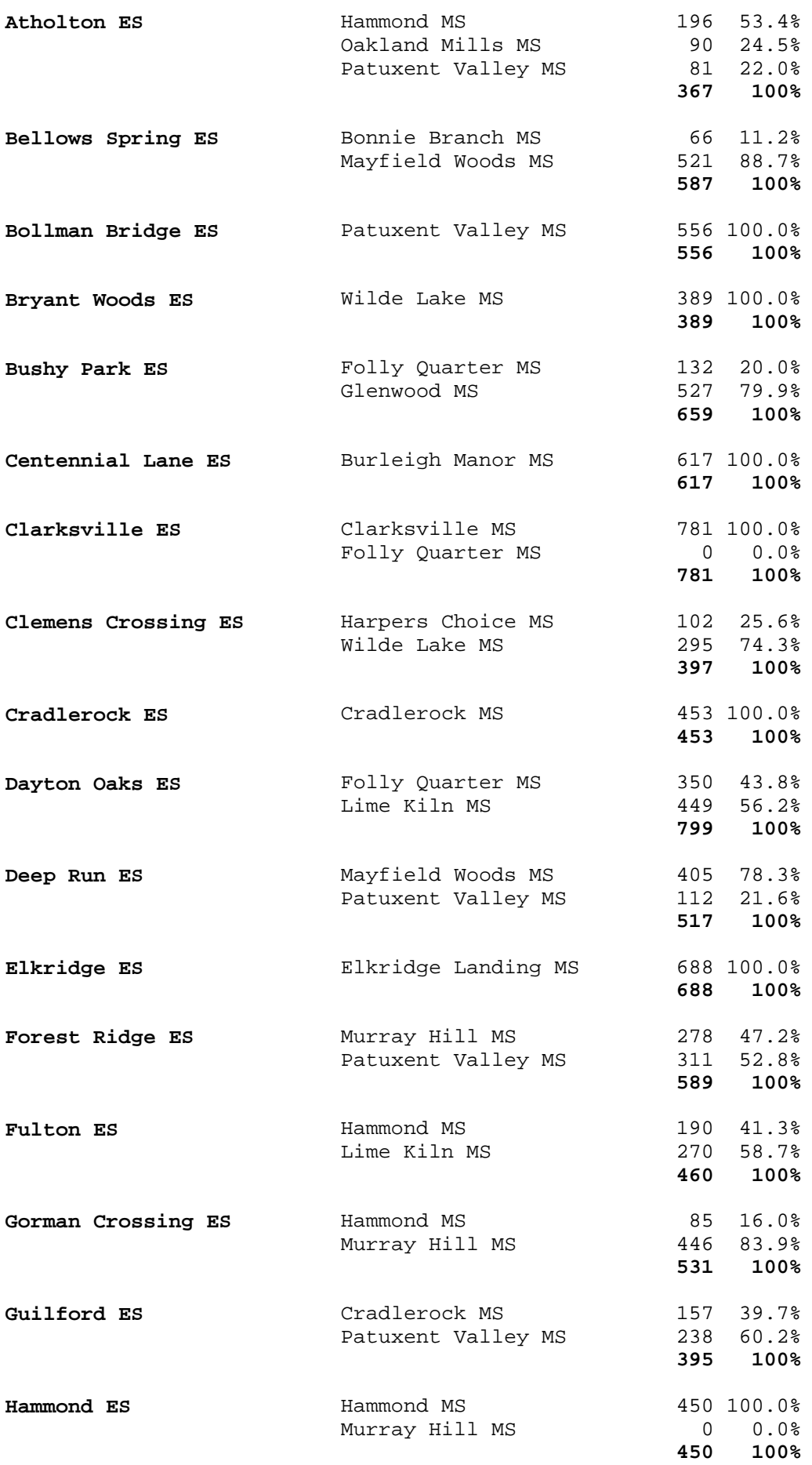

## % of Middle from each Elementary Grades: 678

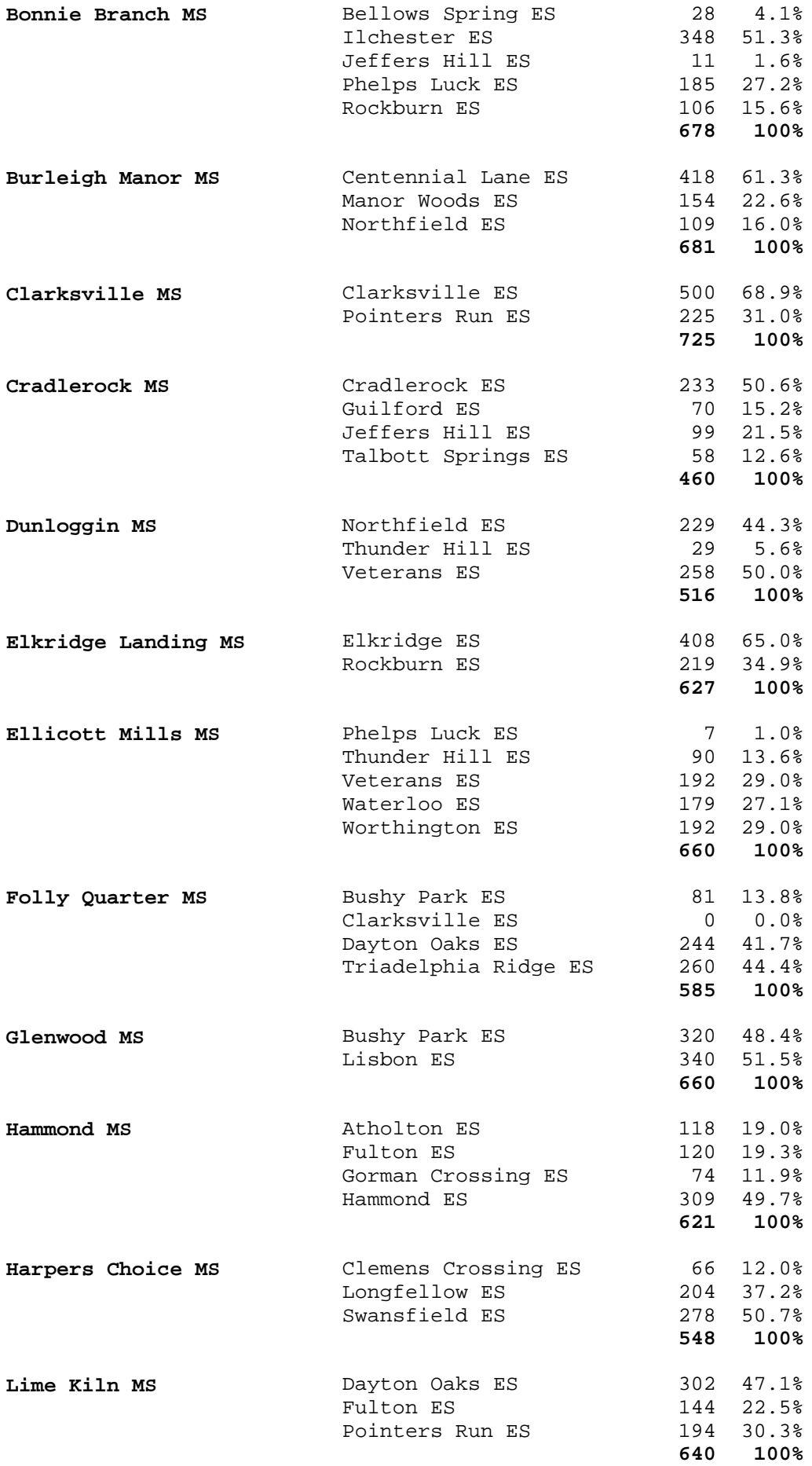

## % of Middle to each High Grades: 678

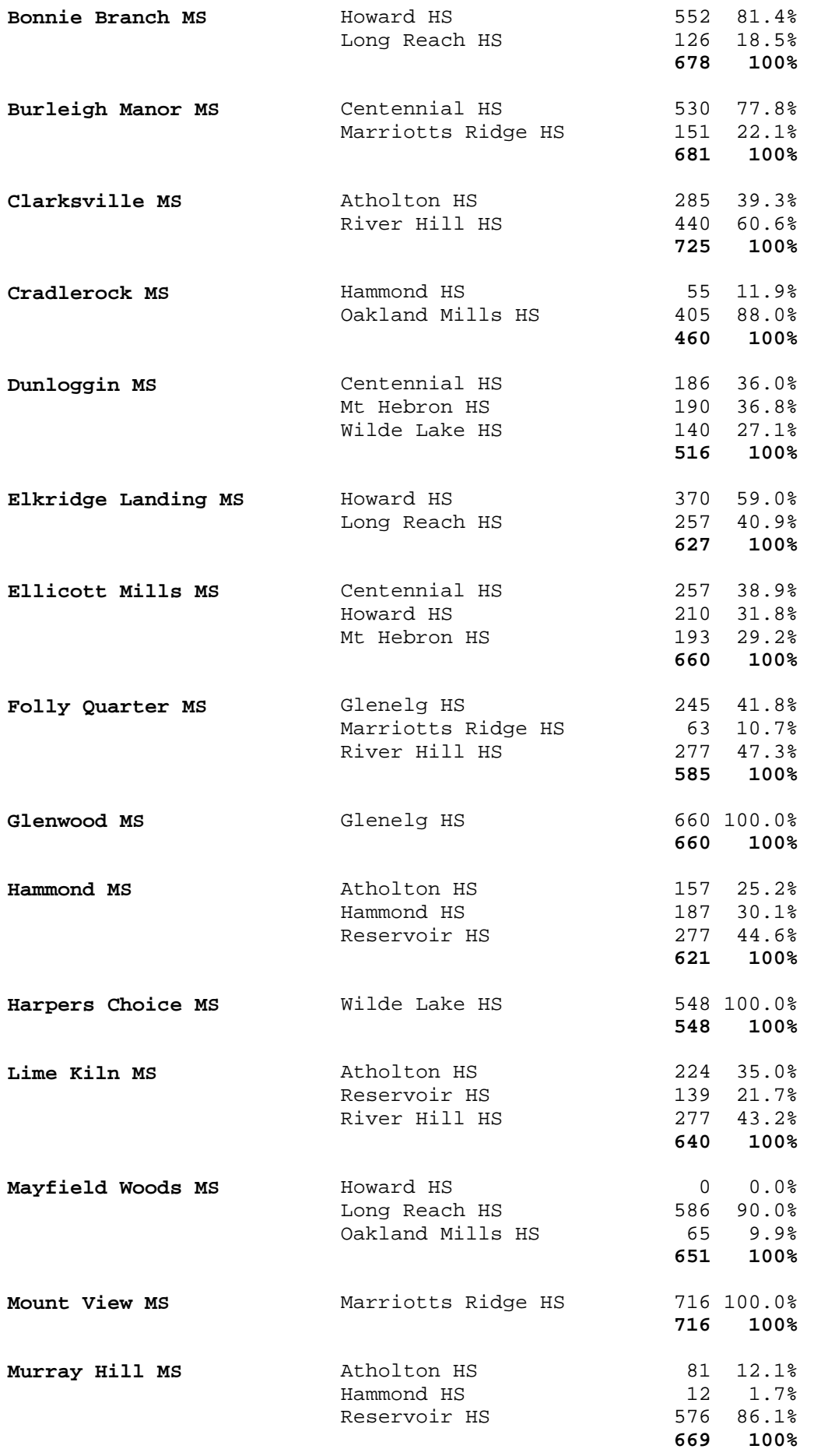

## % of High from each Elementary Grades: 9101112

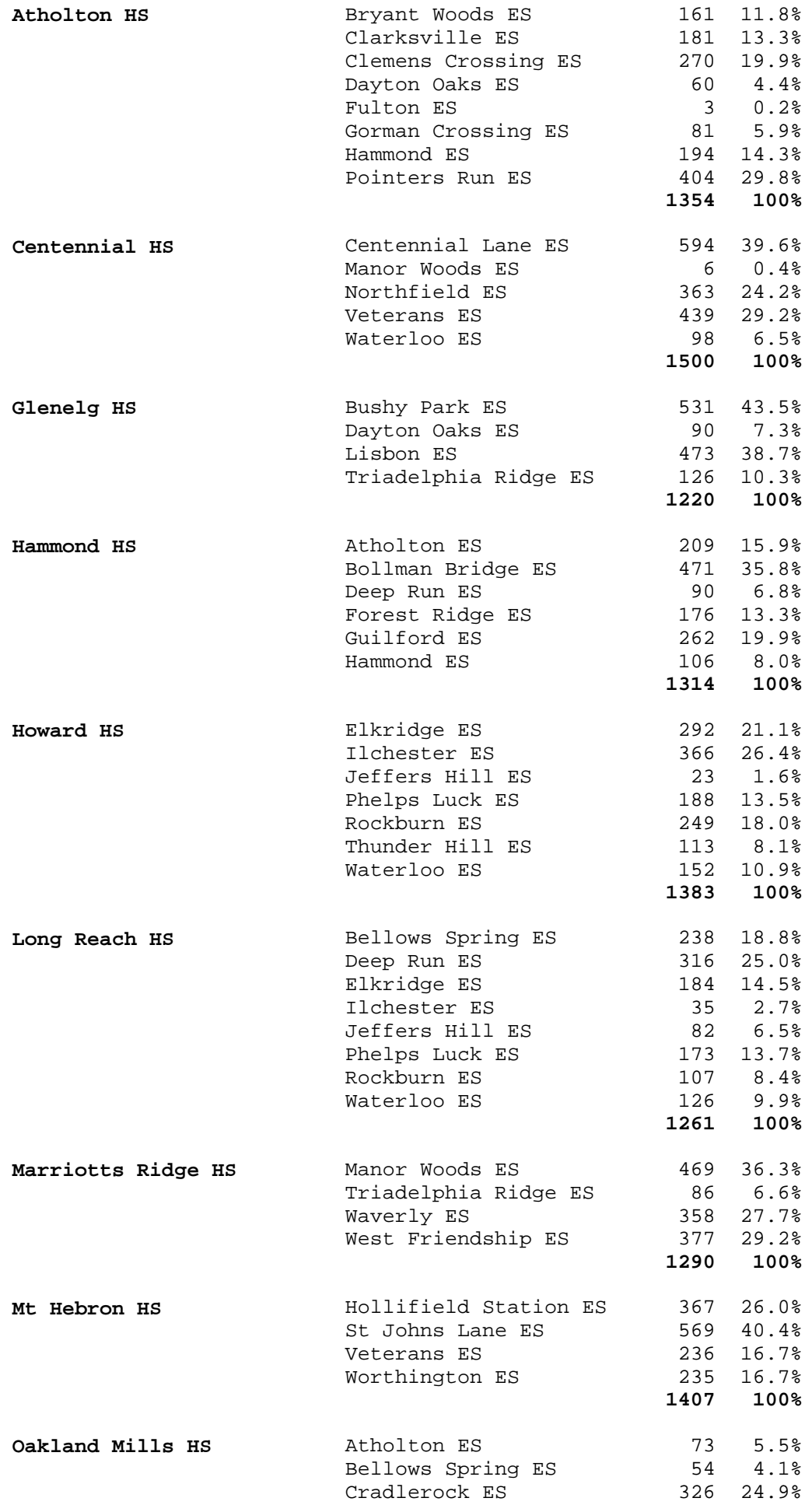

## % of High from each Middle Grades: 9101112

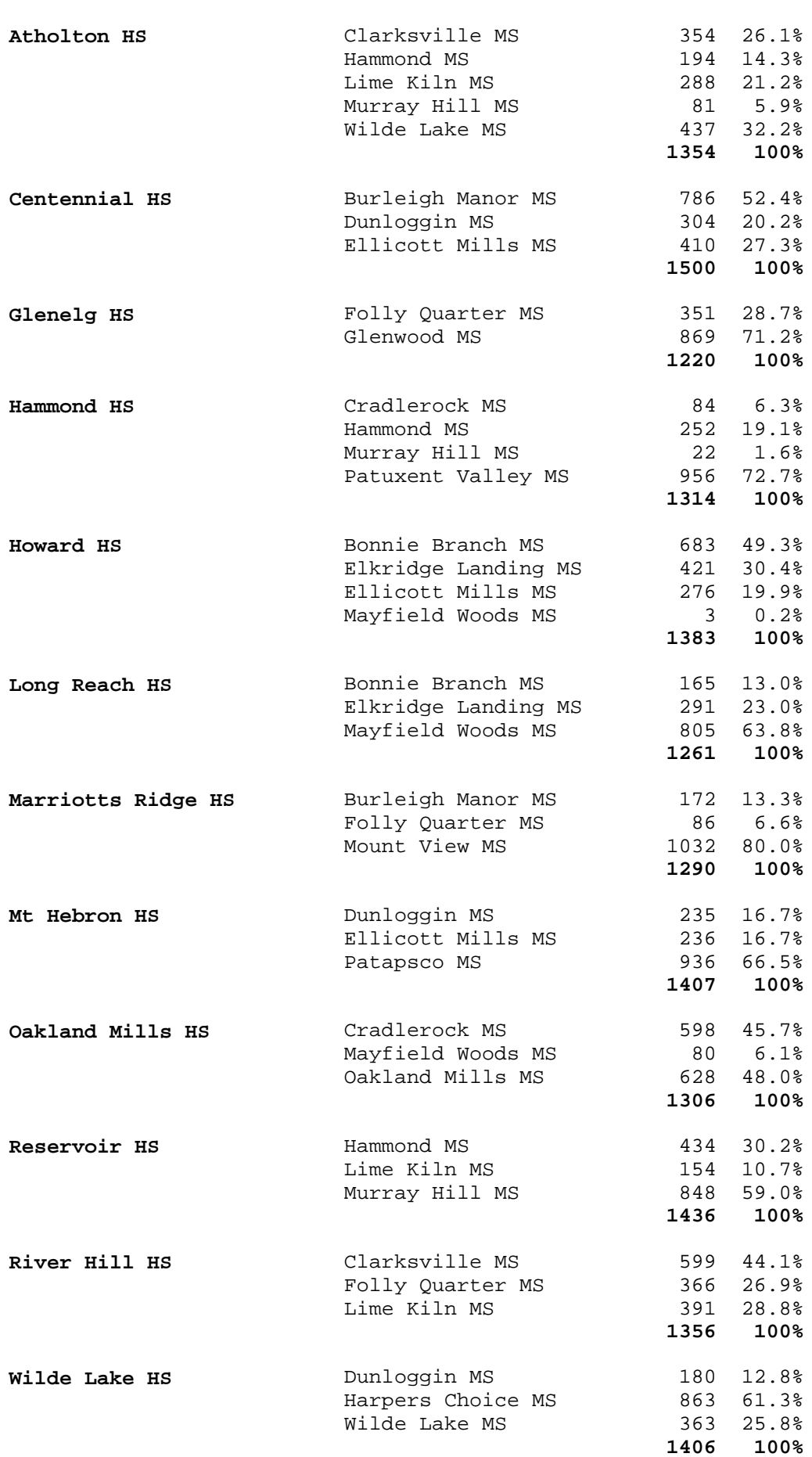

HS Redistricting Effects Report for 2010

Plan: fs200813

Capital Improvement Plan in Use: SCHOOLS

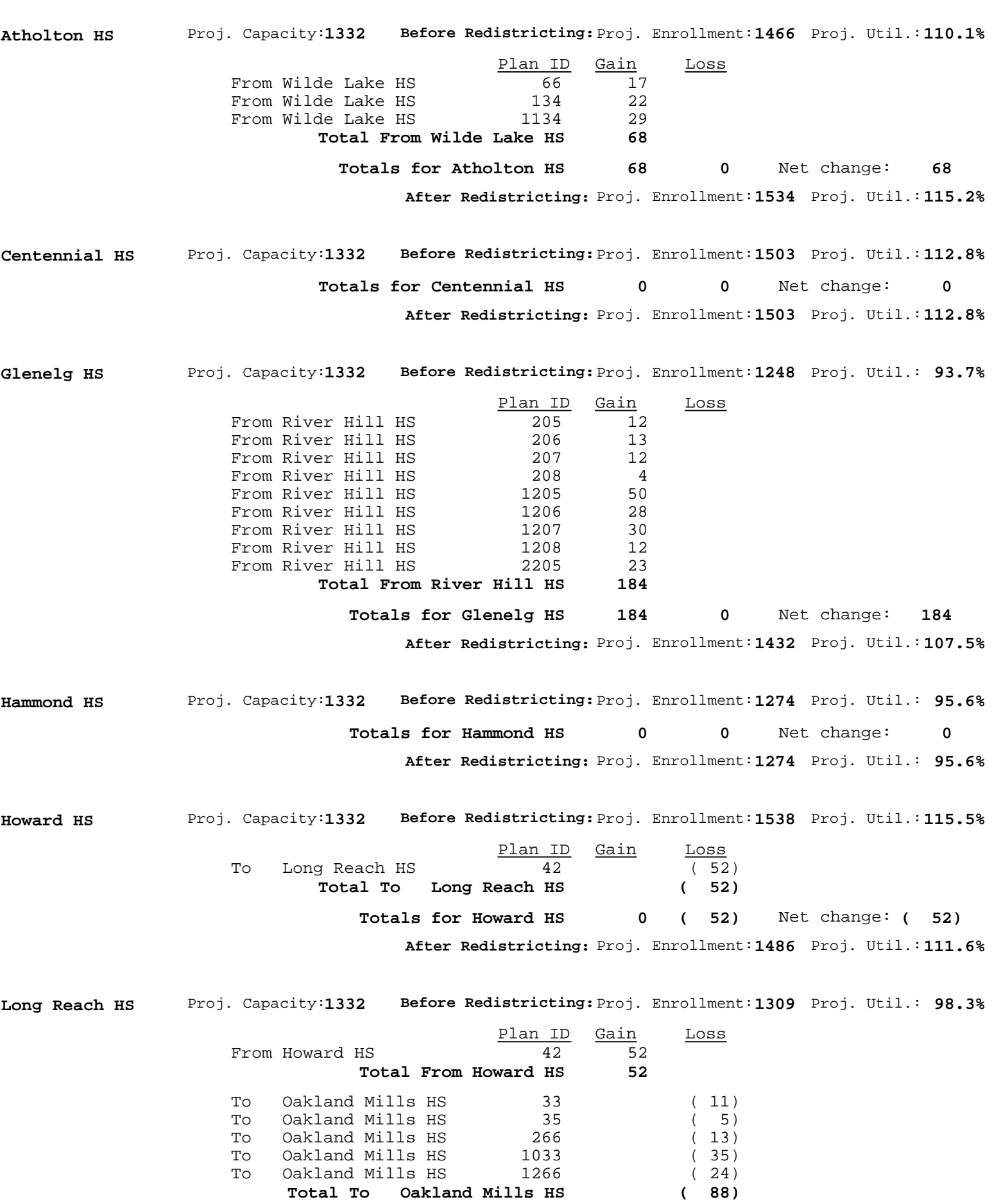

MS Redistricting Effects Summary for 2009 - 2020

Capital Improvement Plan in Use: SCHOOLS

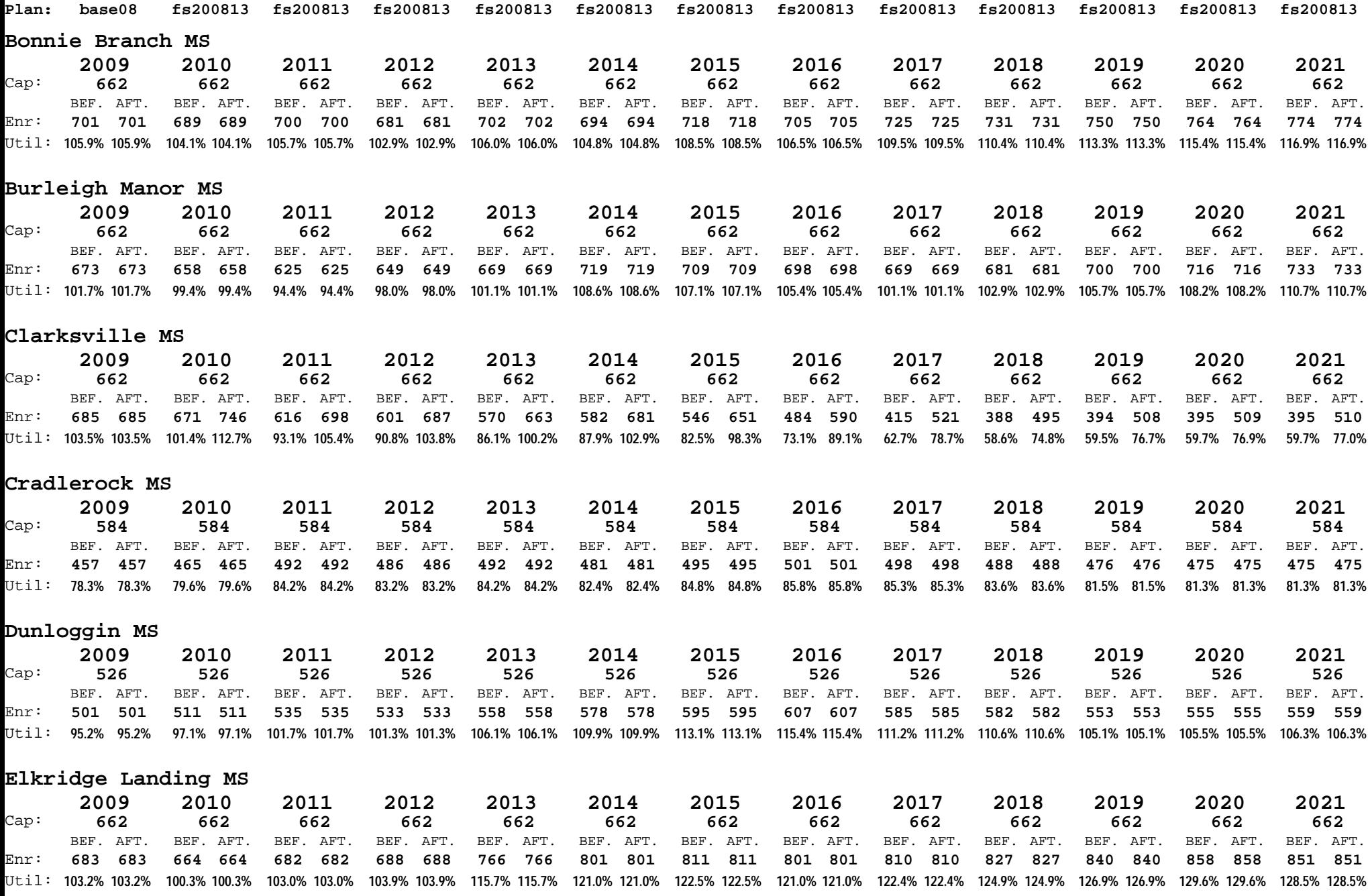
Excluding Kindergarten **Including Kindergarten** 

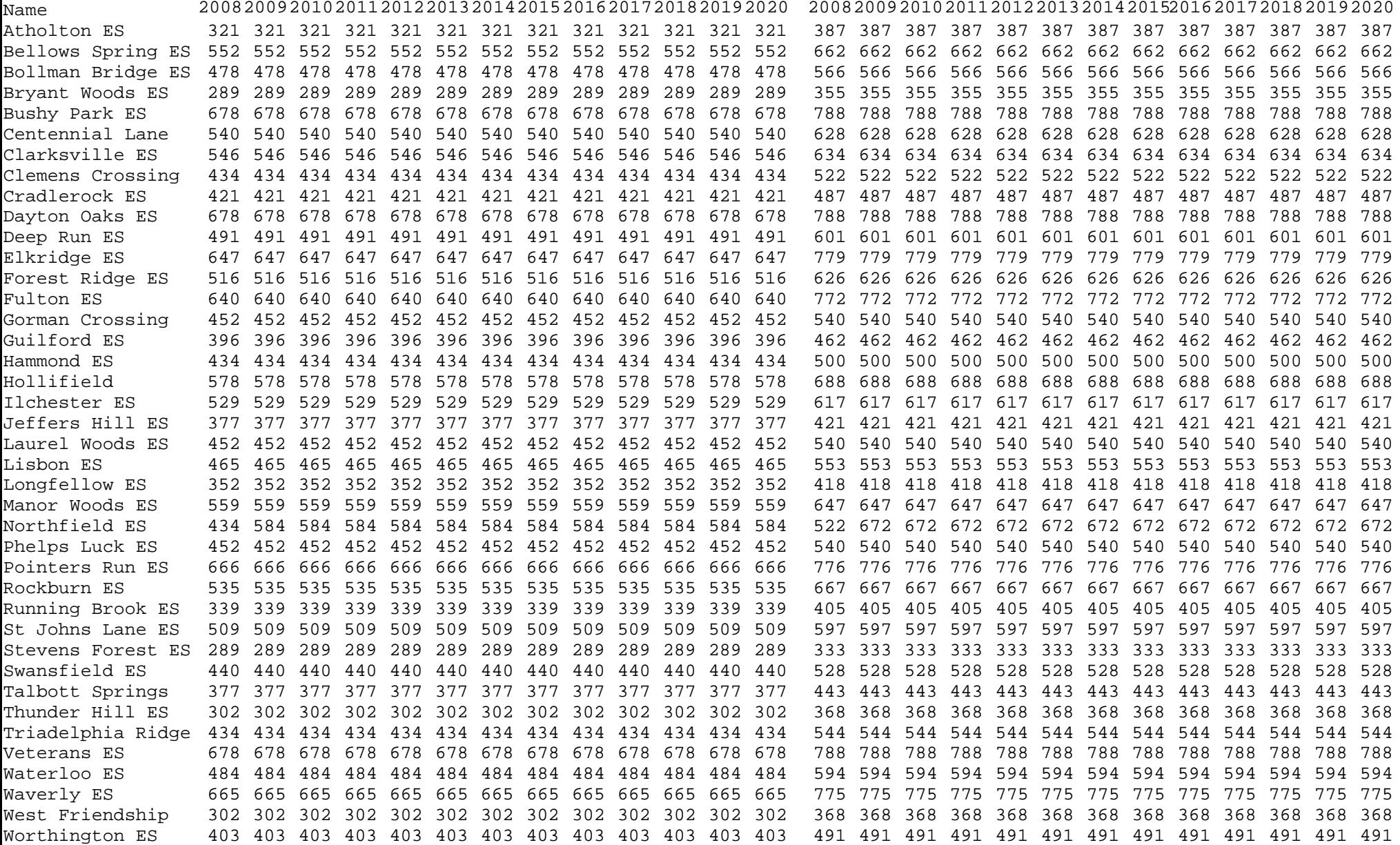

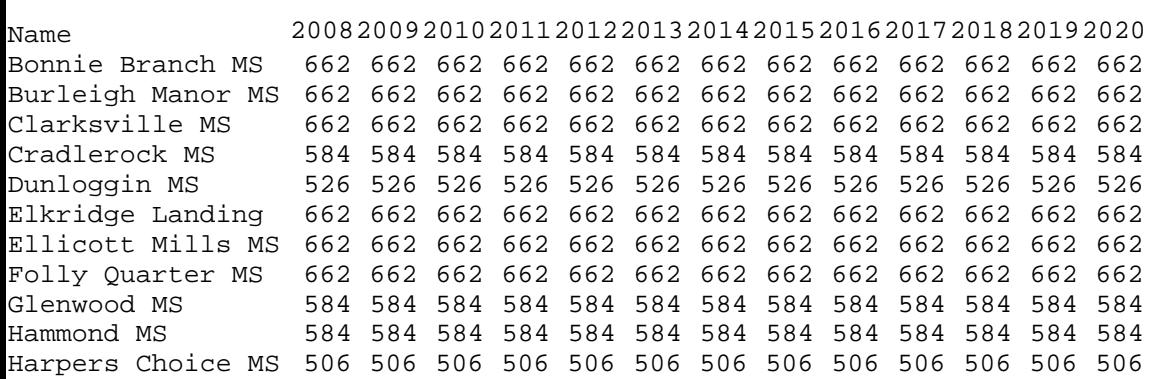

Lime Kiln MS 701 701 701 701 701 701 701 701 701 701 701 701 701Mayfield Woods MS 682 682 682 682 682 682 682 682 682 682 682 682 682 Mount View MS 662 662 662 662 662 662 662 662 662 662 662 662 662Murray Hill MS 662 662 662 662 662 662 662 662 662 662 662 662 662 New Western MS 0 0 0 0 662 662 662 662 662 662 662 662 662 Oakland Mills MS 506 506 506 506 506 506 506 506 506 506 506 506 506 Patapsco MS 662 662 662 662 662 662 662 662 662 662 662 662 662 Patuxent Valley 662 662 662 662 662 662 662 662 662 662 662 662 662 Wilde Lake MS 506 506 506 506 506 506 506 506 506 506 506 506 506

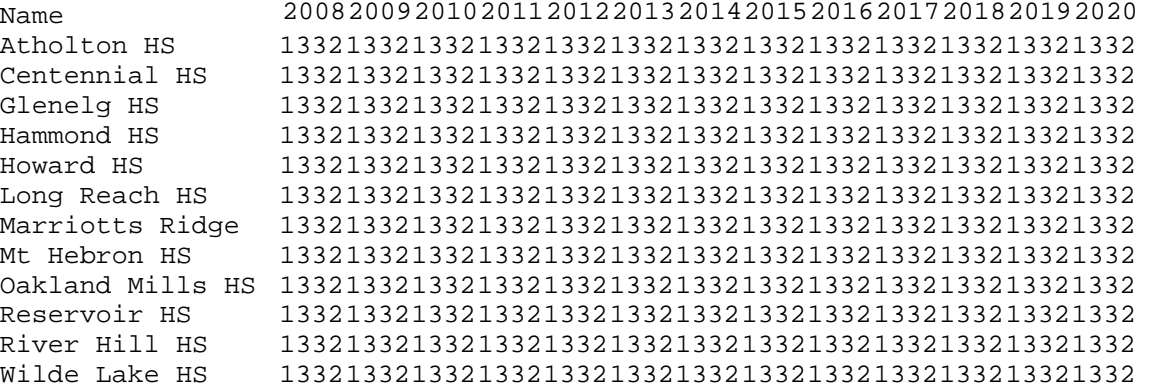